# **SONY**

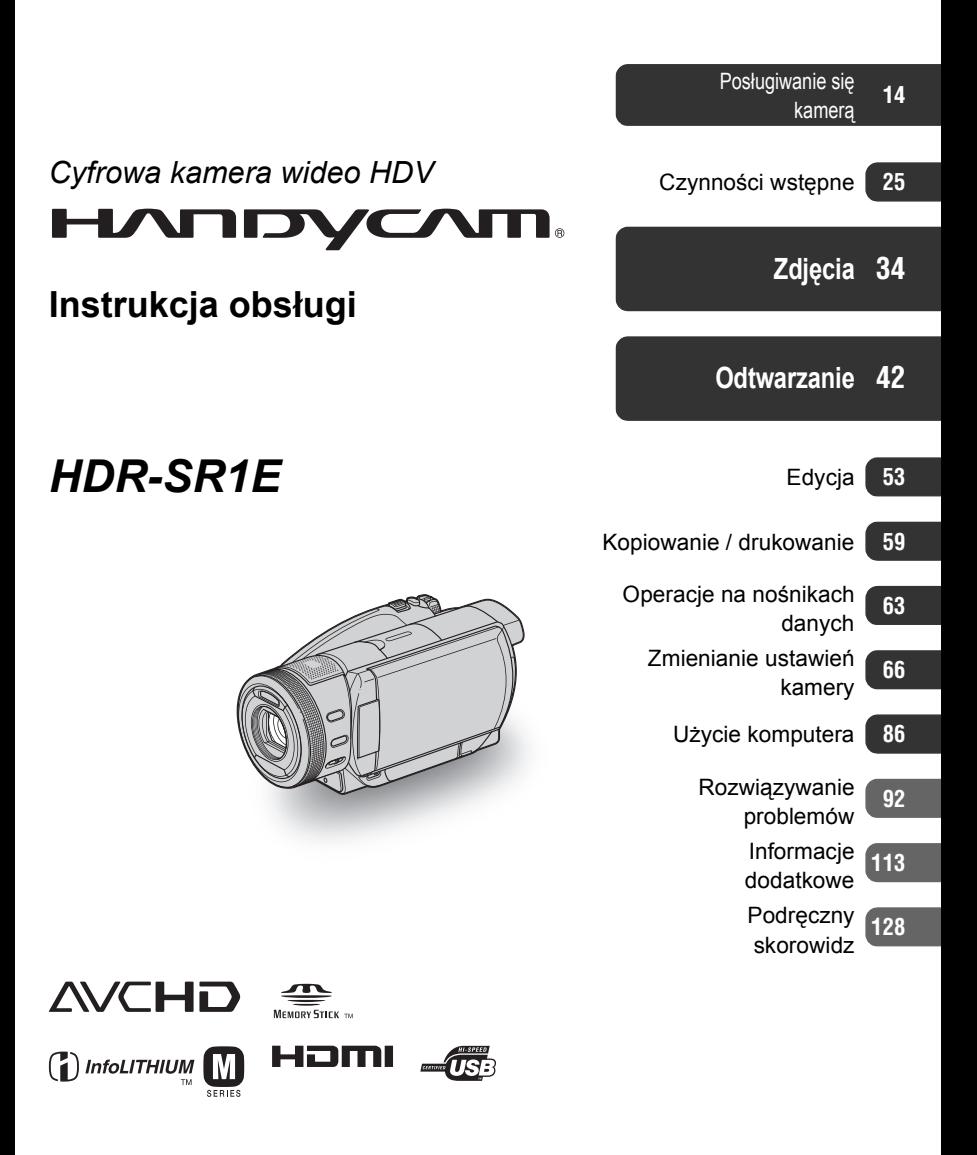

# <span id="page-1-0"></span>Przeczytaj przed u¿yciem kamery

Przed rozpoczęciem eksploatacji kamery prosimy o dokładne zapoznanie się <sup>z</sup> niniejszą instrukcją. Prosimy ponadto <sup>o</sup> pozostawienie instrukcji do wykorzystania w przyszłości.

### **OSTRZE¯ENIE**

**Aby zmniejszyć ryzyko pożaru lub porażenia prądem, nie wystawiać urządzenia na deszcz i chronić je przed wilgocią.**

### **OSTRZEŻENIE**

**W przypadku wymiany akumulatora, <sup>u</sup>żyć tylko akumulatora wskazanego typu. W przeciwnym razie istnieje ryzyko pożaru lub obrażeń.**

### **DLA KLIENTÓW W EUROPIE**

#### **UWAGA**

Na obraz i dźwięk z tego urządzenia mogą wpływać pola elektromagnetyczne o określonej częstotliwości.

Urządzenie zostało przebadane i uznane za zgodne z wymaganiami dyrektywy EMC, o ile długość używanych przewodów połączeniowych nie przekracza 3 metrów.

### **Uwaga**

Jeśli ładunki statyczne albo pola elektromagnetyczne spowodują przerwanie transmisji danych, należy na nowo uruchomić <sup>u</sup>żywany program albo odłączyć i <sup>z</sup> powrotem podłączyć przewód połączeniowy (USB itp.)

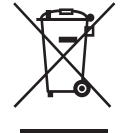

**Usuwanie zu¿ytego sprzêtu elektrycznego i elektronicznego (dotyczy krajów Unii Europejskiej i innych krajów europejskich z wydzielonymi systemami zbierania odpadów)**

Ten symbol na produkcie lub jego opakowaniu oznacza, że produkt nie powinien być zaliczany do odpadów domowych. Należy go przekazać do odpowiedniego punktu, który zajmuje się zbieraniem i recyklingiem urządzeń elektrycznych i elektronicznych. Prawidłowe usunięcie produktu zapobiegnie potencjalnym negatywnym konsekwencjom dla środowiska naturalnego i zdrowia ludzkiego, których przyczyną mogłoby być niewłaściwe usuwanie produktu. Recykling materiałów pomaga <sup>w</sup> zachowaniu surowców naturalnych. Aby uzyskać szczegółowe informacje <sup>o</sup> recyklingu tego produktu, należy się skontaktować zwładzami lokalnymi, firm<sup>ą</sup> świadczącą usługi oczyszczania lub sklepem,

<sup>w</sup> którym produkt ten został kupiony.

Akcesoria, których dotyczy powyższe: pilot

### **Uwagi eksploatacyjne**

#### **Kamera jest dostarczana w komplecie**   $$

- "Instrukcja obsługi" (ta instrukcja)
- "Pierwsze kroki": krótka instrukcja obsługi kamery podłączonej do komputera (znajdująca się na dostarczonym dysku CD-ROM)

### **Rodzaje kart "Memory Stick", których mo¿na u¿ywaæ w kamerze**

Karty "Memory Stick" występują w dwóch odmianach różniących się wielkością. W kamerze można używać tylko kart Memory Stick Duo z oznaczeniem lub (str. [117\)](#page-116-0).

"Memory Stick Duo" (rozmiar karty używanej w kamerze)

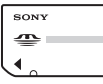

"Memory Stick" (brak możliwości użycia w kamerze)

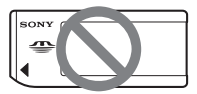

- Kamera nie współpracuje z żadnymi kartami pamięci oprócz "Memory Stick Duo".
- Kart "Memory Stick PRO" i "Memory Stick PRO Duo" można używać tylko <sup>w</sup> urządzeniach zgodnych z systemem "Memory Stick PRO".

#### **Korzystanie z kart "Memory Stick Duo" w urz¹dzeniach na karty "Memory Stick"**

Należy włożyć kartę "Memory Stick Duo" do adaptera na karty Memory Stick Duo.

#### Adapter na karty Memory Stick Duo

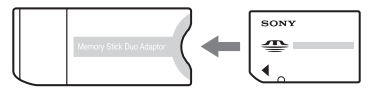

### **Posługiwanie się kamerą**

• Nie chwytać kamery za następujące elementy:

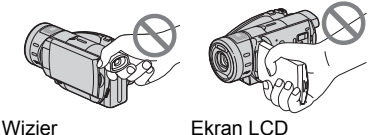

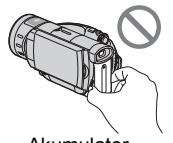

Akumulator

- Kamera nie jest odporna na pył ani kontakt z wodą. Patrz podrozdział "Konserwacja i zalecenia eksploatacyjne" (str. [120\)](#page-119-0).
- Ze względu na ryzyko uszkodzenia dysku twardego lub utraty nagranego obrazu, kiedy pali się lampka ACCESS [\(str.](#page-33-1) 34) lub jedna z lampek związanych <sup>z</sup> przełącznikiem POWER ([str.](#page-29-0) 30), nie należy:
	- odłączać od kamery zasilacza sieciowego lub akumulatora,
	- narażać kamery na uderzenie lub wibrację.
- Podłączając kamerę przewodem HDMI, komponentowym przewodem wideo lub przewodem USB do innego urządzenia, należy się upewnić, że wtyk przewodu jest <sup>w</sup>łączany we właściwym kierunku. Siłowe wciskanie w gniazdo niewłaściwie <sup>u</sup>łożonego wtyku grozi uszkodzeniem gniazda lub awarią kamery.

### Zawartość menu, ekran LCD, wizjer **i obiektyw**

- Szary kolor wariantu w menu oznacza, ż<sup>e</sup> nie można go wybrać w obecnych warunkach nagrywania lub odtwarzania.
- Produkcja ekranu LCD i wizjera odbywa się zużyciem bardzo precyzyjnych technologii, dzięki czemu ponad 99,99% punktów działa normalnie. Mimo to, na ekranie LCD i <sup>w</sup> wizjerze mogą się na stałe pojawiać maleńkie czarne i / lub jasne punkty (białe, czerwone, niebieskie lub zielone). Występowanie tych punktów jest normalnym efektem procesu produkcyjnego i <sup>w</sup> żaden sposób nie wpływa na nagranie.

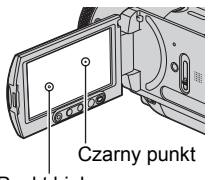

Punkt biały, czerwony, niebieski

- Jeśli ekran LCD, wizjer albo obiektyw będą przez dłuższy czas wystawione na bezpośrednie oświetlenie słoneczne, grozi to ich uszkodzeniem.
- Nie kierować obiektywu kamery w stronę <sup>s</sup>łońca. Grozi to awarią. Słońce można fotografować i filmować tylko wtedy, gdy jego światło jest słabe, na przykład o świcie.

### **Nagrywanie**

- Przed przystąpieniem do nagrywania należy przetestować działanie funkcji nagrywania i upewnić się, że nagrywanie obrazu i dźwięku przebiega bez usterek.
- Nie ma możliwości uzyskania odszkodowania za zawartość nagrania, nawet jeśli nagrywanie albo odtwarzanie okaże się niemożliwe ze względu na

niewłaściwe działanie kamery, wadę nośnika nagrania itp.

- W różnych krajach i regionach obowiązują różne standardy telewizji kolorowej. Do wyświetlenia nagrań na ekranie telewizora należy użyć telewizora pracującego w systemie PAL.
- Programy telewizyjne, filmy, kasety wideo i inne materiały mogą być chronione prawami autorskimi. Nagrywanie takich materiałów bez zezwolenia może stanowić naruszenie praw autorskich.

### **ZawartoϾ instrukcji**

- Wykorzystane w instrukcji obrazy <sup>z</sup> ekranu LCD i wizjera zostały zarejestrowane cyfrowym aparatem fotograficznym i dlatego mogą wyglądać inaczej niż faktyczny obraz na ekranie lub <sup>w</sup> wizjerze.
- Zastrzega się prawo do wprowadzenia zmian w konstrukcji i parametrach nośników nagrań i akcesoriów.
- Do ilustracji obsługi kamery używane s<sup>ą</sup> ekrany w języku angielskim. W razie potrzeby można wybrać w kamerze inny język ([str.](#page-19-0) 20).

### **Obiektyw Carl Zeiss**

Kamera jest wyposażona w obiektyw Carl Zeiss, umożliwiający precyzyjną reprodukcję obrazów. Obiektyw do tej kamery został wyprodukowany wspólnie przez niemiecką firmę Carl Zeiss oraz Sony Corporation. Dzięki zastosowaniu systemu pomiarowego MTF dla kamer wideo, obiektyw zapewnia wysoką jakość, <sup>w</sup>łaściwą przyrządom optycznym Carl Zeiss. Jest ponadto pokryty powłoką T $\ast$ , która usuwa niepożądane odbicia światł<sup>a</sup> i wiernie reprodukuje barwy. MTF = Funkcja przeniesienia modulacji.

Podana wartość określa ilość światła ze sceny trafiającą do obiektywu.

# <span id="page-4-0"></span>Uwagi dotyczace posługiwania się kamera Handycam z dyskiem twardym

### **Zapisuj wszystkie nagrania**

- Aby uniknąć utraty danych o obrazie, należy zapisywać wszystkie nagrania na zewnętrznych nośnikach. Zaleca się zapis danych o obrazie na płycie, przy użyciu komputera. (Szczegóły podano w instrukcji "Pierwsze kroki" znajdującej się na dostarczonym dysku CD-ROM.) Zapisu można też dokonać na magnetowidzie, nagrywarce DVD lub nagrywarce z dyskiem twardym ([str.](#page-59-0) 60).
- Zaleca się okresowe zapisywanie dokonanych nagrań.

### **Chroñ kamerê przed uderzeniami, wstrz¹sami i wibracj¹**

- Uderzenie kamery, wstrząs lub wibracja mogą sprawić, że kamera przestanie rozpoznawać dysk twardy albo że niemożliwe stanie się nagrywanie lub odtwarzanie.
- Ochrona przed uderzeniami i wstrząsami jest szczególnie istotna w czasie nagrywania i odtwarzania. Po nagraniu należy chronić kamerę przed uderzeniami, wstrząsami i wibracją aż do zgaśnięcia lampki ACCESS.
- Uważać, aby nie uderzyć kamerą noszoną na pasie na ramię (wyposażenie dodatkowe) o inny przedmiot.

### **Czujnik upadku**

• Kamera jest wyposażona w czujnik upadku [\(str.](#page-77-0) 78), który chroni wewnętrzny dysk twardy przed wstrząsem wywołanym upadkiem. Upadek kamery lub wystąpienie stanu nieważkości może spowodować zakłócenia blokowe w nagraniu. Wielokrotne wykrycie upadku przez czujnik może spowodować zatrzymanie nagrywania lub odtwarzania.

### **Akumulator / zasilacz sieciowy**

- Ze względu na ryzyko awarii, nie należy wykonywać następujących czynności, gdy pali się lampka ACCESS :
	- odłączać akumulatora,
	- odłączać zasilacza sieciowego (jeśli kamera jest zasilana przez zasilacz).
- Przed odłączeniem akumulatora albo zasilacza sieciowego zawsze należy wyłączyć kamerę przełącznikiem POWER.

### **Temperatury podczas pracy**

• Kiedy temperatura kamery bardzo wzrośnie albo spadnie, może się włączyć funkcja ochronna uniemożliwiająca nagrywanie i odtwarzanie. Na ekranie LCD pojawi się wówczas odpowiedni komunikat (str. [108](#page-107-0)).

#### **Kiedy kamera jest pod³¹czona do komputera**

• Nie należy próbować formatować dysku twardego kamery przy użyciu komputera. Grozi to niewłaściwym działaniem kamery.

#### **U¿ycie kamery na znacznych wysokoœciach**

• Kamery nie można używać w warunkach obniżonego ciśnienia atmosferycznego, między innymi na wysokości większej niż 3 000 m npm. Grozi to uszkodzeniem dysku twardego kamery.

### **Wyrzucanie / przekazywanie kamery**

• Sformatowanie dysku twardego kamery przy użyciu komputera albo funkcji [ $\bigcirc$ FORMAT] [\(str.](#page-63-0) 64) nie powoduje całkowitego usunięcia danych z dysku twardego. Przed przekazaniem kamery nowemu użytkownikowi / właścicielowi zaleca się użycie komputerowego programu do wymazywania danych, a następnie funkcji [ FORMAT]. Utrudni to odtworzenie danych.

W razie braku dostępu do programu do wymazywania danych, należy sformatować dysk przy użyciu funkcji [□FORMAT], następnie zapełnić go nagraniem ciemności (przez przykrycie nagrywającej kamery pudełkiem itp.), a na zakończenie ponownie sformatować dysk za pomocą funkcji [ FORMAT]. Utrudni to odzyskanie wcześniejszych nagrań.

Jeśli kamera ma być wyrzucona, zaleca się ponadto fizyczne zniszczenie jej obudowy. Może to zapobiec odzyskaniu danych z dysku twardego kamery.

Uwagi dotyczące posługiwania się kamerą Handycam z dyskiem twardym (cd.)

### **W razie problemów z nagrywaniem / odtwarzaniem nagrañ u¿yj funkcji [ FORMAT]**

• Wielokrotne nagrywanie / kasowanie nagrań prowadzi do fragmentacji dysku, która czasem uniemożliwia dokonywanie nagrań. W takim przypadku należy zapisać nagrania na zewnętrznym nośniku, po czym sformatować dysk przy użyciu funkcji  $\left[\bigcirc{\text{FORMAT}}\right]$ ([str.](#page-63-0) 64).

Fragmentacja @ Słowniczek (str. [136\)](#page-135-0)

# Spis treści

#### **Instrukcja "Przeczytaj w pierwszej kolejności" (dostarczona)** Zawiera informacje, z którymi należy się

zapoznać przed użyciem kamery.

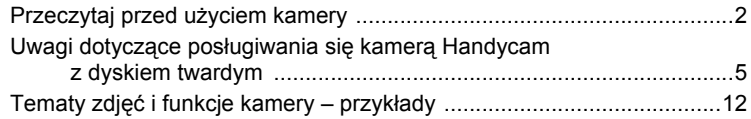

### Posługiwanie się kamerą

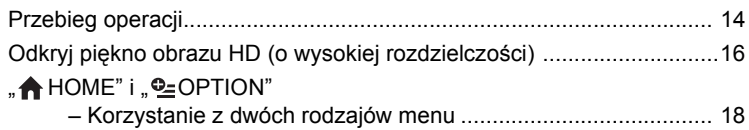

### **Czynności wstępne**

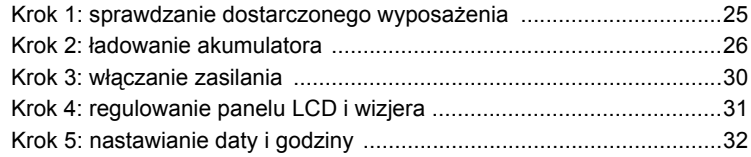

### **[Zdjêcia](#page-33-3)**

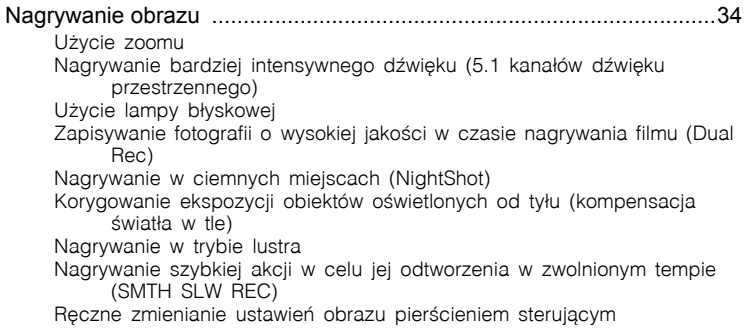

### **[Odtwarzanie](#page-41-2)**

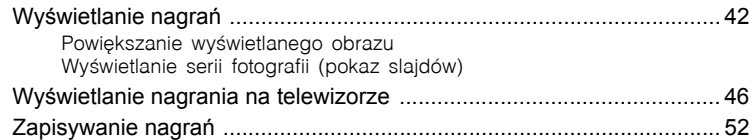

### **Edycja**

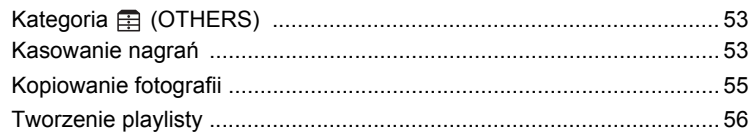

# **Kopiowanie / drukowanie**

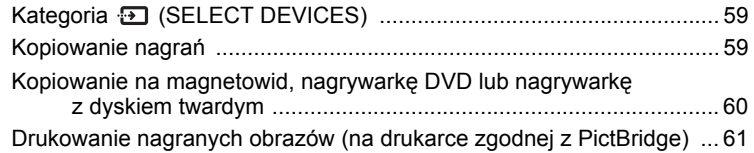

### **Operacje na nośnikach danych**

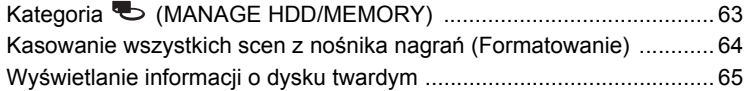

# **Zmienianie ustawieñ kamery**

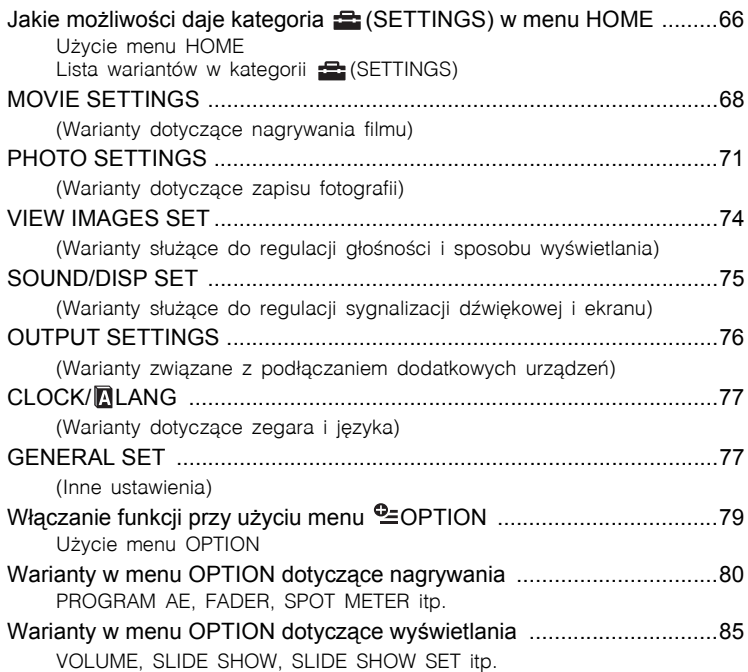

## **U¿ycie komputera**

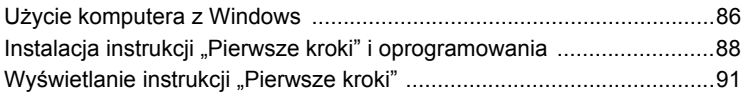

## **[Rozwi¹zywanie problemów](#page-91-1)**

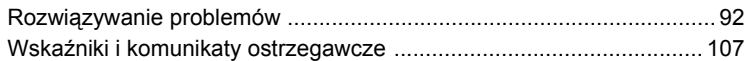

## **[Informacje dodatkowe](#page-112-1)**

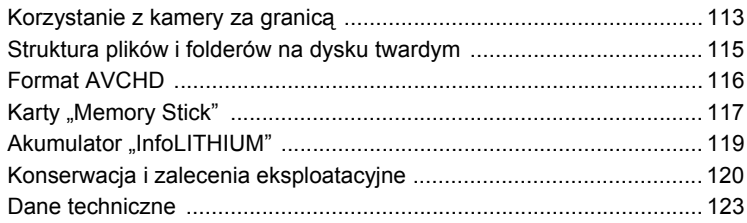

# **[Podrêczny skorowidz](#page-127-1)**

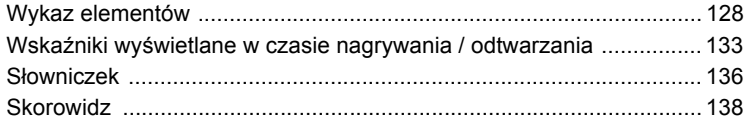

# <span id="page-11-0"></span>Tematy zdjęć i funkcje kamery – przykłady

### **Zdjêcia**

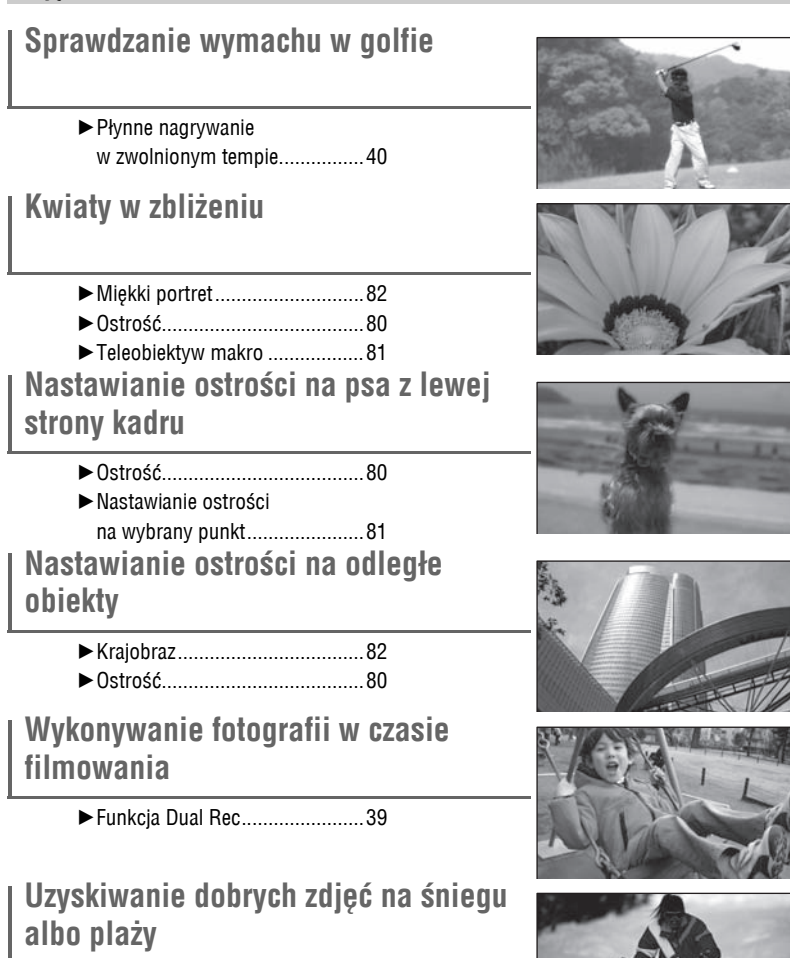

- ► Kompensacja światła w tle ........[40](#page-39-4)
- BPla¿a i narty...............................[82](#page-81-2)

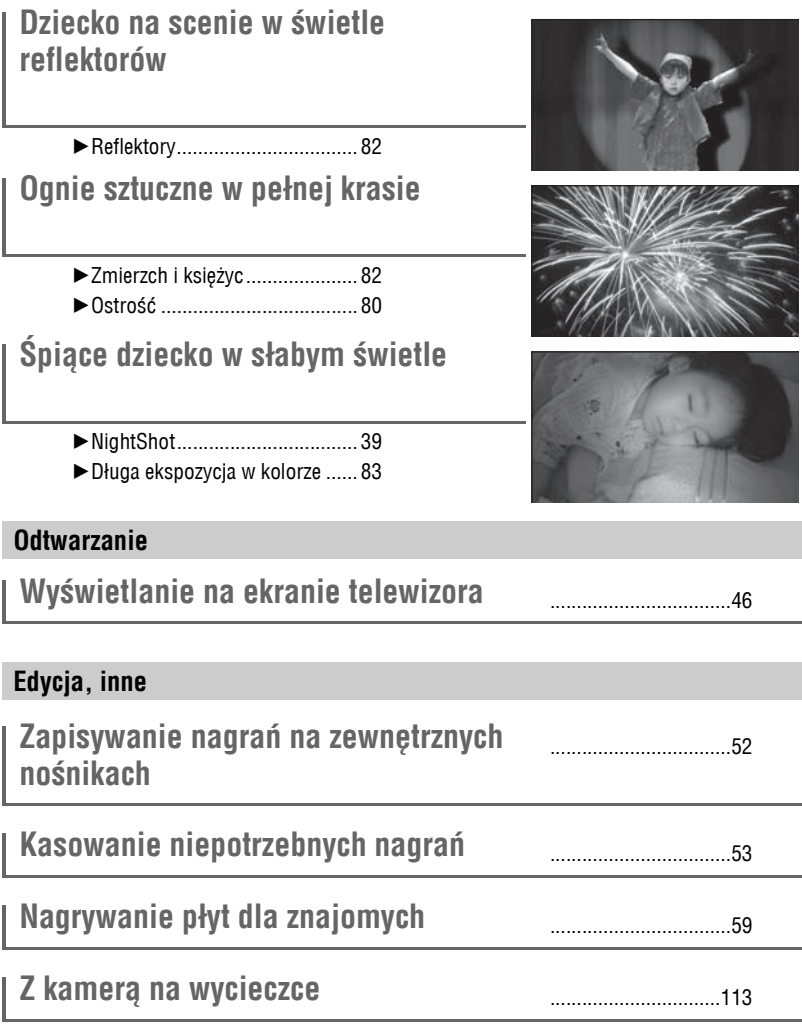

# <span id="page-13-2"></span><span id="page-13-1"></span>Przebieg operacji

- B **Wykonaj przygotowania.**
- Przed użyciem kamery przeczytaj dostarczoną instrukcję "Przeczytaj w pierwszej kolejności".
- Przygotuj nagrywanie zgodnie z opisem ze strony [25](#page-24-3).
- B **Filmuj kamer¹ ([str.](#page-33-3) 34).**
- Filmy są nagrywane na dysk twardy, a fotografie na dysk albo na kartę "Memory Stick Duo".
- Można wybrać jakość obrazu filmowego: HD (wysoka rozdzielczość) lub SD (standardowa rozdzielczość).
- B **Odtwarzaj nagrania.**
- x **Wyœwietlanie nagrañ na ekranie LCD kamery ([str.](#page-41-3) 42).**
- x **Wyœwietlanie nagrañ na telewizorze pod³¹czonym do kamery ([str.](#page-45-1) 46).**

W przypadku użycia telewizora <sup>o</sup> wysokiej rozdzielczości (HD), można uzyskać pełną jakość nagrań dokonanych w trybie HD.

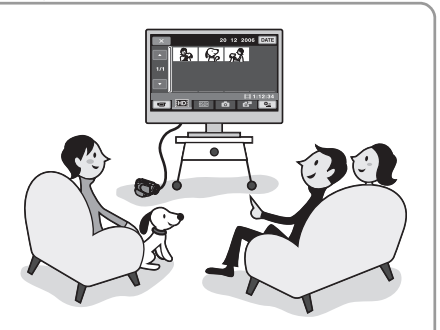

### <span id="page-13-0"></span>z **Wskazówki**

- Jeśli używany telewizor nie obsługuje standardu HD, filmy nagrane w trybie HD będą wyświetlane <sup>w</sup> formacie SD (standardowej rozdzielczości).
- Aby uzyskać informacje o łączeniu kamery z telewizorem, można skorzystać z ekranu [TV CONNECT Guide] [\(str.](#page-45-2) 46).
- Nagrań dokonanych w trybie SD nie można przekształcać na format HD (wysokiej rozdzielczości).

### **Zapisywanie i kasowanie nagrañ dokonanych kamer¹**

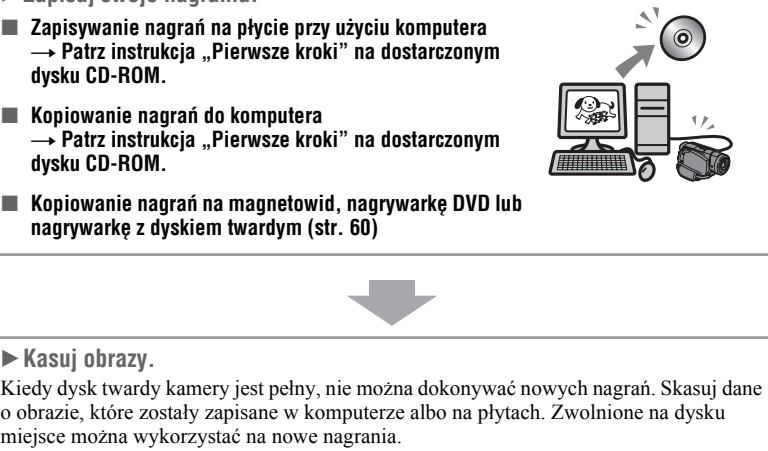

x **Kasowanie wybranych nagrañ ([str.](#page-52-3) 53)**

B **Zapisuj swoje nagrania.**

x **Kasowanie wszystkich nagrañ ([str.](#page-63-0) 64)**

# <span id="page-15-0"></span>Odkryj piękno obrazu HD (o wysokiej rozdzielczoœci)

B **Kamera mo¿e nagrywaæ zarówno w formacie HD (wysokiej rozdzielczoœci), jak**   $i$ **SD** (standardowej rozdzielczości).

#### **Nagrań dokonanych w trybie SD nie można przekształcać na format HD (wysokiej rozdzielczości).**

Wybierz format zapisu przed rozpoczęciem filmowania ([str.](#page-67-2) 68).

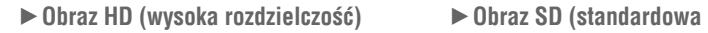

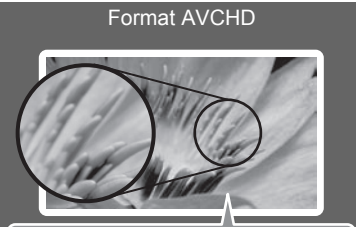

Rozdzielczość obrazu: Ok.  $3.75$  raza większa niż w formacie SD (standardowej rozdzielczości)

Nagrywany obraz ma wysoką rozdzielczość. Zalecany bez względu na rodzaj używanego telewizora (HD / inny).

#### z **Wskazówki**

• Nagrania AVCHD można wyświetlać takż<sup>e</sup> na telewizorach, które nie obsługuj<sup>ą</sup> standardu HD. Obraz ma wówczas jakość SD (standardową rozdzielczość).

**rozdzielczoϾ)**

**Format MPEG2**

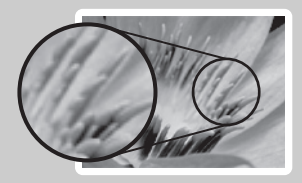

Nagrywany obraz ma standardową rozdzielczość. Zalecany, gdy ważna jest zgodność przy odtwarzaniu.

### **Czas nagrywania filmów**

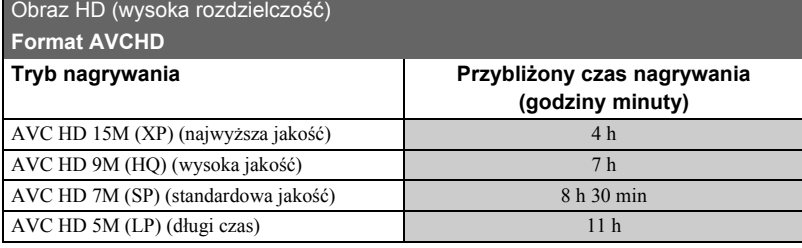

#### Obraz SD (standardowa rozdzielczość)

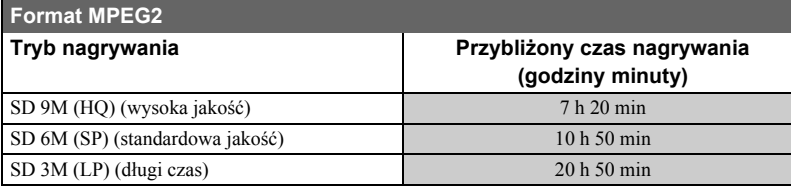

#### z **Wskazówki**

- Zamieszczone w tabeli oznaczenia 15M, 9M itp. oznaczają przeciętną przepływność. M oznacza Mb/s.
- W formacie HD można nagrać maksymalnie 3 999 scen, a <sup>w</sup> formacie SD maksymalnie 9 999 scen.
- Na dysku twardym można nagrać maksymalnie 9 999 fotografii. Pojemności kart "Memory Stick Duo" patrz [strona 72](#page-71-0).

Kamera wykorzystuje system kodowania VBR (Variable Bit Rate – zmienna przepływność) i automatycznie dostosowuje jakość obrazu do nagrywanej sceny. Rozwiązanie to jest przyczyną niestałości czasu nagrywania na dysku twardym.

Filmy zawierające szybko zmieniające się izłożone obrazy są nagrywane przy większej przepływności, co skraca ogólny czas nagrywania.

# <span id="page-17-0"></span>"AHOME" i " @OPTION"

### – Korzystanie z dwóch rodzajów menu

### **Menu** " $\bigwedge$  **HOME**" – punkt wyjścia przy każdej czynności

Kiedy chcesz zmienić sposób działania kamery, wyświetl "menu HOME". To menu umożliwia dostęp do wszystkich funkcji kamery. Szczegóły – patrz [strona 20](#page-19-1).

#### **Przykład: kasowanie filmów HD (o wysokiej rozdzielczości)**

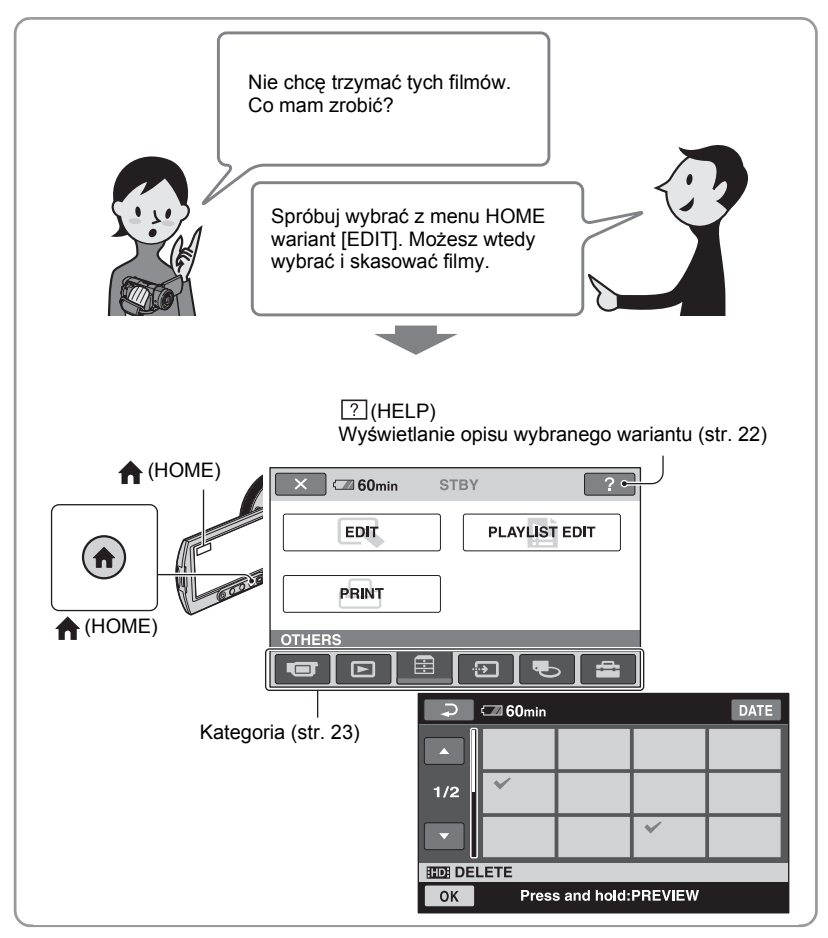

### **Menu "©=OPTION" – gdy chcesz szybko wybrać funkcję**

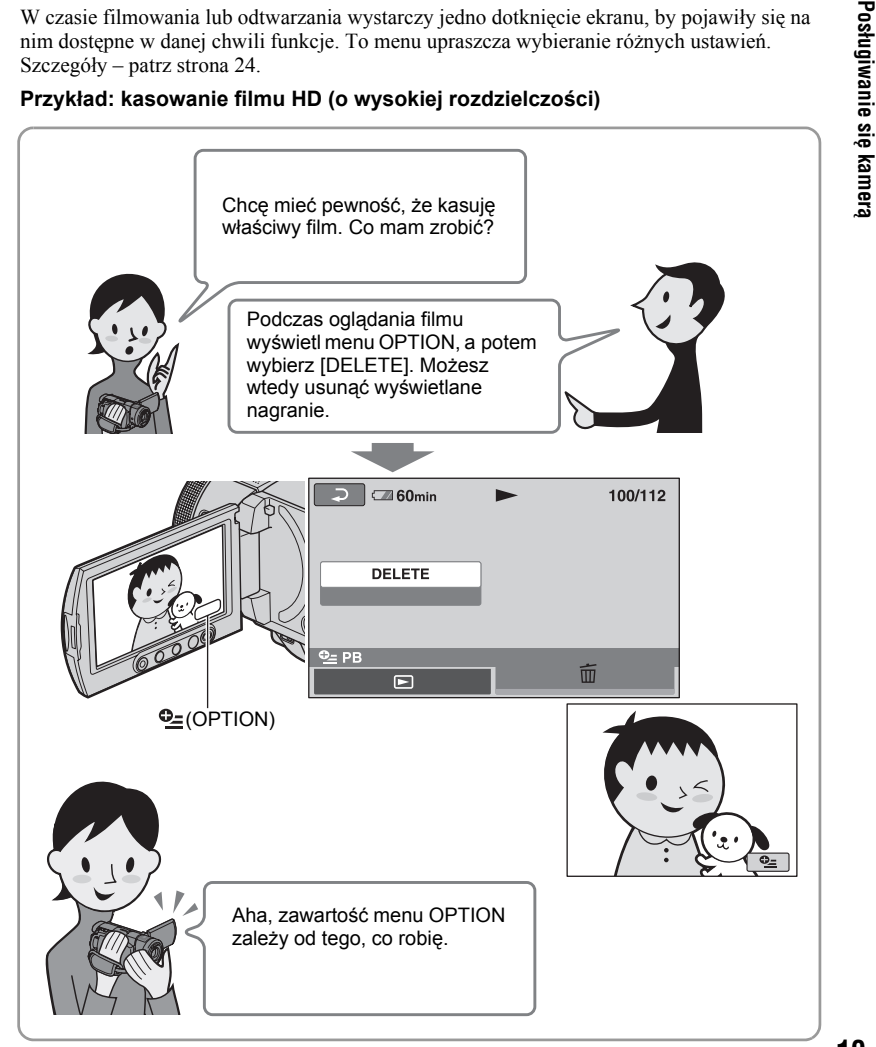

### $\blacksquare$  Uwagi o posługiwaniu się menu

Podeprzyj palcami tył panelu LCD (panelu dotykowego), aby go podtrzymywać. Następnie dotykaj kciukiem przycisków wyświetlanych na ekranie.

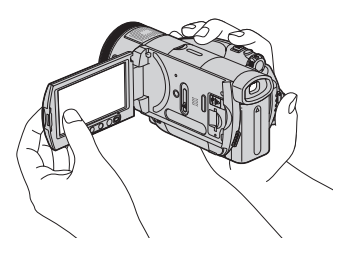

Tak samo należy postępować przy naciskaniu przycisków na ramce panelu LCD.

- Uważać, aby przy korzystaniu z panelu dotykowego nie nacisnąć przypadkowo przycisków na ramce ekranu.
- Jeśli przyciski na panelu dotykowym działają niewłaściwie, należy skorygować jego działanie (CALIBRATION) (str. [121](#page-120-0)).

### <span id="page-19-0"></span>**Zmienianie jêzyka**

Można zmienić język, w jakim będą się pojawiały ekrany i komunikaty. Aby wybrać język, dotknij kolejno przycisków  $\blacktriangleright$  (SETTINGS)  $\rightarrow$  [CLOCK/ LANG]  $\rightarrow$ [ LANGUAGE SET] ([str.](#page-76-4) 77).

### <span id="page-19-1"></span>**U¿ycie menu HOME**

Tytułem przykładu omówimy wybieranie i kasowanie filmów HD (o wysokiej rozdzielczości) na ekranie edycji.

**1 Włącz zasilanie. W tym celu przytrzymaj wciśnięty zielony przycisk na środku przełącznika POWER i przesuń przełącznik w kierunku wskazywanym przez strzałkę.**

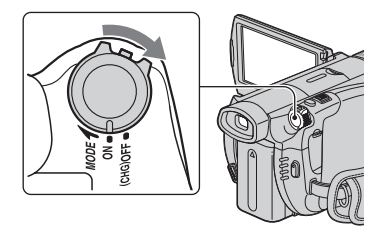

**2 Naciśnij przycisk (HOME)** A  $(lub \overline{B})$ .

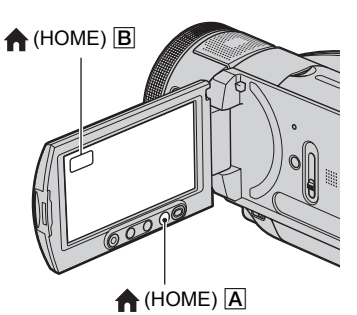

Menu HOME

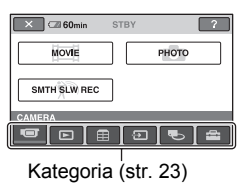

 $\bf 3$  Dotknij przycisku  $\bf \boxplus$  (OTHERS).

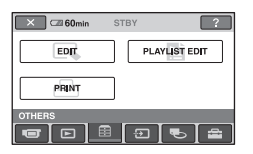

### **4 Dotknij przycisku [EDIT].**

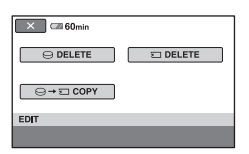

 $\overline{\textbf{5}}$  Dotknij przycisku [⊖DELETE].

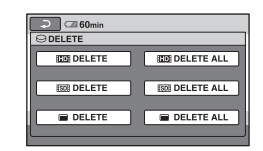

**6 Dotknij przycisku [ DELETE].**

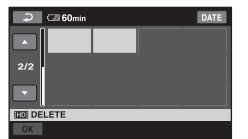

**7 Dotknij obrazu, który chcesz skasować.**

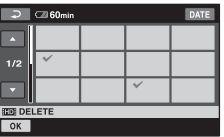

**8 Dotknij kolejno przycisków**   $\rightarrow$  [YES]  $\rightarrow$  **0K.** 

#### B **Aby dowiedzieæ siê czegoœ <sup>o</sup> funkcjach wariantów w menu HOME – HELP**

### Jak wyłaczyć pomoc

Podczas wykonywania czynności **2** dotknij  $przycisku$  <sup>?</sup> (HELP).

### **1 Naciśnij przycisk (HOME).**

Pojawi się menu HOME.

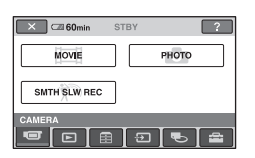

### **2 Dotknij przycisku (HELP).**

Kolor dołu przycisku  $\sqrt{?}$  (HELP) zmieni się na pomarańczowy.

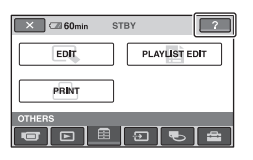

#### **3 Dotknij elementu, o którym chcesz uzyskać informacje.**

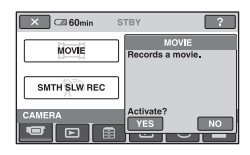

Na ekranie pojawi się informacja <sup>o</sup> wybranym elemencie.

Jeśli chcesz użyć wybranej funkcji, dotknij przycisku [YES]; w przeciwnym razie dotknij przycisku [NO].

### <span id="page-22-0"></span>B **Kategorie i warianty w menu HOME**

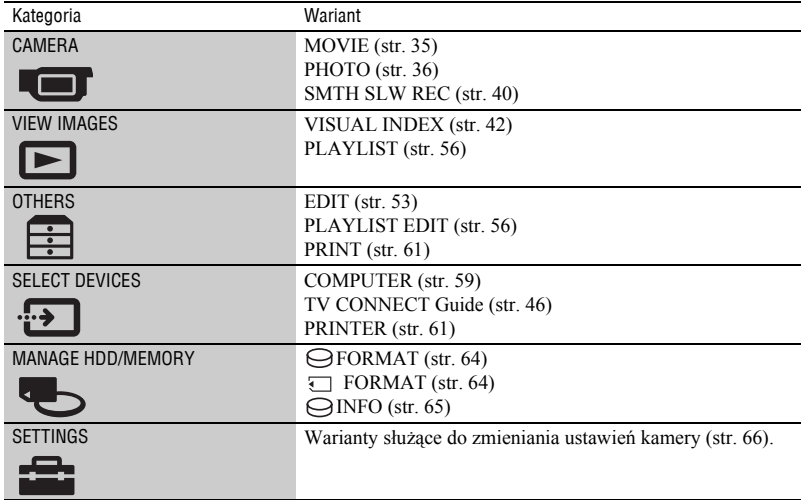

### <span id="page-23-0"></span>**U¿ycie menu OPTION**

Tytułem przykładu omówimy kasowanie wyświetlanego filmu.

**1 Podczas wyświetlania filmu, który chcesz skasować, dotknij na ekranie przycisku ©= (OPTION).** 

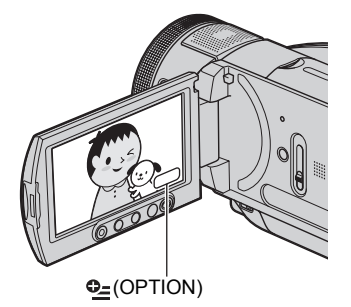

Menu OPTION

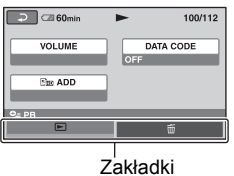

### $\mathbf 2$  Dotknij przycisku  $\tilde{\mathbb{I}}$  .

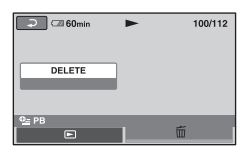

### **3 Dotknij kolejno przycisków**   $[DELETE] \rightarrow [YES] \rightarrow [OK].$

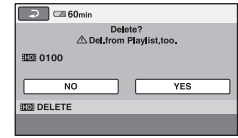

### **Zawartość menu OPTION**

Patrz strona [80](#page-79-5) i [85](#page-84-4).

### **Kiedy ekran nie zawiera ¿¹danego wariantu**

Dotknij innej zakładki. Brak wariantu na innych zakładkach oznacza, że funkcja skojarzona z tym wariantem nie jest aktualnie dostępna.

#### b **Uwagi**

- Pojawiające się na ekranie zakładki i warianty zależą od bieżącego stanu nagrywania / odtwarzania kamery.
- Niektóre warianty pojawiają się bez zakładek.

**Czynnoœci wstêpne**

Czynności wstępne

### <span id="page-24-3"></span><span id="page-24-2"></span><span id="page-24-1"></span>Czynności wstępne Krok 1: sprawdzanie dostarczonego wyposażenia

Prosimy o sprawdzenie, czy kamerze towarzyszy wymienione poniżej wyposażenie.

Zasilacz sieciowy (1 szt.) [\(str.](#page-25-0) 26)

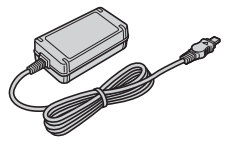

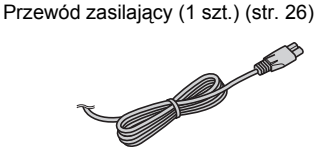

Komponentowy przewód wideo (1 szt.) [\(str.](#page-46-0) 47)

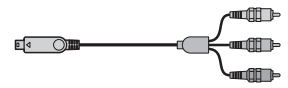

Przewód połączeniowy A/V (1 szt.) [\(str.](#page-46-0) 47, [60](#page-59-0))

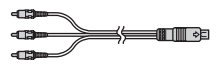

Przewód USB (1 szt.) ([str.](#page-60-1) 61)

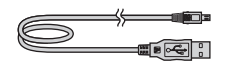

Bezprzewodowy pilot (1 szt.) (str. [132](#page-131-0))

<span id="page-24-0"></span>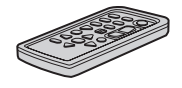

W pilocie jest fabrycznie zainstalowana bateria litowa.

Akumulator NP-FM50 (1 szt.) ([str.](#page-25-0) 26, [119](#page-118-0))

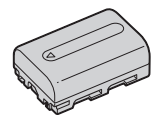

CD-ROM "Handycam Application Software" (1 szt.) ([str.](#page-85-3) 86)

Instrukcja "Przeczytaj w pierwszej kolejności" (1 szt.)

Instrukcja obsługi (ta instrukcja) (1 szt.)

#### b **Uwagi**

• Wyposażenie kamery nie obejmuje karty "Memory Stick Duo".

# <span id="page-25-0"></span>Krok 2: ³adowanie akumulatora

**Można ładować akumulator "InfoLITHIUM" (z serii M) (str. [119\)](#page-118-0) zainstalowany na kamerze.**

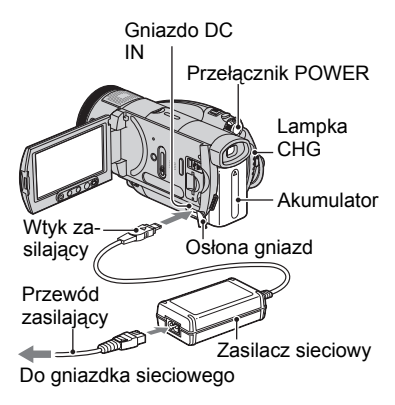

**1 Przesuń przełącznik POWER <sup>w</sup> kierunku wskazywanym przez strzałkę, <sup>w</sup> położenie OFF (CHG).**

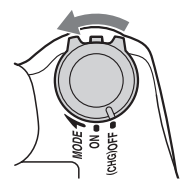

**2 Zainstaluj akumulator, wsuwają<sup>c</sup> go w kierunku wskazywanym przez strzałkę aż do zablokowania.**

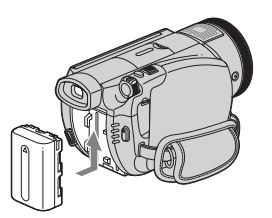

### **3 Podłącz zasilacz sieciowy do gniazda DC IN kamery.**

Otwórz osłonę gniazd i podłącz wtyk zasilacza sieciowego.

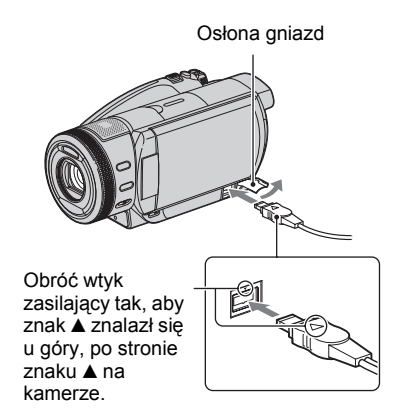

**4 Podłącz przewód zasilający do zasilacza i do gniazdka sieciowego.**

Zapali się lampka CHG i rozpocznie się ładowanie. Po pełnym naładowaniu akumulatora lampka CHG zgaśnie.

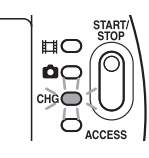

**5 Odłącz wówczas zasilacz od gniazda DC IN kamery.**

#### b **Uwagi**

• W czasie odłączania zasilacza od gniazda DC IN należy trzymać zarówno kamerę, jak i wtyk zasilający.

#### z **Wskazówki**

• W przypadku podłączenia akumulatora lub zasilacza, gdy przełącznik POWER znajduje się <sup>w</sup> położeniu OFF (CHG), kamera włączy się, <sup>a</sup> po kilku sekundach z powrotem wyłączy.

#### **Zdejmowanie akumulatora**

Przestaw przełącznik POWER w położenie OFF (CHG). Przesuń suwak zdejmowania akumulatora BATT i zdejmij akumulator.

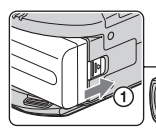

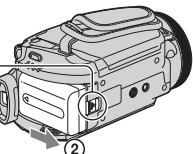

(zdejmowania akumulatora)

#### b **Uwagi**

• Zdejmując akumulator należy się upewnić, ż<sup>e</sup> nie pali się lampka (filmu) ani  $\bullet$  (fotografii) ([str.](#page-29-1) 30).

### **Przechowywanie akumulatora**

Przed długotrwałym przechowywaniem należy wyładować akumulator. (Szczegółowe informacje <sup>o</sup> przechowywaniu – patrz [strona 119](#page-118-1)).

#### Użycie zewnętrznego źródła zasilania

Należy wykonać takie same połączenia jak przy ładowaniu akumulatora. Akumulator nie będzie się wtedy wyładowywał.

#### **Sprawdzanie stanu akumulatora (Battery Info)**

Przestaw przełącznik POWER w położenie OFF (CHG), po czym naciśnij przycisk DISP/BATT INFO.

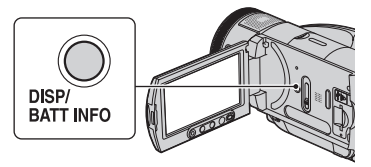

Po chwili, na mniej więcej 7 sekund pojawi się przybliżony czas nagrywania <sup>w</sup> wybranym formacie i informacje <sup>o</sup> akumulatorze. Czas ten można wydłużyć do maksymalnie 20 sekund, ponownie naciskając przycisk DISP/BATT INFO Suwak BATT w czasie wyświetlania informacji.

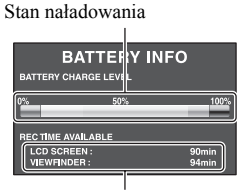

Czas nagrywania

### **Czas ³adowania**

Przybliżony czas trwania (w minutach) pełnego ładowania całkowicie wyładowanego akumulatora.

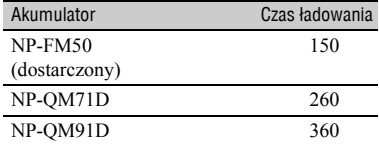

#### **Czas nagrywania**

Przybliżony czas pracy (w minutach) akumulatora po pełnym cyklu ładowania.

#### **Format HD (wysoka rozdzielczość), tryb nagrywania [SP]**

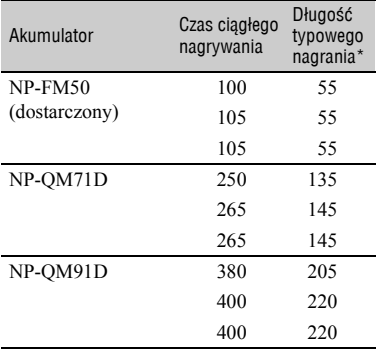

#### **Format SD (standardowa rozdzielczość), tryb nagrywania [HQ]**

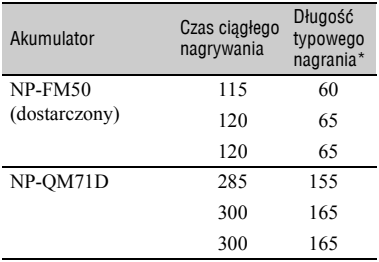

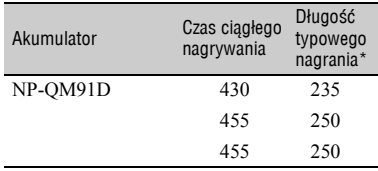

\* Długość typowego nagrania oznacza czas przy wielokrotnym rozpoczynaniu / zatrzymywaniu nagrywania, włączaniu / wyłączaniu zasilania i korzystaniu z funkcji regulacji zoomu.

#### b **Uwagi**

• Poszczególne czasy zmierzono w następujących warunkach:

 U góry: przy włączonym podświetleniu ekranu LCD

 W środku: przy wyłączonym podświetleniu ekranu LCD

U dołu: przy nagrywaniu z <sup>u</sup>życiem wizjera, przy zamkniętym panelu LCD

#### **Czas odtwarzania**

Przybliżony czas pracy (w minutach) akumulatora po pełnym cyklu ładowania.

#### **Obraz HD (wysoka rozdzielczość)**

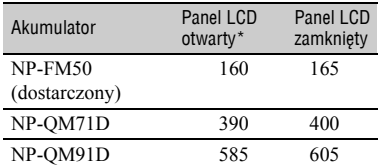

#### **Obraz SD (standardowa rozdzielczość)**

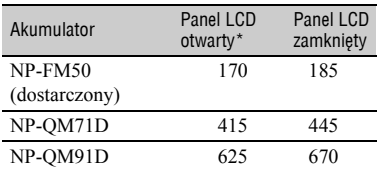

\* Przy włączonym podświetleniu ekranu LCD.

#### **Uwagi o akumulatorze**

- Przed wymianą akumulatora należy przesunąć przełącznik POWER w położenie OFF (CHG) i wyłączyć lampkę (filmu) / (fotografii).
- Podczas ładowania, w następujących przypadkach miga lampka CHG albo nie pojawiają się prawidłowe informacje <sup>o</sup> akumulatorze (Battery Info, str. 27):
	- akumulator jest niewłaściwie zainstalowany,
	- akumulator jest uszkodzony,
	- akumulator jest zupełnie wyładowany (dotyczy tylko informacji o akumulatorze).
- Kiedy do gniazda DC IN kamery jest podłączony zasilacz sieciowy, kamera nie będzie zasilana z akumulatora, nawet jeśli przewód zasilający jest wyłączony z sieci.
- W przypadku korzystania z oferowanej oddzielnie lampy wideo, zaleca się użycie akumulatora NP-QM71D lub NP-QM91D.
- Nie zaleca się zasilania kamery z akumulatora NP-FM30, który umożliwia nagrywanie / odtwarzanie tylko przez krótki czas.

#### **Czas ładowania / nagrywania / odtwarzania**

- Podane wartości czasowe zostały zmierzone <sup>w</sup> temperaturze 25 °C (zalecany zakres temperatur: 10 °C do 30 °C).
- Czas nagrywania i odtwarzania zmniejsza się <sup>w</sup> niskiej temperaturze.
- Czas nagrywania i odtwarzania może się zmniejszyć w pewnych warunkach pracy kamery.

#### **Zasilacz sieciowy**

- Włączyć zasilacz sieciowy do pobliskiego gniazdka sieciowego. W razie niewłaściwego działania natychmiast wyłączyć zasilacz sieciowy z sieci.
- Nie używać zasilacza sieciowego umieszczonego w ciasnym miejscu, na przykład między ścianą<sup>a</sup> meblem.
- Nie zwierać metalowymi przedmiotami styków na wtyku zasilającym zasilacza sieciowego. Grozi to awarią.

#### **OSTRZEŻENIE**

• Jeśli do kamery jest podłączony zasilacz sieciowy włączony do gniazdka sieciowego, to kamera pozostaje pod napięciem nawet wówczas, gdy jest wyłączona.

# <span id="page-29-1"></span><span id="page-29-0"></span>Krok 3: włączanie zasilania

Aby nagrywać, należy przesuwać przełącznik POWER, tak aby zapaliła się <sup>w</sup>łaściwa lampka.

Przy pierwszym uruchomieniu kamery pojawia się ekran [CLOCK SET] ([str.](#page-31-0) 32).

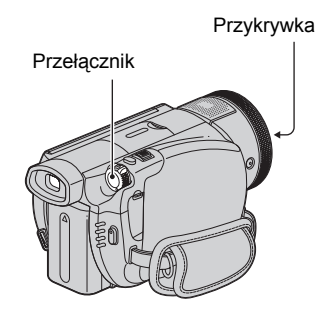

**Aby włączyć zasilanie, trzymaj wciśnięty zielony przycisk na środku przełącznika POWER i przesuwaj przełącznik w kierunku wskazywanym przez strzałkę.**

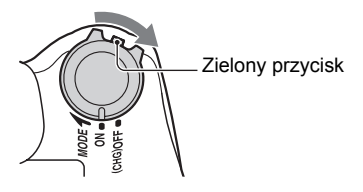

Aby nagrywać, przesuwaj przełącznik POWER w kierunku wskazywanym przez strzałkę, aż zapali się lampka żądanego trybu pracy.

*(film):* nagrywanie filmu

 **(fotografie):** nagrywanie fotografii

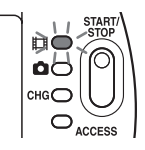

### **Wy³¹czanie zasilania**

Przestaw przełącznik POWER w położenie OFF (CHG).

#### b **Uwagi**

- Między włączeniem kamery a osiągnięciem przez nią gotowości do nagrywania upływa kilka sekund. W tym czasie nie można używać kamery.
- Po włączeniu zasilania otwiera się przykrywka obiektywu. Zamknie się ona po wybraniu ekranu odtwarzania lub po wyłączeniu zasilania.
- Nowo kupiona kamera będzie się automatycznie wyłączać, jeśli w ciągu mniej więcej 5 minut nie zostanie wykonana żadna czynność. Chroni to akumulator przed wyładowaniem ([A.SHUT OFF], [str.](#page-77-1) 78).

### $\ddot{Q}$  **Wskazówki**

• Po nastawieniu daty i godziny ([CLOCK SET], str. [32](#page-31-0)), przy kolejnych uruchomieniach kamery przełącznikiem POWER na ekranie LCD na kilka sekund będą się pojawiały bieżąca data i godzina.

# <span id="page-30-0"></span>Krok 4: regulowanie panelu LCD i wizjera

### **Panel LCD**

Otwórz panel LCD pod kątem prostym w stosunku do kamery  $(1)$ , po czym obróć go do położenia zapewniającego najlepsze warunki nagrywania lub odtwarzania (2).

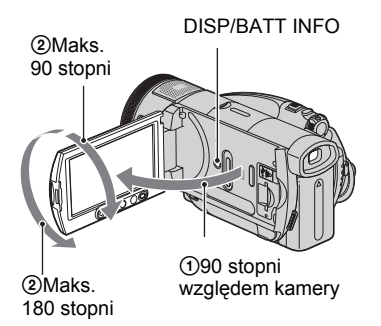

#### **Wy³¹czanie podœwietlenia ekranu LCD <sup>w</sup> celu wyd³u¿enia czasu pracy akumulatora**

Na kilka sekund naciśnij przycisk DISP/ BATT INFO, tak aby pojawił się wskaźnik .щ.

Ustawienie to jest praktyczne, gdy kamera pracuje w silnym świetle albo gdy chce się zaoszczędzić energię w akumulatorze. Nie wpływa ono na nagrywany obraz. Aby <sup>w</sup>łączyć podświetlenie ekranu LCD, na kilka sekund naciśnij przycisk DISP/BATT INFO, tak aby zniknął wskaźnik  $\Box_{\text{eff}}$ .

### **Ukrywanie wskaźników ekranowych**

Aby na przemian wyświetlać i ukrywać wskaźniki ekranowe (kod czasowy itp.), naciskaj przycisk DISP/BATT INFO.

#### b **Uwagi**

• Uważać, aby przy otwieraniu lub regulowaniu panelu LCD nie nacisnąć przypadkowo przycisków znajdujących się pod ekranem LCD.

### ั⊻ู*่ W*skazówki

- Po otwarciu panelu LCD pod kątem prostym do kamery i obróceniu go o 180 stopni w stronę obiektywu można zamknąć panel w taki sposób, że ekran będzie zwrócony na zewnątrz. Jest to wygodne przy odtwarzaniu.
- Aby wyregulować jasność ekranu LCD, wyświetl menu HOME i dotknij kolejno  $przycisków$  (SETTINGS)  $\rightarrow$  [SOUND/  $DISP SET$ ]  $\rightarrow$  [LCD BRIGHT] ([str.](#page-74-2) 75).

### **Wizjer**

W celu oszczędzania akumulatora lub gdy obraz na ekranie LCD jest słabo widoczny możliwe jest wyświetlanie obrazu <sup>w</sup> wizjerze.

Wizier

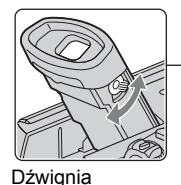

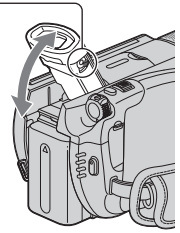

### $\ddot{\mathbf{\mathsf{Q}}}$ ' Wskazówki

regulacji soczewki wizjera Poruszaj nią, aż obraz będzie wyraźny.

• Można regulować jasność podświetlenia celownika. W tym celu wyświetl menu HOME i dotknij kolejno przycisków (SETTINGS)  $\rightarrow$  [SOUND/DISP SET]  $\rightarrow$  [VF B.LIGHT] [\(str.](#page-74-3) 75).

# <span id="page-31-0"></span>Krok 5: nastawianie daty i godziny

Używając kamery po raz pierwszy, należy nastawić datę i godzinę. Jeśli data i godzina nie zostaną nastawione, przy każdym <sup>w</sup>łączeniu kamery i po każdej zmianie położenia przełącznika POWER będzie się pojawiał ekran [CLOCK SET].

#### b **Uwagi**

• Jeśli kamera nie będzie używana przez **mniej więcej 4 miesiące**, wyładuje się wewnętrzny akumulator kamery, co spowoduje skasowanie ustawień daty i godziny. Trzeba wtedy naładować wewnętrzny akumulator kamery (str. [122](#page-121-0)) i ponownie nastawić datę i godzinę.

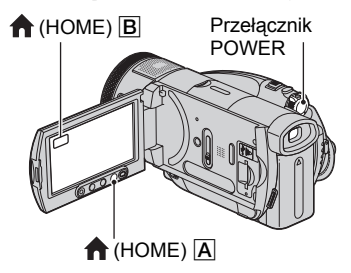

W przypadku pierwszej regulacji zegara przejdź do czynności **[5](#page-31-1)**.

**1 Naciśnij przycisk (HOME)** A **(lub** B**), aby wyświetlić menu HOME.**

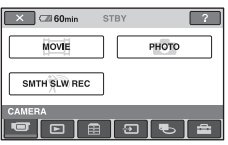

**2 Dotknij przycisku (SETTINGS).**

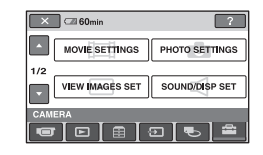

 $\bf{3}$  Przyciskami ▲/▼ wyświetl wariant **[CLOCK/ LANG], po czym go dotknij.**

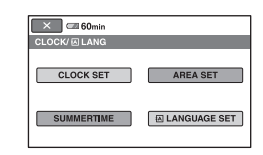

- **4 Dotknij przycisku [CLOCK SET].**
- <span id="page-31-1"></span> $\overline{\textbf{5}}$  Przyciskami ▲/▼ wskaż żądaną **strefę geograficzną, po czym dotknij przycisku [NEXT].**
- **6 Wybierz ustawienie parametru [SUMMERTIME] (czas letni), po czym dotknij przycisku [NEXT].**
- **7 Przyciskami ▲/▼ nastaw parametr [Y] (rok).**

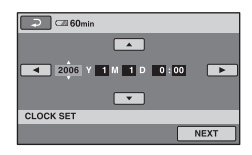

- **8 Przyciskami** b**/**B **wskaż parametr [M], po czym nastaw miesiąc.**
- **9 W ten sam sposób nastaw parametr [D] (dzień), godzinę i minuty, po czym dotknij przycisku [NEXT].**

### **10Upewnij się, że zegar jest <sup>w</sup>łaściwie nastawiony, i dotknij**  przycisku **<b>OK**.

Zegar rozpocznie pracę.

Można nastawić dowolny rok do 2037 <sup>w</sup>łącznie.

#### z **Wskazówki**

- Data i godzina nie pojawiają się w czasie nagrywania, ale są automatycznie zapisywane na dysku twardym i można je wyświetlić <sup>w</sup> czasie odtwarzania (informacje o parametrze [DATA CODE] – patrz [strona 74](#page-73-0)).
- Informacje o strefach czasowych na świecie patrz [strona 114](#page-113-0).

## <span id="page-33-3"></span><span id="page-33-2"></span><span id="page-33-1"></span>Nagrywanie obrazu

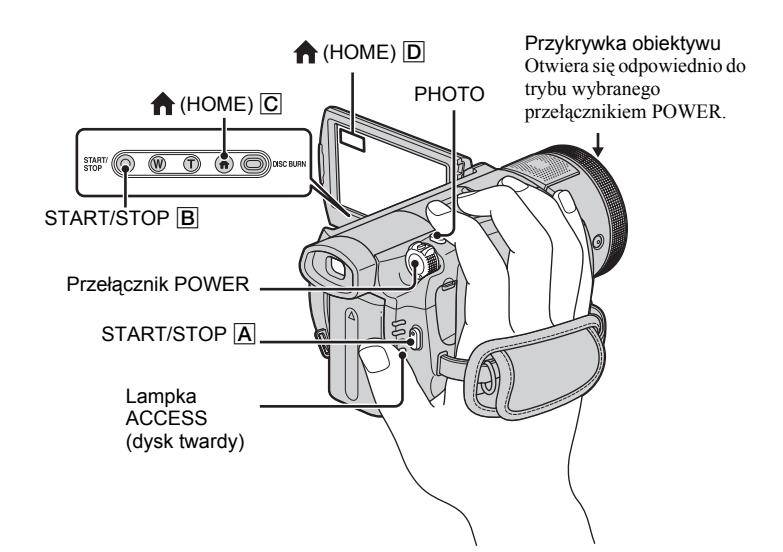

#### b **Uwagi**

• Jeśli mimo zakończenia nagrywania pali się albo miga lampka ACCESS, oznacza to, że nie zakończył się jeszcze zapis danych na dysk twardy lub kartę "Memory Stick Duo". Chronić kamerę przed uderzeniem i wibracją. Nie odłączać zasilacza sieciowego.

### <span id="page-33-0"></span>**Mocowanie paska na dłoń**

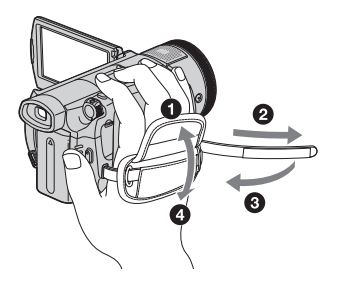

### **Wkładanie karty "Memory Stick Duo"**

Otwórz panel LCD. Wsuń kartę "Memory Stick Duo" właściwą stroną do gniazda "Memory Stick Duo", tak aby rozległ się lekki trzask.

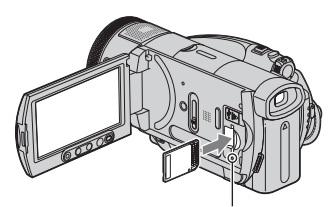

Lampka dostępu ("Memory Stick Duo")

### **Nagrywanie filmów**

#### **Przesuwaj ąc przełącznik POWER w kierunku wskazywanym przez strzałkę, włącz lampkę (filmu).**

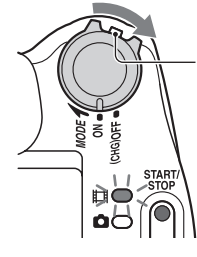

Jeśli przełącznik POWER znajduje się w położeniu OFF (CHG), to w celu przesunięcia go w kierunku wskazywanym przez strzałkę trzeba przytrzymać zielony przycisk.

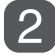

**Naciśnij przycisk START/STOP**  A **(lub**  B**).**

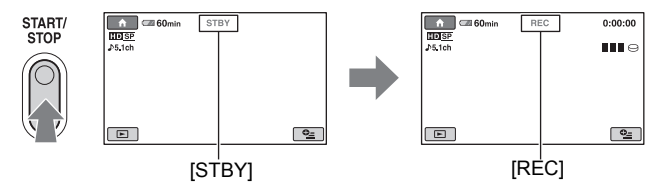

Aby zatrzymać nagrywanie, ponownie naciśnij przycisk START/STOP.

#### b **Uwagi**

• Nie jest możliwe nagrywanie filmu na karcie "Memory Stick Duo".

#### **Zapisywanie fotografii o dużej rozdzielczości w czasie nagrywania filmu (Dual Rec)**

 $\rightarrow$  Patrz [strona 39](#page-38-2).

#### <span id="page-34-0"></span>**Wybieranie trybu nagrywania filmu przyciskiem (HOME)**

 $\Theta$  Kiedy kamera jest włączona, naciśnij przycisk  $\bigcap$  (HOME)  $\bigcirc$  (lub  $\bigcirc$ ).

- 2 Dotknij w menu HOME przycisku (CAMERA).
- 3 Dotknij przycisku [MOVIE].

### **Nagrywanie fotografii**

Przy standardowych ustawieniach kamery fotografie są zapisywane na dysku twardym. Aby zapisywać fotografie na karcie "Memory Stick Duo", zmień nośnik nagrań ([str.](#page-36-1) 37).

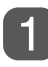

### **Przesuwaj ąc przełącznik POWER w kierunku wskazywanym przez strzałkę, <sup>w</sup>łącz lampkę (fotografii).**

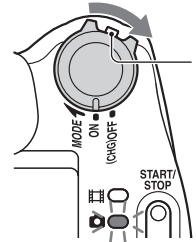

Jeśli przełącznik POWER znajduje się w położeniu OFF (CHG), to w celu przesunięcia go w kierunku wskazywanym przez strzałkę trzeba przytrzymać zielony przycisk.

### **Lekko naciśnij i przytrzymaj przycisk PHOTO, aby nastawić ostrość (** A**), po czym do końca wciśnij przycisk (** B**).**

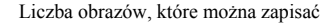

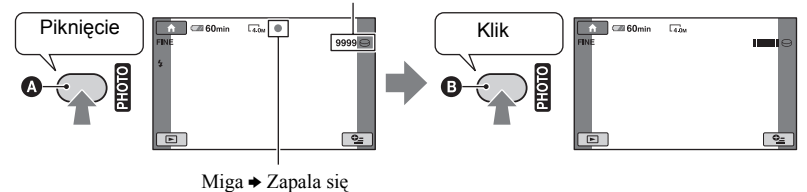

Rozlegnie się dźwięk migawki. Obraz jest zapisany, kiedy zniknie wskaźnik  $\blacksquare$ .

#### <span id="page-35-0"></span>**Wybieranie trybu nagrywania fotografii przyciskiem (HOME)**

 $\Omega$  Kiedy kamera jest włączona, naciśnij przycisk  $\bigcap$  (HOME)  $\bigcirc$  (lub  $\bigcirc$ ).

- 2 Dotknij w menu HOME przycisku (CAMERA).
- 3 Dotknij przycisku [PHOTO].
# <span id="page-36-0"></span>**Zmienianie miejsca zapisu fotografii**

Przed naciśnięciem przycisku PHOTO wybierz nośnik w następujący sposób:

① Dotknij przycisku  $\mathbf{Q}$  (OPTION) → zakładki  $\Rightarrow$  przycisku [STILL MEDIA].

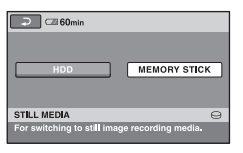

2 Wskaż nośnik, na który chcesz nagrywać fotografie, po czym dotknij przycisku [OK].

Kamera powróci do trybu gotowości do nagrywania. Jeśli wybierzesz wariant [MEMORY STICK], na ekranie pojawi się wskaźnik  $\Box$ .

Liczba obrazów, które można zapisać

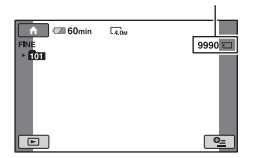

### **Wyjmowanie karty "Memory Stick Duo"**

Otwórz panel LCD i lekko wciśnij kartę "Memory Stick Duo".

#### b **Uwagi**

• Przy wkładaniu i wyjmowaniu karty "Memory Stick Duo" należy uważać, aby karta nie wyskoczyła i nie upadła.

### z **Wskazówki**

• Liczba możliwych do nagrania obrazów zależy od jakości i wielkości obrazu. Szczegóły – patrz [strona 72](#page-71-0).

### **U¿ycie zoomu**

Używając dźwigni zoomu lub umieszczonych pod ekranem LCD przycisków zoomu, można powiększyć obraz od około 1,1 raza do 10 razy <sup>w</sup> stosunku do pierwotnej wielkości.

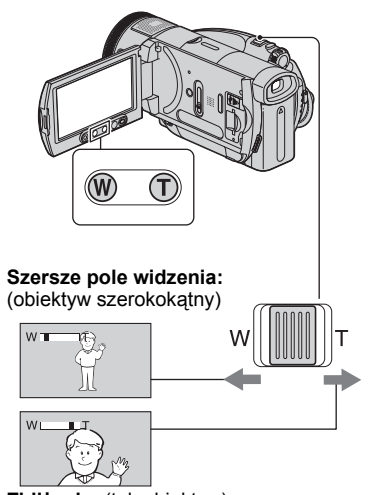

**Zbliżenie:** (teleobiektyw)

Lekko przesuń dźwignię zoomu, aby zoom zmieniał się powoli. Przesuń ją mocniej, aby przyspieszyć zmianę zoomu.

### b **Uwagi**

- Nie zdejmować palca z dźwigni zoomu. Zdjęcie palca z dźwigni może spowodować nagranie odgłosu użycia dźwigni zoomu.
- Nie można zmieniać szybkości zoomu przyciskami zoomu pod ekranem LCD.
- Minimalna odległość między kamer<sup>ą</sup> <sup>a</sup> obiektem wymagana do uzyskania stabilnej ostrości wynosi około 1 cm dla obiektywu szerokokątnego i około 80 cm dla teleobiektywu.

### $\ddot{\mathbf{\mathsf{Q}}}$ ' Wskazówki

• Chcąc uzyskać zoom przekraczający 10×, można użyć funkcji [DIGITAL ZOOM] [\(str.](#page-68-0) 69).

### **Nagrywanie bardziej intensywnego dŸwiêku (5.1 kana³ów dŸwiêku przestrzennego)**

Dźwięk rejestrowany przez wbudowany mikrofon 4-kanałowy jest przekształcany na 5.1 kanałów dźwięku przestrzennego i nagrywany.

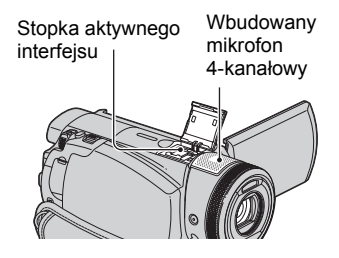

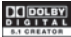

System Dolby Digital 5.1 Creator <sup>w</sup> kamerze umożliwia nagrywanie 5.1 kanałów dźwięku przestrzennego. Przy odtwarzaniu filmu w urządzeniu obsługującym 5.1 kanałów dźwięku przestrzennego będzie można uzyskać realistyczny dźwięk. Dolby Digital 5.1 Creator, dźwięk przestrzenny

5.1 kanałów @ Słowniczek (str. [136\)](#page-135-0)

### b **Uwagi**

- Przy odtwarzaniu w kamerze dźwięk przestrzenny 5.1 kanałów jest redukowany do dwóch kanałów.
- Do odtwarzania 5.1 kanałów dźwięku przestrzennego nagranych z obrazem w formacie HD potrzebne jest urządzenie AVCHD obsługujące 5.1 kanałów dźwięku przestrzennego.
- Dostarczone oprogramowanie pozwala na nagrywanie płyt z filmami nakręconymi kamerą. Odtwarzając takie płyty w urządzeniu obsługującym 5.1 kanałów dźwięku przestrzennego, będzie można uzyskać realistyczny dźwięk.
- Podczas nagrywania lub odtwarzania w trybie 5.1 kanałów na ekranie widać wskaźnik 15.1 ch.

### **Nagrywanie z <sup>u</sup>życiem mikrofonu bezprzewodowego**

Jeśli do stopki aktywnego interfejsu (str. [129](#page-128-0)) zostanie podłączony mikrofon bezprzewodowy (wyposażenie dodatkowe\*), będzie można nagrywać dźwięk z większej odległości. Tak dźwięk jest nagrywany jako przedni kanał centralny w dźwięku przestrzennym <sup>z</sup>łożonym z 5.1 kanałów, po zmiksowaniu <sup>z</sup> dźwiękiem zarejestrowanym przez wbudowany mikrofon 4-kanałowy. Przy odtwarzaniu filmu w urządzeniu obsługującym 5.1 kanałów dźwięku przestrzennego będzie można uzyskać realistyczny dźwięk. Szczegółów należy szukać w instrukcji obsługi mikrofonu bezprzewodowego.

\* Mikrofon bezprzewodowy nie jest oferowany <sup>w</sup> pewnych krajach i regionach.

# **U¿ycie lampy b³yskowej**

Lampa błyskowa

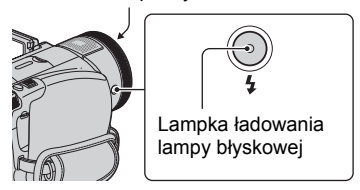

Naciskając przycisk  $\frac{1}{2}$  (lampy błyskowej), wybierz odpowiednie ustawienie.

> Brak wskazania (tryb automatyczny): automatyczne wyzwalanie lampy przy niedostatecznej jasności w otoczeniu.

r

(wymuszona praca lampy): lampa błyska zawsze, bez względu na jasność otoczenia.

r

(lampa wyłączona): zapis obrazu bez <sup>u</sup>życia lampy błyskowej.

### b **Uwagi**

• Zalecana odległość od obiektu przy korzystaniu <sup>z</sup> wbudowanej lampy błyskowej wynosi od 0,5 do 2,5 m.

- Przed użyciem lampy błyskowej należy usunąć kurz z jej powierzchni. Jeśli kurz zasłania światło lub zmienia barwę światła z lampy błyskowej, lampa może działać niewłaściwie.
- Podczas ładowania lampy błyskowej miga wskaźnik ładowania. Po zakończeniu ładowania lampy wskaźnik zapala się na stałe.
- Jeśli lampa jest używana w jasnym miejscu, na przykład podczas zdjęć pod światło, jej działanie może być mało skuteczne.
- Lampa błyskowa nie działa po założeniu konwertera (wyposażenie dodatkowe) lub filtra (wyposażenie dodatkowe).

### z **Wskazówki**

• Do zmieniania siły błysku lampy błyskowej <sup>s</sup>łuży parametr [FLASH LEVEL] ([str.](#page-72-0) 73). Na uniknięcie efektu czerwonych oczu pozwala parametr [REDEYE REDUC] [\(str.](#page-72-1) 73).

### **Zapisywanie fotografii <sup>o</sup> wysokiej jakoœci w czasie nagrywania filmu (Dual Rec)**

Kiedy trwa nagrywanie filmu na dysku twardym, można wykonywać fotografie <sup>o</sup> wysokiej jakości.

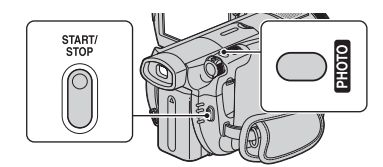

- 1 Naciśnij przycisk START/STOP, aby rozpocząć filmowanie.
- 2 Do końca wciśnij przycisk PHOTO. Podczas filmowania jednego ujęcia można zapisać maksymalnie 3 fotografie.

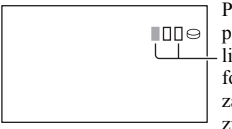

Pomarańczowe pola wskazują liczbę zapisanych fotografii. Po zapisie kolor pola zmienia się na pomarańczowy.

3 Aby zatrzymać filmowanie, naciśnij przycisk START/STOP.

Wykonane fotografie pojawią się kolejno i zostaną zapisane. Obraz jest zapisany, kiedy zniknie wskaźnik **IIIIIII**.

### b **Uwagi**

- Nie wyjmować karty "Memory Stick Duo" aż do zakończenia nagrywania i zapisu fotografii na karcie "Memory Stick Duo".
- W trybie Dual Rec nie można używać lampy błyskowej.

### z **Wskazówki**

- Kiedy przełącznikiem POWER wybrany jest tryb (filmu), fotografie mają wielkość  $2.3M$  (16:9) lub 1.7M (4:3).
- W trybie gotowości do nagrywania fotografie wykonuje się tak jak wówczas, gdy przełącznikiem POWER wybrany jest tryb (fotografii). Wtedy można też użyć lampy błyskowej.

### <span id="page-38-0"></span>**Nagrywanie w ciemnych miejscach (NightShot)**

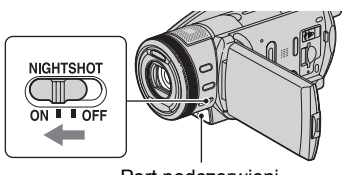

<span id="page-38-1"></span>Port podczerwieni

Przestaw przełącznik NIGHTSHOT w położenie ON. (Pojawi się wskaźnik  $\textcircled{\textbf{o}}$ .)

### b **Uwagi**

- Funkcje NightShot i Super NightShot wykorzystują promienie podczerwone. Nie należy więc zasłaniać promiennika podczerwieni palcami ani innymi przedmiotami. Jeśli jest zainstalowany konwerter (wyposażenie dodatkowe), to należy go zdjąć.
- W razie problemów z automatyką ostrości nastaw ostrość ręcznie ([FOCUS], [str.](#page-79-0) 80).
- Nie należy używać funkcji NightShot i Super NightShot w jasnych miejscach. Grozi to awarią.

## ั∨ั' Wskazówki

• Aby uzyskać jaśniejszy obraz, użyj funkcji Super NightShot ([str.](#page-82-0) 83). Aby uzyskać możliwie wierną kolorystykę nagrywanego obrazu, użyj funkcji długiej ekspozycji <sup>w</sup> kolorze (Color Slow Shutter) ([str.](#page-82-1) 83).

### **Korygowanie ekspozycji obiektów oświetlonych od tyłu (kompensacja œwiat³a w tle)**

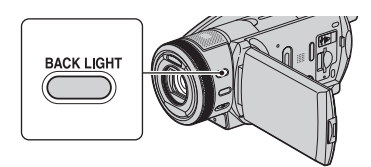

Aby skorygować ekspozycję obiektu <sup>o</sup>świetlonego od tyłu, naciśnij przycisk BACK LIGHT w celu wyświetlenia wskaźnika .. Aby wyłączyć tę funkcję, ponownie naciśnij przycisk BACK LIGHT.

**Nagrywanie w trybie lustra**

Otwórz panel LCD pod kątem prostym <sup>w</sup> stosunku do kamery ( 1), po czym obró<sup>ć</sup> go o kąt 180 stopni w stronę obiektywu  $(Q)$ ).

### ั⊻ู*่ W*skazówki

• Na ekranie LCD będzie widoczny obraz <sup>w</sup> lustrzanym odbiciu, ale kamera nagra normalny obraz.

### **Nagrywanie szybkiej akcji <sup>w</sup> celu jej odtworzenia <sup>w</sup> zwolnionym tempie (SMTH SLW REC)**

Szybko poruszający się obiekt lub szybką akcję, których nie dałoby się uchwycić przy normalnym filmowaniu, można przez mniej więcej 3 sekundy nagrywać w sposób umożliwiający płynne odtworzenie nagrania w zwolnionym tempie. Funkcja ta pozwala na sfilmowanie wymachu w golfie, serwisu w tenisie itp.

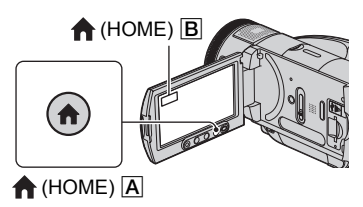

- 1Włącz kamerę, przesuwając przełącznik POWER.
- 2 Naciśnij przycisk **(HOME)** A (lub B), aby wyświetlić menu HOME.
- 3 Dotknij przycisku **G** (CAMERA).
- 4 Dotknij przycisku [SMTH SLW REC].

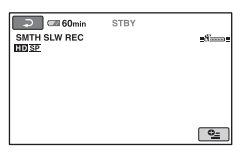

5 Naciśnij przycisk START/STOP. Przez mniej więcej 3 sekundy nagrywany

będzie film przeznaczony do odtworzenia jako 12-sekundowy film w zwolnionym tempie.

Nagrywanie jest zakończone, gdy zniknie napis [Recording···].

Aby przerwać płynne nagrywanie <sup>w</sup> zwolnionym tempie, dotknij przycisku .

### **Wybieranie punktu pocz¹tkowego**

Standardowym ustawieniem jest [3sec AFTER].

- **①** Dotknij przycisku **©** (OPTION) na ekranie [SMTH SLW REC].
- 2 Dotknij przycisku **...**
- 3 Dotknij przycisku [TIMING]. Wybierz żądany punkt początkowy nagrywanego fragmentu.

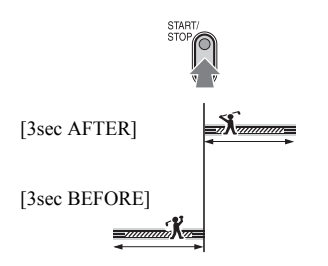

#### b **Uwagi**

• Nie można nagrywać dźwięku.

### <span id="page-40-0"></span>**Rêczne zmienianie ustawieñ obrazu pierœcieniem steruj¹cym**

Do pierścienia sterującego można przypisać jeden często zmieniany parametr z menu. Ponieważ przy standardowych ustawieniach kamery pierścień sterujący reguluje ostrość, poniżej opisano użycie pierścienia do regulacji ostrości.

#### Pierścień sterujący kamery

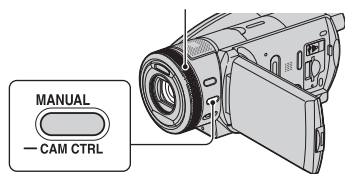

1 Naciśnij przycisk MANUAL, aby włączyć tryb ręcznej regulacji.

Naciskanie przycisku MANUAL przełącza tryb regulacji między ręcznym <sup>a</sup> automatycznym.

2 Obracając pierścień sterujący kamery, nastaw żądaną ostrość.

### Parametry, które można przypisać do **pierœcienia steruj¹cego**

- [FOCUS] ([str.](#page-79-0) 80)
- [EXPOSURE] [\(str.](#page-80-0) 81)
- [AE SHIFT] ([str.](#page-67-0) 68)
- [WB SHIFT] ([str.](#page-68-1) 69)

### **Przypisywanie parametru z menu do pierœcienia steruj¹cego**

- 1 Na kilka sekund naciśnij przycisk MANUAL.
	- Pojawi się ekran [RING SETTING].

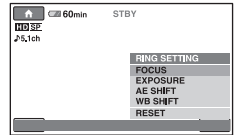

- 2 Obracając pierścień sterujący kamery, wskaż żądany parametr.
- 3 Naciśnij przycisk MANUAL.

#### $\ddot{\mathbf{\mathsf{Q}}}$ ' Wskazówki

- Parametr przypisany do pierścienia sterującego pełni tę samą funkcję co jego odpowiednik w menu.
- Jeśli w czasie ręcznej regulacji parametru wybierzesz wariant [RESET], ustawienia wszystkich ręcznie nastawionych parametrów zmienią się na domyślne.
- Przypisania parametru z menu do pierścienia sterującego można też dokonać przy użyciu menu HOME, dotykając przycisków (SETTINGS) → [MOVIE SETTINGS]/  $[PHOTO SETTINGS] \rightarrow [RING SETTING]$ [\(str.](#page-70-0) 71).

# Wyświetlanie nagrań

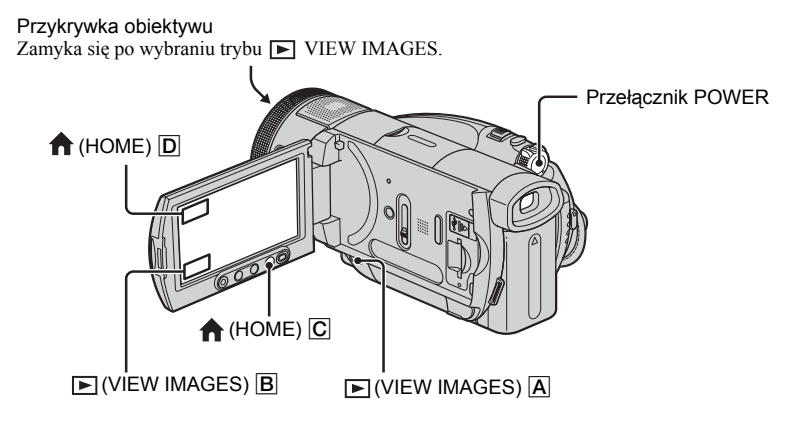

### **Włącz kamerę, przesuwając przełącznik POWER.**

# **Naciśnij przycisk (VIEW IMAGES)**  A **(lub**  B**).**

Na ekranie LCD pojawi się ekran indeksu wizualnego. (Miniatury mogą się pojawiać <sup>z</sup> pewnym opóźnieniem.)

Pojawia się na ostatnio dokonanym / odtwarzanym nagraniu z obecnej zakładki (w przypadku fotografii z karty "Memory Stick Duo" pojawia się symbol ▶).

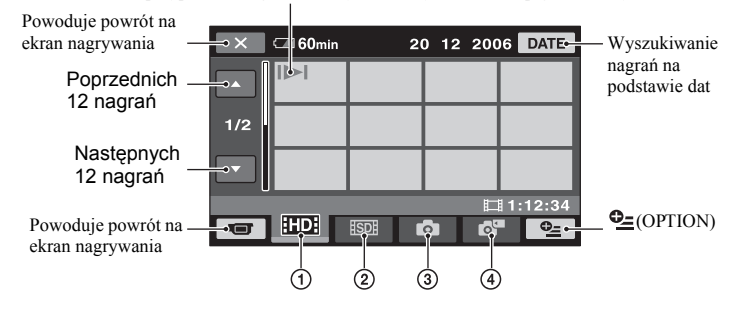

- 1 : wyświetlanie filmów w formacie HD (wysokiej rozdzielczości).
- 2 **ISDI**: wyświetlanie filmów w formacie SD (standardowej rozdzielczości).
- 3 : wyświetlanie fotografii z dysku twardego.

 $\Phi$  : wyświetlanie fotografii z karty "Memory Stick Duo".

### **Odtwarzanie filmów**

### **Dotknij na ekranie indeksu wizualnego zakładki ED lub ED , <sup>a</sup> następnie żądanego filmu.**

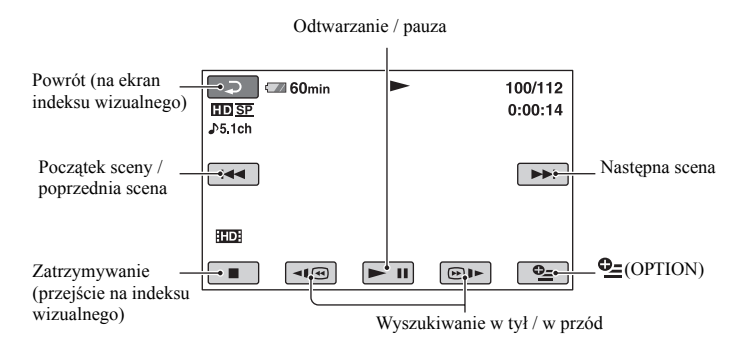

### **Aby odtwarzaæ film w zwolnionym tempie**

Włącz pauzę w odtwarzaniu i dotknij przycisku  $\overline{\phantom{a}}$   $\overline{\phantom{a}}$  / $\overline{\phantom{a}}$  .

### **Regulacja g³oœnoœci**

Dotknij przycisku <u>©=</u>(OPTION) → zakładki ▶ → przycisku [VOLUME], po czym nastaw głośność przyciskami  $\boxed{-}$ / $\boxed{+}$ .

### z **Wskazówki**

- Pierwsze dotknięcie przycisku  $\P$   $\P$   $\textcircled{H}$   $\blacktriangleright$  powoduje, że wyszukiwanie w tył / w przód odbywa się <sup>z</sup> prędkością około 5 razy większą od normalnej, drugie – z prędkością około 10 razy większą, trzecie – 30 razy większą, <sup>a</sup> czwarte – 60 razy większą.
- Ostatnio odtwarzany film jest wyróżniany symbolem **II**I. Po dotknięciu takiego filmu odtwarzanie rozpocznie się od miejsca, w którym poprzednio zostało zatrzymane.

# **Wyœwietlanie fotografii**

### **Dotknij na ekranie indeksu wizualnego zakładki <b>O** lub  $\mathbf{a}^{\mathbf{m}}$ , **<sup>a</sup> następnie żądanej fotografii.**

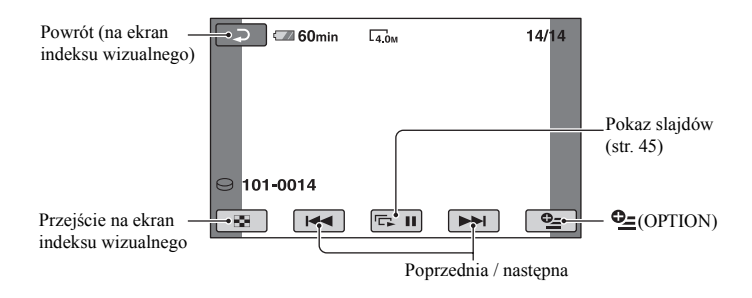

### **Wybieranie trybu odtwarzania przyciskiem (HOME)**

- $\odot$  Kiedy kamera jest włączona, naciśnij przycisk  $\bigoplus$  (HOME)  $\bigodot$  (lub  $\bigodot$ ).
- 2 Dotknij w menu HOME przycisku (VIEW IMAGES).
- 3 Dotknij przycisku [VISUAL INDEX].

### **Powiêkszanie wyœwietlanego obrazu**

Można powiększać fotografie od okoł<sup>o</sup> 1,1 raza do 5 razy w stosunku do pierwotnej wielkości.

Współczynnik powiększenia można zmieniać dźwignią zoomu lub przyciskami zoomu pod ekranem LCD.

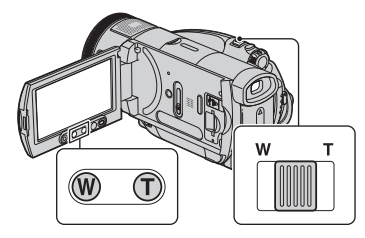

- 1 Wyświetl fotografię, którą chcesz powiększyć.
- 2 Powiększ obraz, zwiększając zoom <sup>w</sup> stronę T (teleobiektyw). Na ekranie pojawi się ramka.
- 3 Dotknij na ekranie miejsca, które ma się pojawić na środku wyświetlanej ramki.
- 4 Nastaw żądane powiększenie, regulują<sup>c</sup> zoom w stronę W (szeroki kąt) / T (teleobiektyw).

Aby wyłączyć tę funkcję, dotknij przycisku

### b **Uwagi**

• Nie można zmieniać szybkości zoomu przyciskami zoomu pod ekranem LCD.

# <span id="page-44-0"></span>**Wyœwietlanie serii fotografii (pokaz slajdów)**

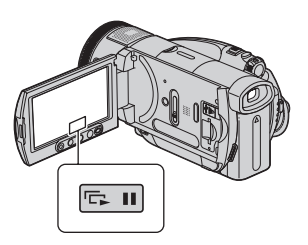

Dotknij przycisku **party** na ekranie wyświetlania fotografii.

Pokaz slajdów rozpocznie się od wybranego obrazu.

Aby zatrzymać pokaz, dotknij przycisku  $\boxed{\Box}$ . Ponownie dotknij przycisku  $\boxed{\Box}$ . aby wznowić pokaz.

### z **Wskazówki**

• Parametr [SLIDE SHOW SET] w menu (OPTION) umożliwia wybór trybu ciągłego wyświetlania pokazu. Standardowym ustawieniem jest [ON] (ciągłe wyświetlanie).

### b **Uwagi**

• Podczas pokazu slajdów nie działa funkcja powiększania wyświetlanego obrazu.

# <span id="page-45-0"></span>Wyświetlanie nagrania na telewizorze

Sposób podłączania i jakość wyświetlanego obrazu zależą od użytego telewizora i gniazd.

Jako źródła zasilania należy użyć dostarczonego zasilacza sieciowego ([str.](#page-25-0) 26). Należy się ponadto zapoznać z instrukcją obsługi podłączanego urządzenia.

# **Przebieg operacji**

W razie wątpliwości co do właściwego sposobu podłączenia telewizora, można skorzystać z ekranu [TV CONNECT Guide] wyświetlanego na ekranie LCD.

### **Wybierz w telewizorze wejście odpowiadające użytemu złączu.**

Szczegółów szukaj w instrukcji obsługi telewizora.

r **Korzystając z ekranu [TV CONNECT Guide], podłącz kamerę do telewizora.**

r **Wybierz w kamerze odpowiednie ustawienia [\(strona 47](#page-46-0)).**

# **Gniazda na kamerze**

Otwórz osłonę gniazd i podłącz przewód.

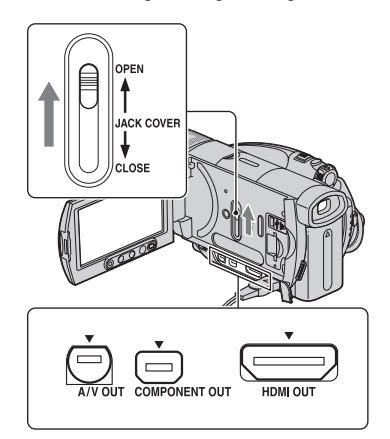

## **Wybieranie najlepszego**  połaczenia – ekran TV CONNECT **Guide**

Kamera może doradzić najlepszy sposób podłączenia telewizora.

- **1 Włącz kamerę i naciśnij przycisk (HOME).**
- **2 Dotknij przycisku (SELECT DEVICES).**
- **3 Dotknij przycisku [TV CONNECT Guide].**
- **4 Dotknij na ekranie właściwego przycisku.**

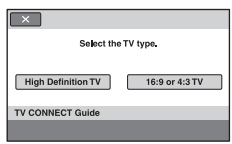

W tym samym czasie możesz odpowiednio połączyć kamerę <sup>z</sup> telewizorem.

# <span id="page-46-0"></span>**Podłaczanie do telewizora o wysokiej rozdzielczości**

Nagrania w formacie HD (wysokiej rozdzielczości) będą wyświetlane w jakości HD. Nagrania w formacie SD (standardowej rozdzielczości) będą wyświetlane w jakości SD.

### **Gniazda wejściowe w telewizorze**

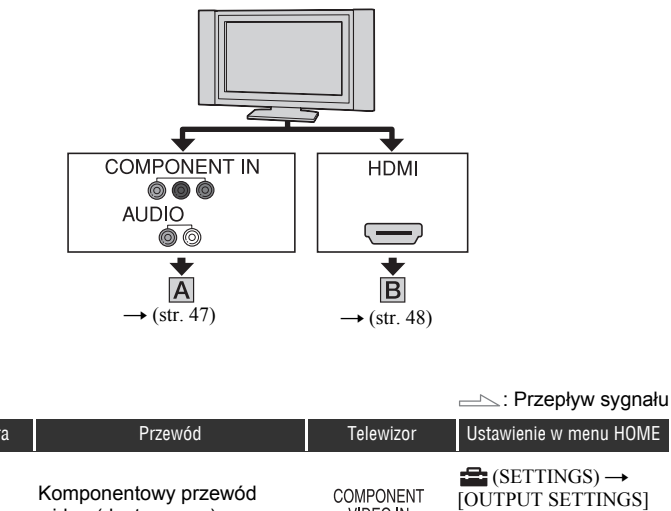

<span id="page-46-1"></span>Typ | Kamera | Przewód | Telewizor | Ustawienie w menu HOME (SETTINGS)  $\rightarrow$  $\overline{\mathsf{A}}$  [OUTPUT SETTINGS] wideo (dostarczony) VIDEO IN  $\rightarrow$  [COMPONENT]  $\rightarrow$ (Zielony) Y ⊚} [1080i/576i] ([str.](#page-75-0) 76) (Niebieski) ⊚ **COMPONENT OUT Czerwony**) Przewód połączeniowy A/V (dostarczony) (Czerwony) **AUDIO** ⊫ *(*Riałv (Żółty)

### b **Uwagi**

• Do reprodukcji sygnałów audio potrzebny jest także przewód połączeniowy A/V. Podłącz biały i czerwony wtyk przewodu połączeniowego A/V do gniazda wejścia audio telewizora.

# Wyświetlanie nagrania na telewizorze (cd.)

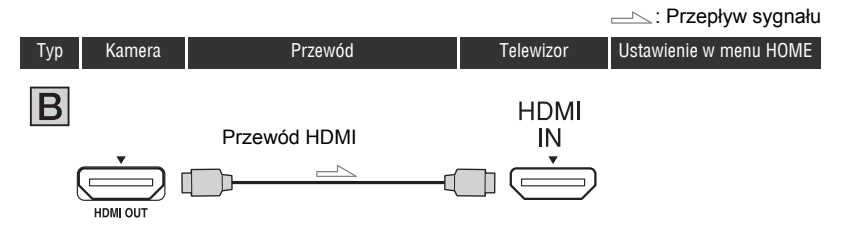

### <span id="page-47-0"></span>b **Uwagi**

- Użyj przewodu HDMI z logo HDMI.
- Jeśli obraz zawiera sygnał ochrony przed kopiowaniem, nie jest możliwa jego reprodukcja przez gniazdo HDMI OUT.
- Po wykonaniu połączenia w ten sposób niektóre telewizory mogą działać niewłaściwie (np. nie będzie obrazu albo dźwięku).
- Nie należy łączyć przewodem HDMI gniazda HDMI OUT kamery z gniazdem HDMI OUT zewnętrznego urządzenia. Grozi to awarią.

# Podłączanie do telewizora 16:9 (panoramicznego) lub 4:3, który nie **obs³uguje standardu HD**

Nagrania w formacie HD (wysokiej rozdzielczości) są zamieniane na format SD (standardowej rozdzielczości) i odtwarzane. Nagrania w formacie SD (standardowej rozdzielczości) będą wyświetlane w jakości SD.

### **Gniazda wejściowe w telewizorze**

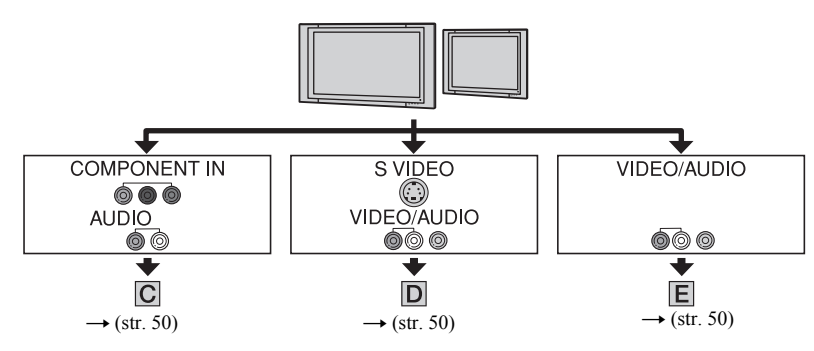

### Wybieranie współczynnika kształtu obrazu właściwego dla podłaczonego **telewizora (16:9/4:3)**

W zależności od podłączonego telewizora, zmień ustawienie parametru [TV TYPE] na [16:9] lub [4:3] [\(str.](#page-75-1) 76).

### b **Uwagi**

• Jeśli film nagrywany w formacie SD (standardowej rozdzielczości) ma być odtwarzany na telewizorze 4:3, który nie obsługuje sygnału 16:9, to przed filmowaniem należy wyświetlić menu HOME, po czym wybrać kolejno warianty  $\blacktriangleright$  (SETTINGS)  $\rightarrow$  [MOVIE SETTINGS]  $\rightarrow$  [WIDE SELECT]  $\rightarrow$  [4:3] [\(str.](#page-68-2) 69).

# Wyświetlanie nagrania na telewizorze (cd.)

<span id="page-49-1"></span>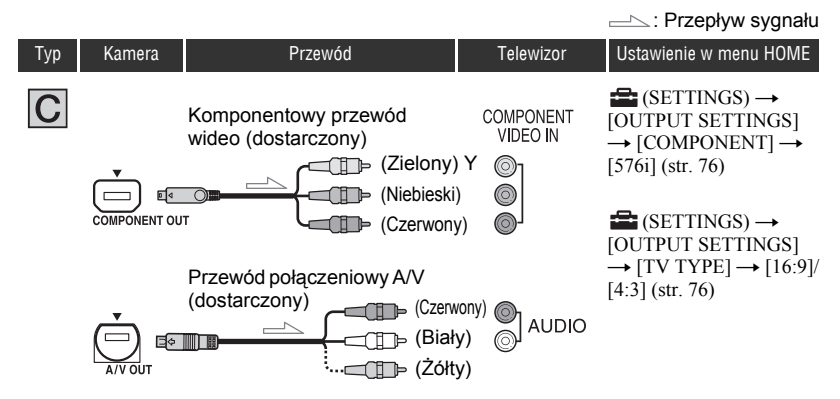

### <span id="page-49-0"></span>b **Uwagi**

• Do reprodukcji sygnałów audio potrzebny jest także przewód połączeniowy A/V. Podłącz biały i czerwony wtyk przewodu połączeniowego A/V do gniazda wejścia audio telewizora.

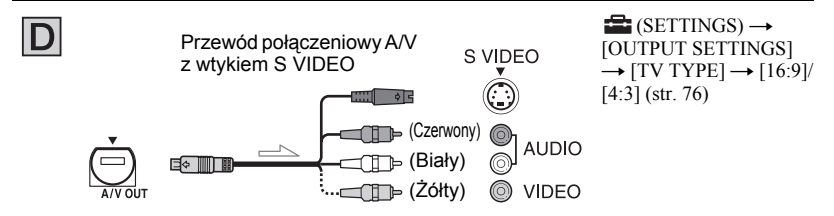

### b **Uwagi**

- Jeśli do połączenia zostanie użyty tylko wtyk S VIDEO (kanał S VIDEO), nie są reprodukowane sygnały fonii. Aby reprodukować sygnał dźwiękowy, oprócz wtyku S VIDEO należy podłączyć do gniazd wejścia audio telewizora biały i czerwony wtyk przewodu połączeniowego A/V.
- To połączenie zapewnia wyższą rozdzielczość obrazu niż połączenie z <sup>u</sup>życiem przewodu połączeniowego A/V (typ  $\boxed{\mathsf{E}}$ ).

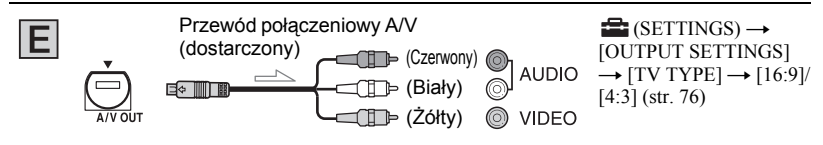

# **Podłaczanie do telewizora za pośrednictwem magnetowidu**

Używając przewodu połączeniowego A/V, podłącz kamerę do wejścia LINE IN magnetowidu. Wybierz w magnetowidzie wejście LINE (VIDEO 1, VIDEO 2 itp.).

## **Jeśli używany telewizor jest monofoniczny (ma tylko jedno gniazdo wejścia audio)**

Podłącz żółty wtyk przewodu połączeniowego A/V do gniazda wejścia wideo, a wtyk biały (lewego kanału) albo czerwony (prawego kanału) do gniazda wejścia audio telewizora albo magnetowidu. Aby odtwarzać dźwięk w trybie monofonicznym, użyj odpowiedniego przewodu połączeniowego.

## **Jeśli telewizor lub magnetowid ma 21-stykowe złacze (EUROZŁACZE)**

Aby wyświetlić odtwarzany obraz, użyj 21-stykowej przejściówki (wyposażenie dodatkowe).

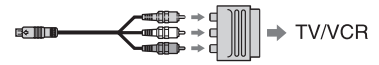

### b **Uwagi**

• Jeśli do reprodukcji obrazu służy przewód połączeniowy A/V, reprodukowany obraz ma jakość SD (standardową rozdzielczość).

## z **Wskazówki**

- Jeśli kamera jest podłączona do telewizora za pomocą więcej niż jednego przewodu służącego do reprodukcji obrazu, to wyjściowe sygnały mają następujące priorytety: HDMI → komponentowy sygnał wideo → S VIDEO → audio/wideo.
- Interfejs HDMI (High Definition Multimedia Interface) umożliwia przesyłanie zarówno sygnałów wizji, jak i fonii. Gniazdo HDMI OUT reprodukuje obraz o wysokiej jakości i cyfrowy dźwięk.

# <span id="page-51-0"></span>Zapisywanie nagrañ

Nagrania są zapisywane na wewnętrznym dysku twardym kamery. Ze względu na ograniczoną pojemność tego dysku, należy zapisywać dane o obrazie na zewnętrzny nośnik, taki jak płyta DVD-R albo komputer.

Zapisu nagrań z kamery można dokonać w opisany tu sposób.

# **Zapisywanie nagrañ z u¿yciem komputera**

Używając oprogramowania z dostarczonego dysku CD-ROM, można zachować niezmienioną jakość obrazu nawet przy zapisie nagrania na płycie.

W razie potrzeby, zapisany w komputerze film w formacie HD można z powrotem przesłać do kamery.

### Nagrywanie płyt przez naciśnięcie jednego przycisku **(funkcja One Touch Disc Burn)**

Można w prosty sposób zapisać nagrania z kamery na płycie. Rodzaj danych, które mają być nagrane na płycie, można wybrać w menu HOME ([str.](#page-77-0) 78).

## **Zapisywanie nagrañ w komputerze (funkcja Easy PC Back-up)**

Nagrania z kamery można zapisać na dysku twardym komputera.

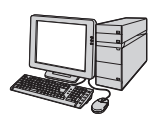

# **Tworzenie p³yty z wybranymi nagraniami**

Można zapisać na płycie nagrania skopiowane do komputera. Można też poddawać nagrania edycji.

## Patrz instrukcja "Pierwsze kroki" na dostarczonym **dysku CD-ROM.**

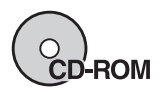

# Zapisywanie nagrań przez podłączenie kamery do innego urządzenia

**Kopiowanie na magnetowid, nagrywarkê DVD lub nagrywarkê z dyskiem twardym**

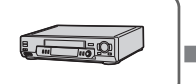

**Patrz podrozdział "[Kopiowanie na](#page-59-0)  [magnetowid, nagrywark](#page-59-0)ę DVD lub nagrywarkę <sup>z</sup> [dyskiem twardym"](#page-59-0) na stronie [60](#page-59-0).**

# *Edycja* Kategoria  $\mathbf{F}$ (OTHERS)

Ta kategoria umożliwia edycję nagrań na dysku twardym lub karcie "Memory Stick Duo".

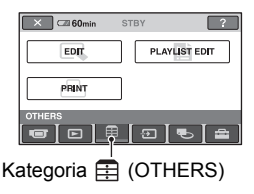

# **Lista wariantów**

# **EDIT**

Umożliwia edycję nagrań na dysku twardym lub karcie "Memory Stick Duo" ([str.](#page-52-0) 53, [54](#page-53-0)).

# **PLAYLIST EDIT**

Umożliwia utworzenie i edycję playlisty ([str.](#page-55-0) 56).

# **PRINT**

Umożliwia drukowanie fotografii na podłączonej drukarce PictBridge [\(str.](#page-60-0) 61).

# Kasowanie nagrañ

## <span id="page-52-0"></span>**Kasowanie nagrañ z dysku twardego**

Można kasować nagrania z dysku twardego kamery, zwalniając w ten sposób miejsce na nowe nagrania.

Sprawdzenie ilości miejsca na dysku kamery umożliwia wariant  $\left[\bigodot\text{INFO}\right]$ ([str.](#page-64-0) 65).

## b **Uwagi**

- Ważne dane należy zapisywać na zewnętrznych nośnikach ([str.](#page-51-0) 52).
- Nie należy próbować usuwać plików z dysku twardego kamery przy użyciu komputera.
- **1 Włącz kamerę, po czym naciśnij przycisk (HOME).**
- **2 Dotknij kolejno przycisków (Example Figure Figure Figure Figure Figure Figure Figure Figure Figure Figure Figure Figure Figure Figure Figure Figure Figure Figure Figure Figure Figure Figure Figure Figure Figure Figure Figure Figure Figure Figure F**

**EDIT** 

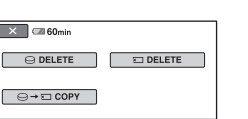

**3 Dotknij przycisku [ DELETE].**

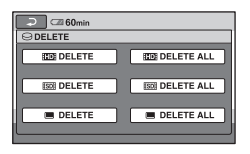

<span id="page-52-1"></span>**4 W zależności od nagrania, które chcesz skasować, dotknij przycisku [ DELETE], [ DELETE] lub [ DELETE].**

### **5 Dotknij nagrania, które chcesz skasować.**

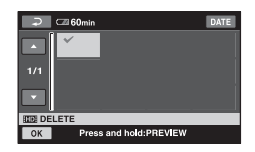

Wybrana scena zostanie oznaczona symbolem  $\sqrt{\ }$ . Aby sprawdzić nagranie, przytrzymaj je na ekranie LCD. Aby sprawdzić nagranie, przytrzymaj je na ekranie LCD.Aby powrócić do poprzedniego ekranu,

dotknij przycisku  $\boxed{\rightleftarrows}$ .

**6 Dotknij kolejno przycisków**   $\rightarrow$  [YES]  $\rightarrow$  [OK].

## **Równoczesne kasowanie wszystkich nagrañ jednego typu (z jednej zak³adki)**

Podczas wykonywania czynności **[4](#page-52-1)** dotknij kolejno przycisków [**HD** DELETE ALL]/ [ DELETE ALL]/[ DELETE ALL]  $\rightarrow$  [YES]  $\rightarrow$  [YES]  $\rightarrow$  [OK].

### b **Uwagi**

- Skasowanych nagrań nie można odzyskać.
- Jeśli kasowany film jest umieszczony na playliście ([str.](#page-55-0) 56), zostanie usunięty takż<sup>e</sup> <sup>z</sup> playlisty.
- Chcąc skasować z dysku wszystkie nagrania i odzyskać całą jego pojemność, należy sformatować dysk ([str.](#page-63-0) 64).

# ั∨ั' Wskazówki

- Można wybrać maksymalnie 100 nagrań.
- Można skasować aktualnie wyświetlane nagranie. W tym celu należy wybrać z menu  $Q$ <sub>=</sub>(OPTION) wariant [DELETE].

# <span id="page-53-0"></span>**Kasowanie fotografii z karty "Memory Stick Duo"**

- **1 Włącz kamerę, po czym naciśnij przycisk (HOME).**
- **2 Dotknij kolejno przycisków (Example Integrate)** → **[EDIT].**

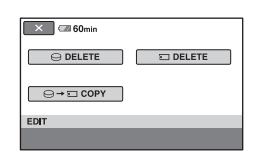

**3 Dotknij przycisku [ DELETE].**

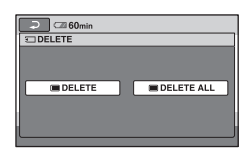

- <span id="page-53-1"></span>**4 Dotknij przycisku [ DELETE].**
- **5 Dotknij fotografii, którą chcesz skasować.**

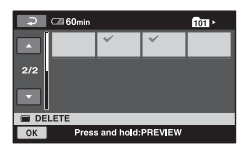

Wybrana fotografia zostanie oznaczona symbolem  $\boldsymbol{\mathcal{J}}$ .

Przytrzymaj naciśniętą fotografię na ekranie LCD, aby potwierdzić jej wybór.

Aby powrócić do poprzedniego ekranu, dotknij przycisku  $\boxed{\rightleftarrows}$ .

# **55**

# Kopiowanie fotografii

# **6 Dotknij kolejno przycisków**   $\rightarrow$  [YES]  $\rightarrow$  [OK].

# **Kasowanie wszystkich fotografii <sup>z</sup> karty "Memory Stick Duo"**

Podczas wykonywania czynności **[4](#page-53-1)** dotknij kolejno przycisków [■DELETE ALL] →  $[YES] \rightarrow [YES] \rightarrow [OK].$ 

# b **Uwagi**

- Skasowanych fotografii nie można odzyskać.
- Fotografii nie można skasować, gdy karta "Memory Stick Duo" jest wyposażona <sup>w</sup> przełącznik ochrony przed zapisem i przełącznik ten znajduje się<sup>w</sup> położeniu ochrony (str. [117](#page-116-0)) lub gdy wybrany obraz jest objęty ochroną.

# z **Wskazówki**

- Można wybrać maksymalnie 100 fotografii.
- Można skasować aktualnie wyświetlaną fotografię. W tym celu należy wybrać<sup>z</sup> menu  $\odot$  (OPTION) wariant [DELETE].
- Chcąc skasować z karty "Memory Stick Duo" wszystkie nagrania, należy sformatować kartę [\(str.](#page-63-1) 64).

Można kopiować fotografie z dysku twardego na kartę "Memory Stick Duo". Najpierw należy włożyć do kamery kartę "Memory Stick Duo".

# **1 Włącz kamerę, po czym naciśnij przycisk (HOME).**

- **2 Dotknij kolejno przycisków (OTHERS)** t **[EDIT].**
- **3 Dotknij przycisku [** $\ominus$  →  $\Box$  **COPY**].
- **4 Dotknij fotografii, którą chcesz skopiować.**

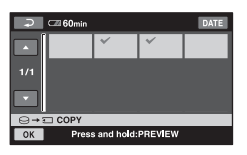

Wybrana fotografia zostanie oznaczona symbolem  $\checkmark$ .

Aby sprawdzić nagranie, przytrzymaj je na ekranie LCD.

Aby powrócić do poprzedniego ekranu, dotknij przycisku  $\boxed{\rightleftarrows}$ .

# ${\bf 5}$  Dotknij przycisków <u>|⊙K</u>] → [YES].

Rozpocznie się kopiowanie.

# **6 Kiedy pojawi się komunikat [Completed.], dotknij przycisku .**

# <span id="page-55-0"></span>Tworzenie playlisty

# b **Uwagi**

- Do zasilania kamery należy użyć zasilacza sieciowego. Zapobiegnie to wyczerpaniu się źródła zasilania w trakcie kopiowania.
- Podczas kopiowania należy chronić kamerę przed uderzeniem i wibracją. Nie odłączać zasilacza sieciowego.
- Kopiowanie dużej liczby fotografii może zająć dużo czasu.
- Nie można kopiować fotografii z karty "Memory Stick Duo" na dysk twardy.

# ั*บี*: Wskazówki

- Można wybrać maksymalnie 100 fotografii.
- Można skopiować aktualnie wyświetlaną fotografię. W tym celu należy wybrać<sup>z</sup> menu  $Q_{\text{I}}$ (OPTION) wariant [COPY $\rightarrow$  [].

Playlista to lista zawierająca miniatury wybranych filmów. Montaż i kasowanie scen umieszczonych na playliście nie powoduje zmiany oryginalnych nagrań na płycie. Playlista @ Słowniczek (str. [137](#page-136-0))

### b **Uwagi**

• Nagrania w formacie HD (wysokiej rozdzielczości) i <sup>w</sup> formacie SD (standardowej rozdzielczości) są umieszczane na osobnych playlistach.

#### **1 Włącz kamerę, po czym naciśnij przycisk (HOME).**

**2 Dotknij kolejno przycisków E** (OTHERS) → [PLAYLIST **EDIT].**

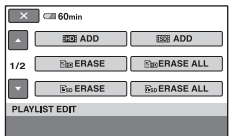

- **3 Dotknij przycisku [ ADD] lub [ ADD].**
- **4 Dotknij sceny, którą chcesz dodać do playlisty.**

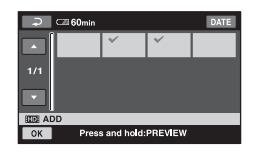

Wybrana scena zostanie oznaczona symbolem  $\checkmark$ .

Aby sprawdzić nagranie, przytrzymaj je na ekranie LCD.

Aby powrócić do poprzedniego ekranu, dotknij przycisku  $\boxed{\rightleftarrows}$ .

### **5 Dotknij kolejno przycisków**   $\rightarrow$  [YES]  $\rightarrow$  [OK].

### b **Uwagi**

- Podczas montażu playlisty nie należy odłączać od kamery akumulatora ani zasilacza sieciowego. Grozi to uszkodzeniem dysku twardego.
- Na playlistach nie można umieszczać fotografii.

### z **Wskazówki**

- Na playliście można umieścić maksymalnie 999 filmów w formacie HD (wysokiej rozdzielczości) i 99 filmów w formacie SD (standardowej rozdzielczości).
- Można dodać do playlisty aktualnie wyświetlany film. W tym celu należy wybrać z menu  $\mathbf{Q}_{\equiv}$ (OPTION) wariant [ $\equiv$ ma ADD] lub  $[$   $\varepsilon$ sp  $ADD$ ].
- Używając dostarczonego oprogramowania, można nagrać zawartość playlisty na płycie [\(str.](#page-85-0) 86).

# **Odtwarzanie playlisty**

**1 Włącz kamerę, po czym naciśnij przycisk (HOME).**

### **2 Dotknij kolejno przycisków**   $\Box$  (VIEW IMAGES)  $\rightarrow$ **[PLAYLIST].**

Pojawi się ekran playlisty.

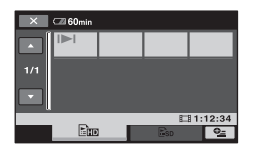

 $\bf{3}$  Dotykając zakładki **Em lub Es**p, **wybierz rodzaj obrazu, który chcesz odtwarzać.**

### **4 Dotknij sceny, od której chcesz rozpocząć odtwarzanie.**

Playlista zostanie odtworzona od wybranej sceny do końca. Następnie <sup>z</sup> powrotem pojawi się ekran playlisty.

### **Usuwanie z playlisty zbêdnych scen**

- **1 Włącz kamerę, po czym naciśnij przycisk (HOME).**
- **2 Dotknij kolejno przycisków (OTHERS)** t **[PLAYLIST EDIT].**
- **3 Dotknij przycisku [ ERASE] lub [ ERASE].**
- **4 Wskaż scenę, którą chcesz usunąć<sup>z</sup> playlisty.**

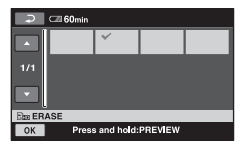

Wybrana scena zostanie oznaczona symbolem  $\checkmark$ .

Aby sprawdzić nagranie, przytrzymaj je na ekranie LCD.

Aby powrócić do poprzedniego ekranu, dotknij przycisku  $\boxed{\rightleftarrows}$ .

**5 Dotknij kolejno przycisków**   $\rightarrow$  [YES]  $\rightarrow$  0K.

### **Kasowanie z playlisty wszystkich scen**

Podczas wykonywania czynności **3** dotknij kolejno przycisków [ ERASE ALL] lub  $[$  Esp ERASE ALL $] \rightarrow [YES] \rightarrow [YES]$  $\rightarrow$   $\lfloor$ OK $\rfloor$ .

### **v<sup>o</sup>** Wskazówki

• Usunięcie sceny z playlisty nie powoduje zmiany oryginału sceny.

## **Zmienianie kolejności na playliœcie**

- **1 Włącz kamerę, po czym naciśnij przycisk (HOME).**
- **2 Dotknij kolejno przycisków (OTHERS)** t **[PLAYLIST EDIT].**
- **3 Dotknij przycisku [ MOVE] lub [ MOVE].**
- **4 Wskaż scenę, którą chcesz przenieść.**

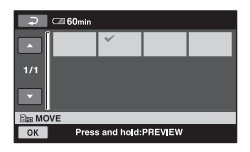

Wybrana scena zostanie oznaczona symbolem  $\checkmark$ .

Aby sprawdzić nagranie, przytrzymaj je na ekranie LCD.

Aby powrócić do poprzedniego ekranu, dotknij przycisku  $\boxed{\rightleftarrows}$ .

# $\mathbf 5$  Dotknij przycisku  $\boxed{\scriptstyle{\text{OK}}}$ .

**6 Przyciskami [**T**]/[**t**] wybierz miejsce docelowe.**

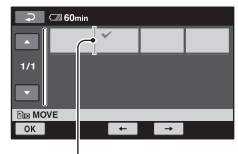

Pasek miejsca docelowego

Aby sprawdzić nagranie, przytrzymaj je na ekranie LCD.

**7 Dotknij kolejno przycisków**   $\rightarrow$  [YES]  $\rightarrow$  <sup>[OK]</sup>.

### z **Wskazówki**

• W przypadku wybrania wielu scen, sceny są przenoszone w takiej kolejności, w jakiej występują na playliście.

# *Kopiowanie / drukowanie* Kategoria **ED**(SELECT DEVICES)

Ta kategoria umożliwia posługiwanie się kamerą podłączoną do innych urządzeń.

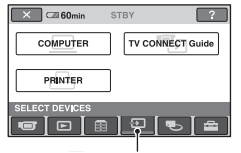

# **Lista wariantów**

# **COMPUTER**

Służy do łączenia kamery z komputerem ([str.](#page-85-1) 86).

# **TV CONNECT Guide**

Kamera doradza najlepszy sposób podłączenia telewizora ([str.](#page-45-0) 46).

# **PRINTER**

Umożliwia drukowanie fotografii na podłączonej drukarce PictBridge [\(str.](#page-60-1) 61).

# Kopiowanie nagrañ

Można podłączyć kamerę do magnetowidu, nagrywarki DVD, nagrywarki z dyskiem twardym lub komputera i kopiować nagrania.

Jakość kopiowanego obrazu (HD lub SD) zależy od podłączonego urządzenia.

## b **Uwagi**

• Nagrania dokonanego w trybie SD nie można przekształcić na format HD (wysokiej rozdzielczości).

# Kategoria (SELECT DEVICES) **Jakoœæ nagrañ kopiowanych na inne urz¹dzenie**

Przy kopiowaniu nagrań na magnetowid, nagrywarkę DVD lub nagrywarkę <sup>z</sup> dyskiem twardym ([str.](#page-59-1) 60):

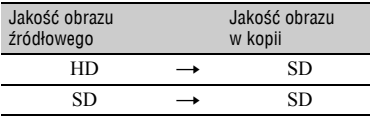

## **Jakość nagrań kopiowanych do komputera**

W komputerze musi być zainstalowany program "Picture Motion Browser" z dysku CD-ROM (dostarczonego) ([str.](#page-87-0) 88).

# **Nagrywanie p³yt jednym przyciskiem (funkcja One Touch Disc Burn)**

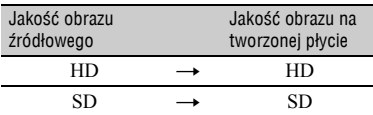

# **Tworzenie p³yty z nagraniami zmontowanymi w komputerze**

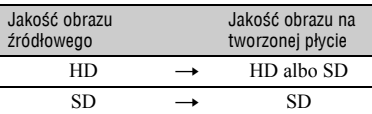

HD: wysoka rozdzielczość

SD: standardowa rozdzielczość

# <span id="page-59-1"></span><span id="page-59-0"></span>Kopiowanie na magnetowid, nagrywarkê DVD lub nagrywarkę z dyskiem twardym

Obraz odtwarzany przez kamerę można kopiować na inne urządzenie nagrywające (takie jak magnetowid, nagrywarka DVD lub nagrywarka z dyskiem twardym). Wybierz jeden <sup>z</sup> przedstawionych poniżej sposobów podłączenia.

Jako źródła zasilania kamery należy użyć dostarczonego zasilacza sieciowego włączonego do ściennego gniazdka sieciowego ([str.](#page-25-0) 26). Należy się ponadto zapoznać<sup>z</sup> instrukcjami obsługi podłączanych urządzeń.

### b **Uwagi**

- **• Filmy nagrane w formacie HD (wysokiej rozdzielczości) zostaną skopiowane w jakości SD (standardowej rozdzielczości).**
- Aby skopiować film w formacie HD, należy zainstalować<sup>w</sup> komputerze dostarczone oprogramowanie ([str.](#page-87-0) 88) i skopiować nagrania na płytę w komputerze.
- Kopiowane sygnały mają postać analogową i dlatego jakość obrazu może się pogorszyć.

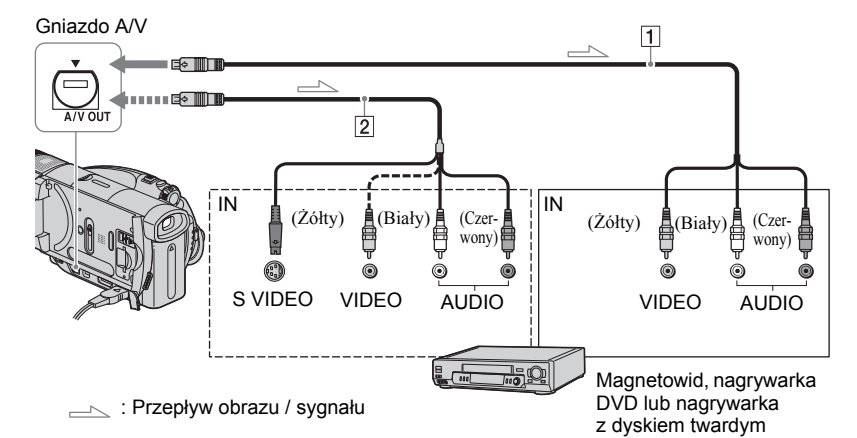

### A**Przewód połączeniowy A/V (dostarczony)**

Należy go podłączyć do gniazda wejściowego drugiego urządzenia.

### B**Przewód połączeniowy A/V <sup>z</sup> wtykiem S VIDEO (wyposażenie dodatkowe)**

Jeśli podłączane urządzenie jest wyposażone w gniazdo S VIDEO, to użycie przewodu połączeniowego A/V <sup>z</sup> wtykiem S VIDEO (wyposażenie dodatkowe) pozwoli na uzyskanie wierniejszego obrazu niż przewód A/V. Podłącz białe i czerwone wtyki (lewego / prawego kanału dźwięku) oraz wtyk S VIDEO (kanału S VIDEO) przewodu połączeniowego A/V z wtykiem

S VIDEO (wyposażenie dodatkowe). Nie trzeba wówczas podłączać żółtego wtyku. Podłączenie samego wtyku S VIDEO nie pozwala na reprodukcję dźwięku.

### b **Uwagi**

- Nie można kopiować nagrań na nagrywarki podłączone przewodem HDMI.
- Aby usunąć wskaźniki ekranowe (licznik taśmy itp.) z ekranu urządzenia służącego do podglądu obrazu, należy wyświetlić menu HOME, po czym kolejno wybrać warianty

 $\triangle$ (SETTINGS)  $\rightarrow$  [OUTPUT SETTINGS]  $\rightarrow$  [DISP OUTPUT]  $\rightarrow$  [LCD PANEL] (standardowy, [str.](#page-75-2) 76).

• Aby nagrać datę i godzinę oraz dane <sup>o</sup> ustawieniach kamery, trzeba je wyświetlić na ekranie [\(str.](#page-73-0) 74).

• Jeśli kamera jest łączona z urządzeniem monofonicznym, to żółty wtyk przewodu połączeniowego A/V należy podłączyć do gniazda wejścia wideo, a wtyk czerwony (prawego kanału) albo biały (lewego kanału) do gniazda wejścia audio urządzenia.

# **1 Włącz kamerę i naciśnij przycisk (VIEW IMAGES).**

Dostosuj ustawienie parametru [TV TYPE] do urządzenia służącego do wyświetlania obrazu ([str.](#page-75-1) 76).

# **2 Włóż nośnik nagrań do urządzenia nagrywającego.**

Jeśli urządzenie nagrywające pozwala na wybór wejścia, należy wybrać odpowiednie wejście.

- 
- **3 Używając przewodu połączeniowego A/V (dostarczonego)** 1 **lub przewodu połączeniowego A/V <sup>z</sup> wtykiem S VIDEO (wyposażenie dodatkowe)** 2**, połącz kamer<sup>ę</sup> <sup>z</sup> urządzeniem nagrywającym (magnetowidem, nagrywarką DVD lub nagrywarką<sup>z</sup> dyskiem twardym).**

Kamerę należy podłączyć do gniazd wejściowych urządzenia nagrywającego.

### **4 Włącz odtwarzanie w kamerze i zacznij nagrywać obraz na urządzenie nagrywające.**

Szczegółów należy szukać w instrukcji obsługi urządzenia nagrywającego.

**5 Po zakończeniu kopiowania zatrzymaj urządzenie nagrywające i kamerę.**

# <span id="page-60-1"></span><span id="page-60-0"></span>**Drukowanie** nagranych obrazów (na drukarce zgodnej <sup>z</sup> PictBridge)

Fotografie można w łatwy sposób drukować na drukarce zgodnej z PictBridge, nie podłączając kamery do komputera.

# A PictBridge

Podłącz kamerę do zasilacza sieciowego, aby zasilać ją<sup>z</sup> sieci ([str.](#page-25-0) 26). Włącz drukarkę.

Aby drukować fotografie z karty "Memory Stick Duo", włóż do kamery odpowiedni<sup>ą</sup> kartę.

# **Podłączanie kamery do drukarki**

# **1 Włącz kamerę.**

### **2 Używając przewodu USB, połącz gniazdo (USB) kamery <sup>z</sup> drukarką.**

Na ekranie automatycznie pojawi się wariant [USB SELECT].

### **3 W zależności od nośnika, <sup>z</sup> którego chcesz drukować, dotknij przycisku [** <sup>t</sup>**PRINT]**   $\mathsf{lab}$  [ $\Box \rightarrow \mathsf{PRINT}$ ].

Po nawiązaniu połączenia na ekranie pojawia się wskaźnik (połączenia PictBridge).

### $\overline{\phantom{a}}$  60min ø ×  $\Box \rightarrow PRINT$ Press and hold:PREVIEW

Możesz wybrać fotografię<sup>z</sup> ekranu.

### b **Uwagi**

• Nie gwarantuje się działania modeli niezgodnych z PictBridge.

# **Drukowanie**

### **1 Dotknij fotografii, którą chcesz wydrukować.**

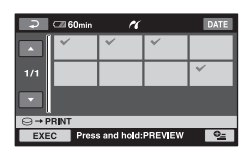

Wybrana fotografia zostanie oznaczona symbolem  $\checkmark$ .

Aby sprawdzić nagranie, przytrzymaj je na ekranie LCD.

Aby powrócić do poprzedniego ekranu, dotknij przycisku  $\boxed{\rightleftarrows}$ .

### **2 Wybierz w menu OPTION ustawienia następujących parametrów, po czym dotknij**  przycisku **OK.**

[COPIES]: określ liczbę drukowanych odbitek. Można wydrukować do 20 odbitek.

[DATE/TIME] (nadruk daty / godziny): wybierz ustawienie [DATE] (data), [DAY&TIME] (data i godzina) lub [OFF] (bez daty ani godziny).

[SIZE]: wybierz wielkość papieru.

Jeśli nie chcesz zmieniać ustawień, przejdź do czynności **[3](#page-61-0)**.

# <span id="page-61-0"></span>**3 Dotknij kolejno przycisków**   $[EXEC] \rightarrow [YES] \rightarrow [OK].$

Ponownie pojawi się ekran wyboru obrazów.

# **Koñczenie drukowania**

Dotknij przycisku  $\boxed{\rightleftarrows}$  na ekranie wyboru obrazów.

### b **Uwagi**

- Należy się także zapoznać z instrukcją obsługi <sup>u</sup>żywanej drukarki.
- Ze względu na możliwe błędy w działaniu nie należy wykonywać następujących czynności, gdy na ekranie widać wskaźnik Z:
	- <sup>u</sup>żywać przełącznika POWER,
	- naciskać przycisku (VIEW IMAGES),
- odłączać przewodu USB od kamery lub drukarki,
- wyjmować z kamery karty "Memory Stick Duo" (dotyczy wariantu  $\lceil \cdot \cdot \rceil \rightarrow PRINT$ ).
- Jeśli drukarka przestanie działać, należy odłączyć przewód USB, wyłączyć iwłączyć drukarkę, po czym od nowa zacząć całą procedurę.
- Można wybierać tylko formaty papieru, na których drukarka może drukować.
- Niektóre modele drukarek mogą powodować obcięcie górnego, dolnego, prawego i lewego brzegu obrazu. Jeśli drukowana fotografia ma współczynnik kształtu 16:9, może być mocno obcinany lewy i prawy brzeg obrazu.
- Niektóre drukarki mogą nie obsługiwać funkcji drukowania daty. Szczegółów należy szukać <sup>w</sup> instrukcji obsługi drukarki.
- Nie gwarantuje się możliwości wydrukowania obrazów zarejestrowanych przez urządzenie inne niż ta kamera.
- Nie można drukować fotografii zarejestrowanych przez inne urządzenia, których wymiary są większe niż 2 304 × 1 728 pikseli albo których pliki mają powyżej 2 MB objętości.

# **ୁଁ Wskazówki**

- PictBridge jest standardem przemysłowym stworzonym przez Camera & Imaging Products Association. Standard ten umożliwia drukowanie fotografii bez komputera, po podłączeniu drukarki bezpośrednio do cyfrowej kamery wideo lub cyfrowego aparatu fotograficznego dowolnej marki.
- Można wydrukować aktualnie wyświetlaną fotografię. W tym celu należy wybrać<sup>z</sup> menu **Q**</u>(OPTION) wariant [PRINT].

# *Operacje na noœnikach danych* Kategoria (MANAGE HDD/MEMORY)

Ta kategoria umożliwia wykorzystanie dysku twardego lub karty "Memory Stick Duo" do różnych celów.

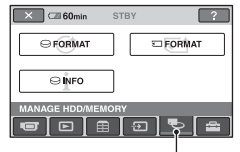

Kategoria (MANAGE HDD/ MEMORY)

# **Lista wariantów**

# **FORMAT**

Umożliwia sformatowanie dysku twardego i odzyskanie całej jego pojemności na nagrania ([str.](#page-63-2) 64).

# **FORMAT**

Umożliwia sformatowanie karty "Memory Stick Duo" i odzyskanie całej jej pojemności na nagrania [\(str.](#page-63-3) 64).

# **INFO**

Umożliwia wyświetlenie pojemności dysku twardego [\(str.](#page-64-1) 65).

# <span id="page-63-0"></span>Kasowanie wszystkich scen z nośnika nagrań (Formatowanie)

# <span id="page-63-2"></span>**Formatowanie dysku twardego Formatowanie karty "Memory** *Formatowanie* **dysku twardego**

Można skasować<sup>z</sup> dysku twardego kamery wszystkie nagrania, odzyskując w ten sposób pełną pojemność na zapis.

### b **Uwagi**

- Aby uniknąć utraty ważnych nagrań, przed użyciem funkcji [ ◯ FORMAT] należy je zapisać [\(str.](#page-51-0) 52).
- **1 Włącz kamerę, po czym naciśnij przycisk (HOME).**
- **2 Dotknij kolejno przycisków 电→ (MANAGE HDD/MEMORY) → [ FORMAT].**

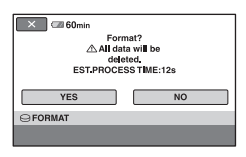

- **3 Dotknij kolejno przycisków [YES]**   $\rightarrow$  [YES].
- **4 Kiedy pojawi się komunikat [Completed.], dotknij przycisku .**

### b **Uwagi**

• Po uruchomieniu funkcji [**SARAT**] nie należy odłączać zasilacza sieciowego ani akumulatora.

# <span id="page-63-3"></span><span id="page-63-1"></span>**Stick Duo"**

Formatowanie usuwa wszystkie obrazy z karty "Memory Stick Duo".

- **1Włącz kamerę.**
- **2 Włóż do kamery kartę "Memory Stick Duo", którą chcesz sformatować.**
- **3 Naciśnij przycisk (HOME).**
- **4 Dotknij kolejno przycisków (MANAGE HDD/MEMORY)**  $\rightarrow$ **[ FORMAT].**

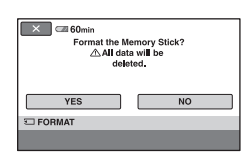

- **5 Dotknij kolejno przycisków [YES]**   $\rightarrow$  **[YES].**
- **6 Kiedy pojawi się komunikat [Completed.], dotknij przycisku .**

### b **Uwagi**

- Skasowane zostaną nawet fotografie, które zostały objęte ochroną przed kasowaniem <sup>w</sup> innym urządzeniu.
- Kiedy na ekranie widać komunikat [Executing...], nie należy wykonywać następujących czynności:
- przesuwać przełącznika POWER ani używać jakichkolwiek przycisków,
- wyjmować karty "Memory Stick Duo".

# <span id="page-64-1"></span><span id="page-64-0"></span>Wyświetlanie informacji o dysku twardym

Wyświetlając informacje o dysku twardym kamery, można sprawdzić przybliżoną ilość wolnego miejsca.

### **1 Włącz kamerę, po czym naciśnij przycisk (HOME).**

**2 Dotknij kolejno przycisków (MANAGE HDD/MEMORY)**  $\rightarrow$ **[ INFO].**

# $\times$   $\blacksquare$  60min **STBY** 14223MB **⊜INF**

# **Ukrywanie informacji**

Dotknij przycisku  $\boxed{\times}$ .

### b **Uwagi**

- Przy obliczaniu ilości miejsca na dysku twardym przyjmuje się przelicznik 1 MB = 1 048 576 bajtów. Przy wyświetlaniu ilości miejsca odrzucane są ułamkowe części MB. Wyświetlane wskazania ilości wolnego i wykorzystanego miejsca zawsze są mniejsze od 30 000 MB.
- Ze względu na miejsce zajmowane przez pliki systemowe, nawet po użyciu funkcji [ FORMAT] ([str.](#page-63-2) 64) wskazanie wykorzystanego miejsca będzie większe od 0 MB.

# *Zmienianie ustawieñ kamery* Jakie możliwości daje kategoria <sup>22</sup>7 (SETTINGS) w menu HOME

Można dostosowywać działanie funkcji nagrywania i ustawienia kamery do <sup>w</sup>łasnych upodobań lub potrzeb.

# <span id="page-65-0"></span>**U¿ycie menu HOME**

**1 Włącz kamerę, po czym naciśnij przycisk (HOME).**

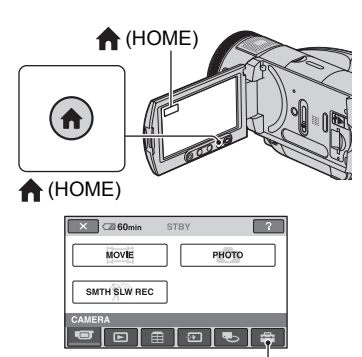

Kategoria **E:** (SETTINGS)

## **2 Dotknij przycisku (SETTINGS).**

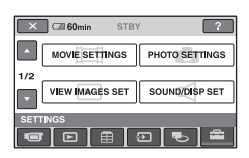

# **3 Dotknij żądanego wariantu.**

Jeśli żądany wariant nie pojawia się na ekranie, zmień wyświetlaną stronę przyciskiem  $\triangle$ / $\nabla$ .

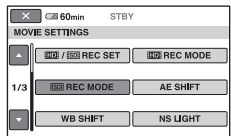

# **4 Dotknij żądanego wariantu.**

Jeśli żądany wariant nie pojawia się na ekranie, zmień wyświetlaną stronę przyciskiem  $\triangle$ / $\nabla$ .

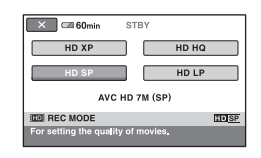

**5 Zmień ustawienie, po czym**  dotknij przycisku  $\overline{\text{OK}}$ .

### **Lista wariantów w kategorii (SETTINGS)**

# **MOVIE SETTINGS ([str.](#page-67-5) 68)**

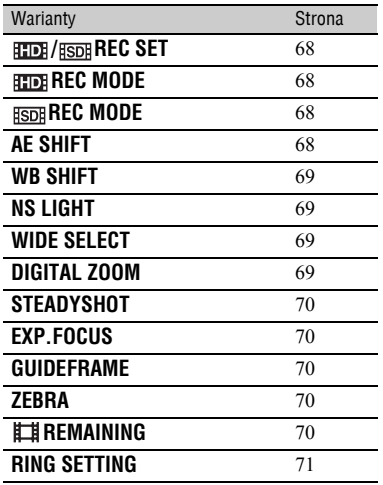

# **PHOTO SETTINGS ([str.](#page-70-3) 71)**

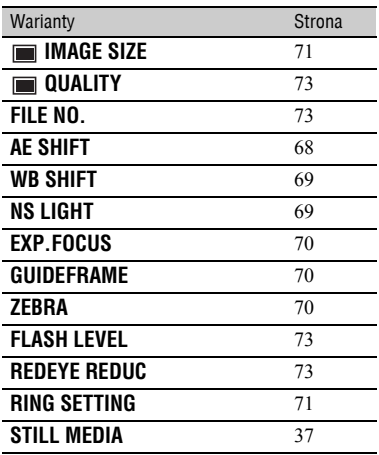

# **VIEW IMAGES SET ([str.](#page-73-3) 74)**

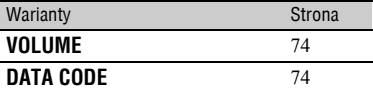

### **SOUND/DISP SET ([str.](#page-74-4) 75)**

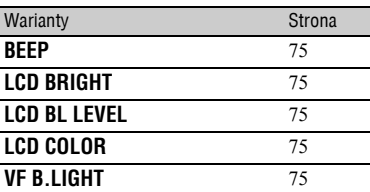

# **OUTPUT SETTINGS ([str.](#page-75-5) 76)**

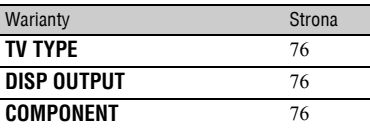

# **CLOCK/ LANG ([str.](#page-76-5) 77)**

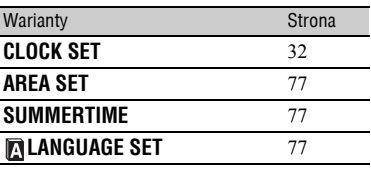

## **GENERAL SET [\(str.](#page-76-6) 77)**

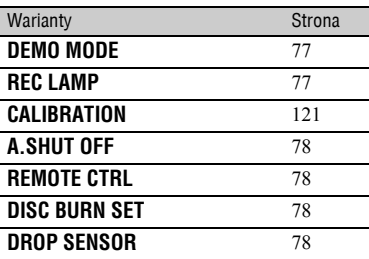

# <span id="page-67-5"></span>MOVIE SETTINGS

### **(Warianty dotycz¹ce nagrywania filmu)**

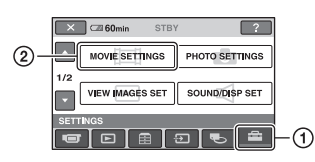

Dotknij przycisku  $\Omega$ , a następnie  $\Omega$ . Jeśli żądany wariant nie pojawia się na ekranie, zmień wyświetlaną stronę przyciskiem  $\triangle$ / $\blacktriangledown$ .

# **Jak wybierać ustawienia**

 $\bigcap$  (menu HOME)  $\rightarrow$  strona [66](#page-65-0)  $\Phi$ =(menu OPTION)  $\rightarrow$  strona [79](#page-78-0)

Symbol  $\triangleright$  oznacza ustawienie standardowe.

### <span id="page-67-1"></span>**/ REC SET**

Można wybrać format nagrywania filmu.

### B **HD QUALITY**

Nagrywanie w formacie HD (wysokiej rozdzielczości).

### **RSDR SD QUALITY**

Nagrywanie w formacie SD (standardowej rozdzielczości).

# <span id="page-67-2"></span>**REC MODE**

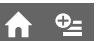

Można wybrać tryb nagrywania filmów <sup>w</sup> formacie HD (wysokiej rozdzielczości). Do wyboru są 4 ustawienia jakości obrazu.

### **HD XP**

Nagrywanie w trybie najwyższej jakości. (AVC HD 15M (XP))

### **HD HQ**

Nagrywanie w trybie wysokiej jakości. (AVC HD 9M (HQ))

### B**HD SP**

Nagrywanie w trybie standardowej jakości. (AVC HD 7M (SP))

### **HD LP**

Wydłużanie czasu nagrywania (Long Play). (AVC HD 5M (LP))

### b **Uwagi**

• Przy odtwarzaniu dynamicznych scen nagranych w trybie LP występujące w nich szczegóły mogą być niedokładne.

### $\ddot{Q}$  **Wskazówki**

• Przewidywany czas nagrywania w każdym trybie nagrywania – patrz [strona 17](#page-16-0).

#### <span id="page-67-3"></span>**REC MODE**  $\mathbf{e}_{\pm}$

Można wybrać tryb nagrywania filmów <sup>w</sup> formacie SD (standardowej rozdzielczości). Do wyboru są 3 ustawienia jakości obrazu.

### B**SD HQ**

Nagrywanie w trybie wysokiej jakości. (SD 9M (HQ))

### **SD SP**

Nagrywanie w trybie standardowej jakości. (SD 6M (SP))

### **SD LP**

Wydłużanie czasu nagrywania (Long Play). (SD 3M (LP))

### b **Uwagi**

• Nagrywanie w trybie LP może skutkować pogorszeniem jakości scen, a przy odtwarzaniu scen z szybkim ruchem mogą się pojawiać zakłócenia blokowe.

### ن<sup>ي</sup> Wskazówki

• Przewidywany czas nagrywania w każdym trybie nagrywania – patrz [strona 17](#page-16-0).

# <span id="page-67-4"></span><span id="page-67-0"></span>**AE SHIFT**

Wybierz ustawienie [ON], aby kompensować ekspozycję przyciskami  $(ciemniej) / \pm$  (jaśniej). Po zmianie ustawienia parametru [AE SHIFT] na niestandardowe pojawi się wskaźnik i nastawiona wartość.

# z **Wskazówki**

- Kiedy obiekt jest biały albo ma jasne tło, użyj  $przycisku$   $\boxed{+}$ . W przypadku ciemnego obiektu lub słabego światła użyj przycisku  $\boxed{-}$ .
- Automatycznie nastawioną ekspozycję można kompensować, gdy dla parametru [EXPOSURE] wybrane jest ustawienie [AUTO].
- Ustawienie to można także regulować ręcznie, przy użyciu pierścienia sterującego kamery [\(str.](#page-40-0) 41).

### <span id="page-68-1"></span>**WB SHIFT (kompensacja balansu bieli)**

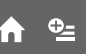

í a i

Wybierz ustawienie [ON], aby następnie korygować punkt bieli przyciskami  $\boxed{-}$ /  $\Box$ .

Po zmianie ustawienia parametru [WB SHIFT] na niestandardowe pojawi się wskaźnik **WS** i nastawiona wartość.

# $\ddot{Q}$  **Wskazówki**

- Zmniejszenie wartości nadaje obrazowi niebieskawy odcień, <sup>a</sup> zwiększenie – czerwonawy odcień.
- Ustawienie to można także regulować ręcznie, przy użyciu pierścienia sterującego kamery [\(str.](#page-40-0) 41).

### <span id="page-68-3"></span>**NS LIGHT (promiennik NightShot)**

Jeśli nagrywanie odbywa się zużyciem funkcji NightShot ([str.](#page-38-0) 39) lub [SUPER NS] ([str.](#page-82-2) 83), to wyraźniejszy obraz uzyskuje się przy wybranym ustawieniu [ON] (standardowym) parametru [NS LIGHT]. Promiennik NightShot emituje wówczas promienie podczerwone (niewidoczne).

### b **Uwagi**

- Nie zasłaniać promiennika podczerwieni palcami ani innymi przedmiotami ([str.](#page-38-1) 39).
- Jeśli jest zainstalowany konwerter (wyposażenie dodatkowe), to należy go zdjąć.
- Promiennik podczerwieni związany <sup>z</sup> parametrem [NS LIGHT] ma mniej więcej 3 metry zasięgu.

# <span id="page-68-4"></span><span id="page-68-2"></span>**WIDE SELECT**

Przy nagrywaniu w formacie SD (standardowej rozdzielczości) można określić współczynnik kształtu ekranu podłączanego telewizora. Należy się takż<sup>e</sup> zapoznać z instrukcją obsługi telewizora.

### **► 16:9 WIDE**

Nagrywanie obrazu przeznaczonego do wyświetlenia na ekranie 16:9 (panoramicznym).

# **4:3 ( )**

Nagrywanie obrazu przeznaczonego do wyświetlenia na ekranie 4:3.

### b **Uwagi**

• Ustawienie parametru [TV TYPE] należy dostosować do telewizora używanego do wyświetlania obrazu ([str.](#page-75-3) 76).

# <span id="page-68-5"></span><span id="page-68-0"></span>**DIGITAL ZOOM**

Jeśli przy nagrywaniu przewiduje się wykorzystywanie zbliżeń większych niż  $10 \times$  (ustawienie standardowe), to można określić maksymalny poziom zoomu. Zwracamy uwagę, że użycie funkcji zoomu cyfrowego pogarsza jakość obrazu.

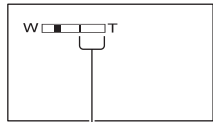

Na prawo od kreski znajduje się strefa zoomu cyfrowego. Strefa ta pojawia się po określeniu maksymalnego poziomu zoomu cyfrowego.

### B**OFF**

Zbliżenia do 10 × są uzyskiwane technikami optycznymi.

### **20 ×**

Zbliżenia do 10 × są uzyskiwane technikami optycznymi, a od 10 do 20 × – technikami cyfrowymi.

### **80 ×**

Zbliżenia do 10 × są uzyskiwane technikami optycznymi, a od 10 do 80  $\times$  – technikami cyfrowymi.

# **STEADYSHOT**

Ta funkcja umożliwia kompensowanie drgań kamery. Standardowo jest ona <sup>w</sup>łączona ([ON]). Ustawienie to należy zmienić na [OFF] (  $\overline{\mathcal{C}}$  ) w przypadku korzystania ze statywu (wyposażenie dodatkowe). Obraz będzie wówczas bardziej naturalny.

### <span id="page-69-0"></span>**EXP.FOCUS (rozszerzona ostroϾ)**

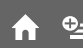

Wybierz ustawienie [ON], aby przy ręcznej regulacji ostrości obraz był powiększany mniej więcej 2 razy ([str.](#page-79-1) 80). Po nastawieniu ostrości automatycznie zostanie przywrócona pierwotna wielkość obrazu. Aby wyłączyć tę funkcję, dotknij przycisku [OFF].

### b **Uwagi**

- Funkcji tej nie można włączyć w czasie nagrywania.
- Funkcja ta wyłącza się po użyciu zoomu.

# **GUIDEFRAME**

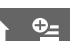

Po zmianie ustawienia parametru [GUIDEFRAME] na [ON] pojawi się ramka umożliwiająca sprawdzenie, czy obiekt w kadrze jest poziomy albo pionowy.

Ramka nie jest nagrywana. Aby ramka znikła, naciśnij przycisk DISP/BATT INFO.

# $\ddot{\mathbf{\mathsf{Q}}}$ ' Wskazówki

• Umieszczenie centralnego obiektu w punkcie przecięcia w ramce zapewni zrównoważoną kompozycję ujęcia.

# **ZEBRA**

W obszarach ekranu, w których jasność przekracza określony poziom, mogą się pojawiać ukośne paski ("zebra"). Funkcja ta przydaje się przy nastawianiu jasności. Po wybraniu ustawienia innego niż domyślne pojawi się wskaźnik  $\mathbb{N}$ . Wzór zebry nie jest nagrywany.

≎≞

### B**OFF**

Wzór zebry nie pojawia się.

### **70**

Wzór zebry pojawia się w obszarach <sup>o</sup> jasności około 70 IRE.

### **100**

Wzór zebry pojawia się w obszarach <sup>o</sup> jasności około 100 IRE lub większej.

### b **Uwagi**

• Fragmenty obrazu, w których jasność wynosi około 100 IRE, mogą ulegać prześwietleniu.

### ້ wskazówki ີ

• IRE oznacza jasność ekranu.

# <span id="page-69-1"></span>**REMAINING**

### B**AUTO**

Czas, przez jaki można jeszcze nagrywać filmy, pojawi się na mniej więcej 8 sekund <sup>w</sup> następujących przypadkach:

- kiedy przełącznikiem POWER zapalona zostanie lampka (filmu) i kamera określi pozostałą ilość miejsca na dysku twardym;
- kiedy przy zapalonej lampce (filmu) i ukrytych wskaźnikach ekranowych zostanie naciśnięty przycisk DISP/BATT INFO;
- kiedy z menu HOME wybrany zostanie tryb nagrywania filmu.

### **ON**

Wskazanie ilości pozostałego miejsca na dysku twardym jest stale widoczne.

# <span id="page-70-3"></span>PHOTO SETTINGS

### **(Warianty dotycz¹ce zapisu fotografii)**

### b **Uwagi**

• Kiedy nagrywanie filmu jest możliwe przez mniej niż 5 minut, wskaźnik pozostaje stale widoczny.

# <span id="page-70-1"></span><span id="page-70-0"></span>**RING SETTING**

Można wybrać parametr z menu, do którego ręcznej regulacji będzie można <sup>u</sup>żyć pierścienia sterującego kamery.

### B**FOCUS**

Pierścień sterujący będzie zmieniał ustawienie parametru [FOCUS] ([str.](#page-79-1) 80).

### **EXPOSURE**

Pierścień sterujący będzie zmieniał ustawienie parametru [EXPOSURE] ([str.](#page-80-1) 81).

### **AE SHIFT**

Pierścień sterujący będzie zmieniał ustawienie parametru [AE SHIFT] ([str.](#page-67-4) 68).

### **WB SHIFT**

Pierścień sterujący będzie zmieniał ustawienie parametru [WB SHIFT] (str. 69).

# z **Wskazówki**

- To ustawienie można też zmienić, trzymają<sup>c</sup> wciśnięty przycisk MANUAL ([str.](#page-40-0) 41).
- Więcej informacji o pierścieniu sterującym kamery – patrz [strona 41](#page-40-0).
- Zmiana parametru skojarzonego z pierścieniem sterującym kamery nie powoduje zmiany <sup>r</sup>ęcznie wybranego ustawienia. Jeśli jednak zmienisz ustawienie parametru [EXPOSURE] po ręcznym nastawieniu parametru [AE SHIFT], to wybrane ustawienie parametru [EXPOSURE] zastąpi ustawienie [AE SHIFT].

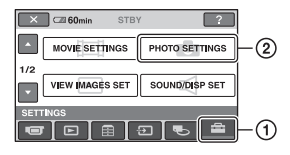

Dotknij przycisku ①, a następnie ②. Jeśli żądany wariant nie pojawia się na ekranie, zmień wyświetlaną stronę przyciskiem  $\triangle$ / $\nabla$ .

# **Jak wybierać ustawienia**

 $\bigcap$  (menu HOME)  $\rightarrow$  strona [66](#page-65-0)  $Q_{\equiv}$ (menu OPTION)  $\rightarrow$  strona [79](#page-78-0)

Symbol  $\triangleright$  oznacza ustawienie standardowe.

# <span id="page-70-2"></span> **IMAGE SIZE**

 $\blacktriangleright$  4.0M ( $\boxed{4.0M}$ )

Zapis maksymalnie wyraźnych fotografii.

### **3.0M**  $(\sum_{3.0M}$

Nagrywanie wyraźnych fotografii <sup>w</sup> formacie 16:9 (panoramicznym).

# **1.9M**  $(\Box_{19M})$

Możliwość zapisania większej liczby stosunkowo wyraźnych obrazów.

### **VGA (0.3M) ( )**

Zapis maksymalnej liczby fotografii.

### b **Uwagi**

• Ustawienie parametru [**IMAGE SIZE**] można zmieniać tylko podczas pauzy <sup>w</sup> nagrywaniu.

# <span id="page-71-0"></span>**Pojemności kart "Memory Stick Duo" (MB) i liczby obrazów, które mo¿na zapisaæ**

**Kiedy przełącznikiem POWER wybrany jest tryb (fotografii)**

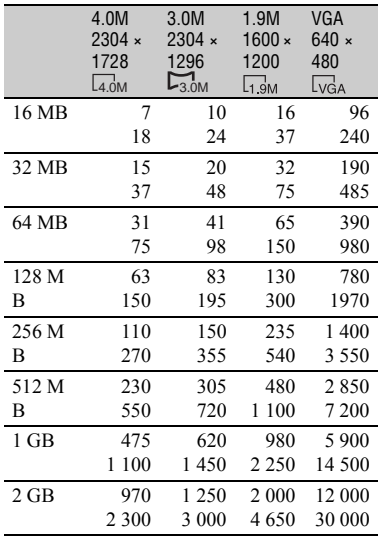

### **Kiedy przełącznikiem POWER wybrany jest tryb (filmu)\***

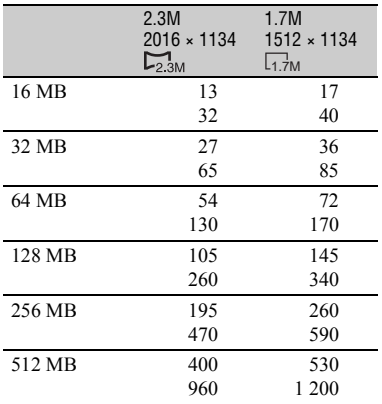

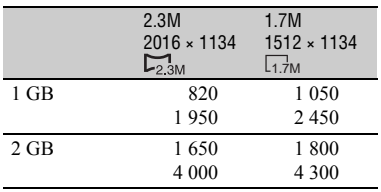

- \* Wielkość obrazu jest stała i <sup>w</sup> zależności od formatu nagrywania wynosi:
	- [ 2.3M] przy wybranym formacie nagrywania HD (wysokiej rozdzielczości),
	- $-$  [ $\Box$  2.3M] przy wybranym formacie nagrywania SD (standardowej rozdzielczości) i współczynniku kształtu 16:9,
	- [1.7M] przy wybranym formacie nagrywania SD (standardowej rozdzielczości) i współczynniku kształtu 4:3.

### b **Uwagi**

- Podane wartości uzyskano przy następujących ustawieniach:
	- U góry: przy wybranej jakości obrazu [FINE]. U dołu: przy wybranej jakości obrazu [STANDARD].
- Wartości dotyczą kart "Memory Stick Duo" wyprodukowanych przez Sony Corporation. Liczba możliwych do zapisania obrazów zależy od warunków zapisu.
- Na dysku twardym można nagrać maksymalnie 999 fotografii.

# Przybliżone objętości obrazów (kB)

### **Obraz 4:3**

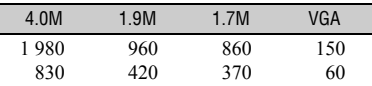

### **Obraz 16:9**

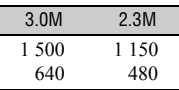

• Podane wartości uzyskano przy następujących ustawieniach:

U góry: przy wybranej jakości obrazu [FINE]. U dołu: przy wybranej jakości obrazu [STANDARD].
## <span id="page-72-2"></span> $\blacksquare$  **QUALITY**

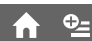

## $\blacktriangleright$  **FINE** (**FINE**)

Zapis fotografii o wysokiej jakości.

## **STANDARD (STD)**

Zapis fotografii o standardowej jakości.

# **FILE NO.**

## B**SERIES**

Przydzielanie plikom kolejnych numerów. Jeśli obraz zostanie skasowany, numer jego pliku będzie pomijany.

## **RESET**

Przydzielanie plikom kolejnych numerów, począwszy od numeru następującego po największym na obecnym nośniku.

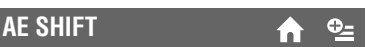

Patrz [strona 68](#page-67-0).

## **WB SHIFT (kompensacja balansu bieli)**

Patrz strona 69.

**NS LIGHT (promiennik**  í n **NightShot)**

Patrz [strona 69](#page-68-0).

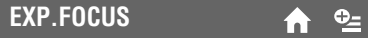

Patrz [strona 70](#page-69-0).

# **GUIDEFRAME**

Patrz strona 70.

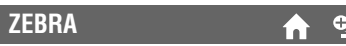

Patrz strona 70.

<span id="page-72-0"></span>**FLASH LEVEL**

Ustawień z tej grupy można używać, gdy jest wykorzystywana wbudowana lub

zewnętrzna lampa błyskowa (wyposażenie dodatkowe) współpracująca z kamerą.

## $HIGH(4+)$ Lampa błyska silniej.

 $\blacktriangleright$  NORMAL( $\frac{1}{2}$ )

 $LOW(4-)$ Lampa błyska słabiej.

# <span id="page-72-1"></span>**REDEYE REDUC**

e\_

Ustawień z tej grupy można używać, gdy jest wykorzystywana wbudowana lub zewnętrzna lampa błyskowa (wyposażenie dodatkowe) współpracująca z kamerą. W celu osłabienia efektu czerwonych oczu lampa może błysnąć przed nagraniem obrazu. Zmień ustawienie parametru [REDEYE REDUC] na [ON], po czym wybierz żądane ustawienie, naciskając przycisk 4 (lampy błyskowej) [\(str.](#page-37-0) 38).

 (automatyczne osłabianie efektu czerwonych oczu): przy niedostatecznej jasności w otoczeniu automatyczny błysk lampy poprzedzany jest przedbłyskiem, który osłabia efekt czerwonych oczu.

r (wymuszone osłabianie efektu czerwonych oczu): lampa błyska bez względu na jasność otoczenia i wykonuje przedbłysk, który osłabia efekt czerwonych oczu. r

 (lampa wyłączona): zapis obrazu bez <sup>u</sup>życia lampy błyskowej.

• W zależności od cech osobniczych i innych warunków, funkcja osłabiania efektu czerwonych oczu może nie zapewniać oczekiwanych wyników.

# **RING SETTING**

Patrz [strona 71](#page-70-0).

Patrz [strona 37](#page-36-0).**STILL MEDIA**

# VIEW IMAGES SET

## **(Warianty s³u¿¹ce do regulacji g³oœnoœci i sposobu wyœwietlania)**

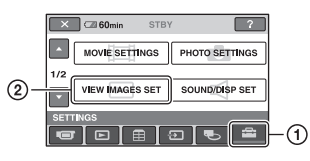

Dotknij przycisku (1), a następnie (2). Jeśli żądany wariant nie pojawia się na ekranie, zmień wyświetlaną stronę przyciskiem  $\triangle$ / $\nabla$ .

## **Jak wybierać ustawienia**

 $\bigcap$  (menu HOME)  $\rightarrow$  strona [66](#page-65-0)  $Q_{\equiv}$ (menu OPTION)  $\rightarrow$  strona [79](#page-78-0)

Symbol  $\triangleright$  oznacza ustawienie standardowe.

## <span id="page-73-0"></span>**VOLUME**

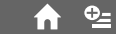

Aby wyregulować głośność, dotykaj przycisków  $\boxed{-}$  / $\boxed{+}$  [\(str.](#page-42-0) 43).

# <span id="page-73-1"></span>**DATA CODE**

## $\bullet$

Podczas odtwarzania wyświetla informacje zapisane automatycznie w czasie nagrywania (kod danych).

## B**OFF**

Kod danych nie jest wyświetlany.

## **DATE/TIME**

Wyświetlanie daty i godziny.

## **CAMERA DATA (patrz ni¿ej)**

Wyświetlanie danych o ustawieniach kamery.

## **DATE/TIME**

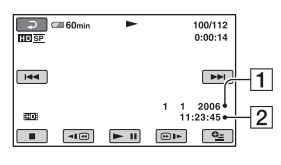

 $\vert$ 1 Data 2 Godzina

## **CAMERA DATA**

Film

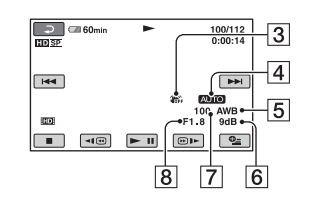

#### Fotografia

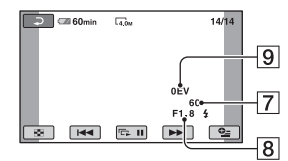

- 3 Wyłączona funkcja SteadyShot
- DJasność
- **5** Balans bieli
- 6 Wzmocnienie
- 7 Czas otwarcia migawki
- 8 Wartość przysłony
- 9 Ekspozycja

## ั*ู่* Wskazówki

- Jeśli obraz został zapisany z <sup>u</sup>życiem lampy błyskowej, pojawia się symbol  $\ddagger$ .
- Kiedy kamera jest podłączona do telewizora, kod danych pojawia się także na ekranie telewizora.
- Naciskanie przycisku DATA CODE na pilocie powoduje następujące zmiany wskazania:  $[$ DATE/TIME]  $\rightarrow$  [CAMERA DATA]  $\rightarrow$ [OFF] (brak wskazania).
- W zależności od stanu dysku twardego, mogą się pojawiać kreski ([--:--:--]).

# SOUND/DISP SET

## **(Warianty s³u¿¹ce do regulacji sygnalizacji dŸwiêkowej i ekranu)**

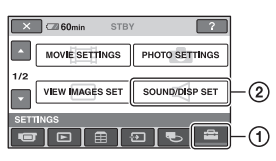

Dotknij przycisku (1), a następnie (2). Jeśli żądany wariant nie pojawia się na ekranie, zmień wyświetlaną stronę przyciskiem  $\triangle$ / $\nabla$ .

## **Jak wybierać ustawienia**

 $m$  (menu HOME)  $\rightarrow$  strona [66](#page-65-0)  $Q_{\equiv}$ (menu OPTION)  $\rightarrow$  strona [79](#page-78-0)

Symbol  $\blacktriangleright$  oznacza ustawienie standardowe.

## <span id="page-74-0"></span>**BEEP**

## B**ON**

W momencie rozpoczęcia / zatrzymania nagrywania i <sup>u</sup>życia panelu dotykowego <sup>s</sup>łychać melodyjkę.

## **OFF**

Wyłączanie melodyjki.

## **LCD BRIGHT**

Dotykając przycisków  $\boxed{-}$  / $\boxed{+}$ , można wyregulować jasność ekranu LCD.

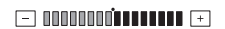

Ciemniej Jaśniej

## ั*ู่* Wskazówki

• Ustawienie to nie wpływa na nagrywany obraz.

# **LCD BL LEVEL**

Można regulować jasność podświetlenia ekranu LCD.

## B**NORMAL**

Standardowa jasność.

## **BRIGHT**

Rozjaśnianie ekranu LCD.

## b **Uwagi**

- Kiedy kamera jest podłączona do zewnętrznego źródła zasilania, następuje automatyczny wybór ustawienia [BRIGHT].
- Przy wybranym ustawieniu [BRIGHT] nieznacznie maleje wydajność akumulatora <sup>w</sup> czasie nagrywania.
- Po otwarciu ekranu LCD o kąt 180 stopni, tak aby ekran był zwrócony na zewnątrz, i przyłożeniu ekranu do korpusu kamery, ustawienie automatycznie zmienia się na [NORMAL].

## **v<sup>o</sup>** Wskazówki

• Ustawienie to nie wpływa na nagrywany obraz.

## **LCD COLOR**

Dotykając przycisków  $\boxed{-}$  / $\boxed{+}$ , można wyregulować kolorystykę ekranu LCD.

#### **FET ANDROPORATION FET**

Małe nasycenie Duże nasycenie

## ن<sup>ي</sup> Wskazówki

• Ustawienie to nie wpływa na nagrywany obraz.

# **VF B.LIGHT**

Można regulować jasność podświetlenia wizjera.

#### B**NORMAL**

Standardowa jasność.

#### **BRIGHT**

Rozjaśnianie ekranu wizjera.

## b **Uwagi**

- Kiedy kamera jest podłączona do zewnętrznego źródła zasilania, następuje automatyczny wybór ustawienia [BRIGHT].
- Przy wybranym ustawieniu [BRIGHT] nieznacznie maleje wydajność akumulatora <sup>w</sup> czasie nagrywania.

## **Q**<sup>\*</sup> Wskazówki

• Ustawienie to nie wpływa na nagrywany obraz.

# OUTPUT SETTINGS

## **(Warianty zwi¹zane z pod³¹czaniem dodatkowych urz¹dzeñ)**

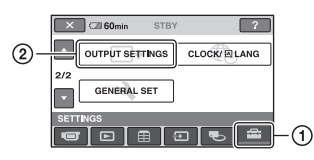

Dotknij przycisku (1), a następnie (2). Jeśli żądany wariant nie pojawia się na ekranie, zmień wyświetlaną stronę przyciskiem  $\triangle$ / $\blacktriangledown$ .

## **Jak wybierać ustawienia**

 $\bigcap$  (menu HOME)  $\rightarrow$  strona [66](#page-65-0)  $Q_{\equiv}$ (menu OPTION)  $\rightarrow$  strona [79](#page-78-0)

Symbol  $\triangleright$  oznacza ustawienie standardowe.

# <span id="page-75-1"></span>**TV TYPE**

W zależności od podłączanego telewizora należy wybrać odpowiednią konwersję sygnału. Nagrany obraz będzie wyglądał <sup>w</sup> sposób pokazany na ilustracjach.

## B**16:9**

To ustawienie należy wybrać, aby wyświetlać obraz na ekranie panoramicznego telewizora 16:9.

Obraz panoramiczny (16:9) Obraz 4:3

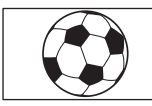

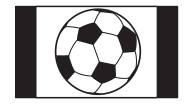

## **4:3**

To ustawienie należy wybrać, aby wyświetlać obraz na ekranie standardowego telewizora 4:3.

Obraz panoramiczny (16:9) Obraz 4:3

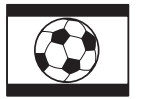

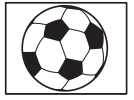

## b **Uwagi**

• Obraz nagrany w formacie HD (wysokiej rozdzielczości) ma współczynnik kształtu 16:9.

# **DISP OUTPUT**

## **BLCD PANEL**

Wskaźniki (takie jak kod czasowy) pojawiają się na ekranie LCD i <sup>w</sup> wizjerze.

#### **V-OUT/PANEL**

Wskaźniki (takie jak kod czasowy) pojawiają się na ekranie telewizora, ekranie LCD i <sup>w</sup> wizjerze.

## <span id="page-75-0"></span>**COMPONENT**

Ustawienie parametru [COMPONENT] jest istotne, gdy kamera ma być podłączona do telewizora z wejściami komponentowymi.

## **576i**

To ustawienie należy wybrać, podłączają<sup>c</sup> kamerę do telewizora z wejściami komponentowymi.

## B**1080i/576i**

To ustawienie należy wybrać, podłączają<sup>c</sup> kamerę do telewizora z wejściami komponentowymi, które umożliwiają wyświetlanie sygnału 1080i.

# **CLOCK/@LANG**

## **(Warianty dotycz¹ce zegara i jêzyka)**

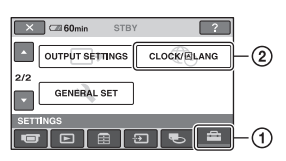

Dotknij przycisku  $\Theta$ , a następnie  $\Omega$ . Jeśli żądany wariant nie pojawia się na ekranie, zmień wyświetlaną stronę przyciskiem  $\triangle$ / $\nabla$ .

# **Jak wybierać ustawienia**

 $m$  (menu HOME)  $\rightarrow$  strona [66](#page-65-0)  $Q_{\equiv}$ (menu OPTION)  $\rightarrow$  strona [79](#page-78-0)

# **CLOCK SET**

Patrz [strona 32](#page-31-0).

## **AREA SET**

Dostosowanie zegara kamery do innej strefy czasowej nie wymaga jego zatrzymania.

Kiedy kamera jest używana za granicą, wybierz lokalną strefę czasową przyciskami  $\blacktriangle/\blacktriangledown$  .

Różnice czasu między poszczególnymi strefami – patrz [strona 114](#page-113-0).

## **SUMMERTIME**

Zmiana tego ustawienia nie powoduje zatrzymania zegara.

Wybierz ustawienie [ON], aby przestawić zegar o godzinę do przodu.

# **LANGUAGE SET**

Można wybrać język, w którym będą wyświetlane informacje na ekranie LCD.

## ั*ู่* Wskazówki

• Jeśli lista języków nie zawiera języka ojczystego, można wybrać wariant [ENG[SIMP]] (uproszczony angielski).

# GENERAL SET

**(Inne ustawienia)**

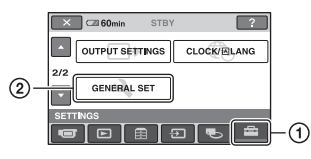

Dotknij przycisku  $\Omega$ , a następnie  $\Omega$ . Jeśli żądany wariant nie pojawia się na ekranie, zmień wyświetlaną stronę przyciskiem  $\triangle$ / $\nabla$ .

# **Jak wybierać ustawienia**

 $\bigcap$  (menu HOME)  $\rightarrow$  strona [66](#page-65-0)  $Q_{\equiv}$ (menu OPTION)  $\rightarrow$  strona [79](#page-78-0)

Symbol ► oznacza ustawienie standardowe.

## <span id="page-76-0"></span>**DEMO MODE**

Standardowym ustawieniem tego parametru jest [ON]. Przy tym ustawieniu, po mniej więcej 10 minutach od zapalenia przełącznikiem POWER lampki (filmu) będzie się włączał pokaz funkcji kamery.

## ن<sup>ي</sup> Wskazówki

• Pokaz zostanie przerwany:

- po naciśnięciu przycisku START/STOP lub PHOTO.
- po dotknięciu ekranu (pokaz zacznie się na nowo po mniej więcej 10 minutach),
- po wyjęciu albo włożeniu karty "Memory Stick Duo",
- po przestawieniu przełącznika POWER <sup>w</sup> położenie (fotografii),
- po naciśnięciu przycisku (HOME)/  $\blacktriangleright$  (VIEW IMAGES).

**REC LAMP (lampka**  ni **nagrywania)**

Po zmianie ustawienia tego parametru na [OFF] w czasie nagrywania nie będzie się paliła lampka nagrywania. (Standardowym ustawieniem jest [ON].)

## **CALIBRATION**

#### Patrz [strona 121](#page-120-0).

<span id="page-77-0"></span>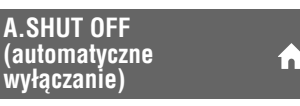

#### $\blacktriangleright$  5 min

Kamera będzie się automatycznie wyłączać, jeśli nie zostanie użyta przez mniej więcej 5 minut.

#### **NEVER**

Kamera nie będzie się automatycznie wyłączać.

## **Q**<sup>\*</sup> Wskazówki

• Po podłączeniu kamery do gniazdka sieciowego ustawienie parametru [A.SHUT OFF] automatycznie zmienia się na [NEVER].

# <span id="page-77-2"></span>**REMOTE CTRL (pilot)**

Standardowym ustawieniem tego parametru jest [ON]. Przy tym ustawieniu można <sup>u</sup>żywać dostarczonego pilota (str. [132](#page-131-0)).

#### b **Uwagi**

• Zmień ustawienie na [OFF], aby zapobiec reagowaniu kamery na sygnały z pilota od innego urządzenia.

## **DISC BURN SET**

Można wybrać rodzaj danych zapisywanych na płycie przy użyciu funkcji One Touch Disc Burn. Szczegółowe informacje o posługiwaniu się funkcją One Touch Disc Burn podano w instrukcji "Pierwsze kroki" na dostarczonym dysku CD-ROM.

#### B**ALL**

Zapis wszystkich filmów (zarówno HD (o wysokiej rozdzielczości), jak i SD (o standardowej rozdzielczości)) oraz fotografii.

## **i**

Zapis filmów HD (o wysokiej rozdzielczości) i fotografii.

#### **i**

Zapis filmów SD (o standardowej rozdzielczości) i fotografii.

# <span id="page-77-1"></span>**DROP SENSOR**

Standardowo funkcja [DROP SENSOR] jest włączona [ON]. Kiedy czujnik upadku wykryje upadek kamery (pojawi się wskaźnik (خ), w celu ochrony dysku twardego blokowana jest możliwość nagrywania / odtwarzania obrazu.

## b **Uwagi**

- W normalnych warunkach pracy kamery należy wybierać ustawienie [ON] (standardowe). W przeciwnym razie upuszczenie kamery moż<sup>e</sup> spowodować uszkodzenie dysku twardego.
- Czujnik upadku uaktywnia się w warunkach nieważkości. W przypadku dokonywania nagrań podczas jazdy kolejką górską lub skoków spadochronowych, należy zmienić ustawienie parametru [DROP SENSOR] na [OFF] ( $\epsilon_{\text{OFF}}$ ), aby wyłączyć czujnik upadku.
- Jeśli źródło zasilania kamery zostanie odłączone na co najmniej 12 godzin, ustawienie parametru [DROP SENSOR] zmieni się na [ON].

# Włączanie funkcji przy użyciu menu  $\cong$ OPTION

Menu OPTION można porównać do okna podręcznego, która pojawia się w komputerze po kliknięciu prawym przyciskiem myszy.

Wyświetlane funkcje zależą od wykonywanej operacji.

# <span id="page-78-0"></span>**U¿ycie menu OPTION**

## b **Uwagi**

- Pojawiające się na ekranie zakładki i warianty zależą od bieżącego stanu nagrywania / odtwarzania kamery.
- Niektóre warianty pojawiają się bez zakładek.
- **1 Podczas posługiwania się kamerą dotknij na ekranie przycisku (OPTION).**

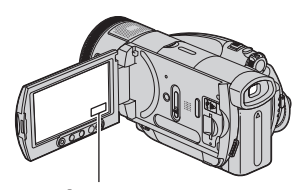

# **2 Dotknij żądanego wariantu.**

Jeśli nie można znaleźć żądanego wariantu, dotknij innej zakładki, aby zmienić stronę.

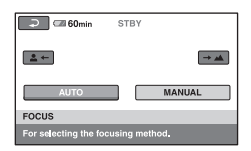

**3 Zmień ustawienie, po czym**  dotknij przycisku  $\overline{\text{OK}}$ .

## **Kiedy ekran nie zawiera ¿¹danego wariantu**

Dotknij innej zakładki. Brak wariantu na innych zakładkach oznacza, że skojarzona <sup>z</sup> nim funkcja nie jest aktualnie dostępna.

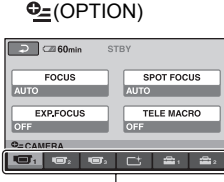

Zakładki

# Warianty w menu OPTION dotyczące nagrywania

### **Informacje o wybieraniu funkcji – patrz [strona 79](#page-78-0).**

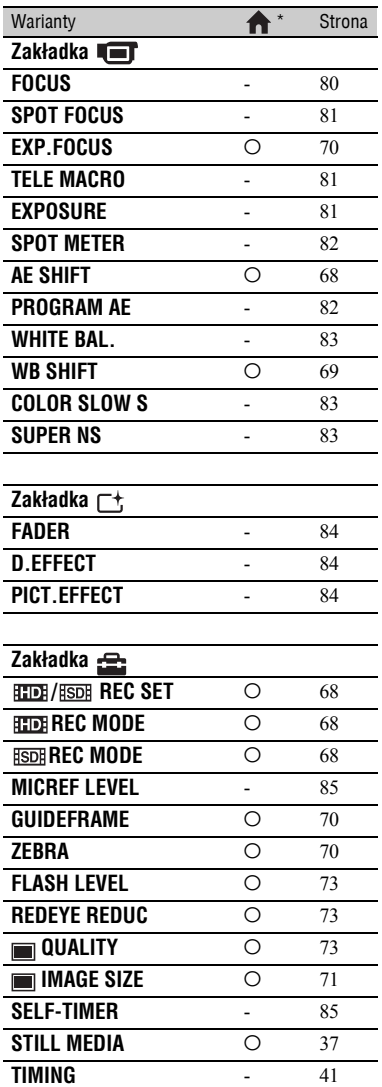

\* Warianty znajdujące się także w menu HOME.

Poniżej opisano parametry, których ustawienie można zmienić tylko w menu OPTION.

Symbol ► oznacza ustawienie standardowe.

# <span id="page-79-1"></span><span id="page-79-0"></span>**FOCUS (Ostrość)**

Ten parametr pozwala na ręczne nastawienie ostrości. Można go także użyć do celowego nastawienia ostrości na określony obiekt.

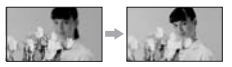

- 1 Dotknij przycisku [MANUAL]. Pojawi się wskaźnik ®.
- 2 Dotykaj przycisku  $\frac{2}{\pi}$  (nastawianie ostrości na bliższe obiekty) /  $\rightarrow \blacksquare$  (nastawianie ostrości na dalsze obiekty) aż do uzyskania ostrego obrazu. Kiedy ostrości nie można nastawić na mniejszą odległość, pojawia się wskaźnik **od przedy**, a gdy ostrości nie można nastawić na większą odległość – wskaźnik ▲.
- 3 Dotknij przycisku OK.

Aby przywrócić tryb automatycznej regulacji ostrości, podczas wykonywania czynności  $\textcircled{1}$  dotknij przycisków [AUTO]  $\rightarrow$   $\textcircled{K}$ .

- Przy nastawianiu ostrości przydaje się funkcja regulacji zoomu. Najpierw należy przesunąć dźwignię regulacji zoomu w stronę T (teleobiektyw) i nastawić właściwą ostrość, a następnie przesunąć dźwignię w stronę W (szeroki kąt), aby nastawić żądany poziom zoomu. Rejestrując obraz z małej odległości należy nastawiać ostrość po przesunięciu dźwigni regulacji zoomu w stronę W (szeroki kąt).
- Minimalna odległość między kamerą a obiektem wymagana do uzyskania stabilnej ostrości wynosi około 1 cm dla obiektywu szerokokątnego i około 80 cm dla teleobiektywu.
- Przestawienie przełącznika POWER w położenie OFF (CHG) na co najmniej 12 godzin spowoduje przywrócenie ustawienia [AUTO].
- Ostrość można także regulować ręcznie, przy <sup>u</sup>życiu pierścienia sterującego kamery ([str.](#page-40-1) 41).

## <span id="page-80-0"></span>**SPOT FOCUS (Nastawianie ostroœci na wybrany punkt)**

Można wybrać obiekt, który nie znajduje się na środku kadru, i nastawić na niego ostrość.

 $\Box$ 

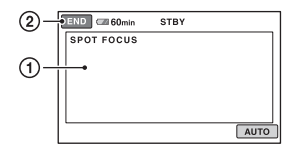

- 1 Dotknij obiektu na ekranie. Pojawi się wskaźnik ®.
- 2 Dotknij przycisku [END].

Aby przywrócić tryb automatycznej regulacji ostrości, podczas wykonywania czynności  $\Omega$  dotknij przycisków [AUTO]  $\rightarrow$  [END].

- Po dotknięciu przycisku [SPOT FOCUS] ustawienie parametru [FOCUS] automatycznie zmienia się na [MANUAL].
- Przestawienie przełącznika POWER w położenie OFF (CHG) na co najmniej 12 godzin spowoduje przywrócenie ustawienia [AUTO].
- <span id="page-80-1"></span>**TELE MACRO (Teleobiektyw makro)**

Ta funkcja przydaje się podczas zdjęć małych obiektów, takich jak kwiaty czy owady. Umożliwia rozmycie tła i wyraźne uchwycenie pierwszego planu. Po zmianie ustawienia parametru [TELE MACRO] na [ON] (TO), ustawienie zoomu ([str.](#page-36-1) 37) automatycznie zmienia się na maksymalne zbliżenie (strona T) i możliwe stają się zdjęcia obiektów z małej odległości (minimalnie 37 cm).

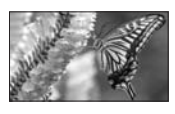

Aby wyłączyć tę funkcję, dotknij przycisku [OFF] lub nastaw szerszy kąt obiektywu (strona W).

- Podczas nagrywania obiektu z większej odległości nastawianie ostrości może się odbywać<sup>z</sup> problemami i opóźnieniami.
- W razie problemów z automatyką ostrości nastaw ostrość ręcznie ([FOCUS], [str.](#page-79-0) 80).

# <span id="page-80-3"></span><span id="page-80-2"></span>**EXPOSURE (Ekspozycja)**

Można ręcznie nastawić jasność obrazu. Podczas zdjęć w pomieszczeniach albo <sup>w</sup> pogodny dzień można na przykład nastawić ekspozycję na ścianę pomieszczenia i dzięki temu uniknąć nadmiernego ściemnienia osób stojących przy oknie.

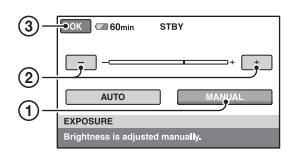

- 1 Dotknij przycisku [MANUAL]. Pojawi się wskaźnik -
- 2 Wyreguluj ekspozycję przyciskami  $\boxed{-}$  $\Box$ .
- 3 Dotknij przycisku OK.

Aby przywrócić tryb automatycznej regulacji ekspozycji, podczas wykonywania czynności  $\odot$  dotknij przycisków [AUTO] — IOK|.

- Przestawienie przełącznika POWER w położenie OFF (CHG) na co najmniej 12 godzin spowoduje przywrócenie ustawienia [AUTO].
- Ustawienie to można także regulować ręcznie, przy użyciu pierścienia sterującego kamery [\(str.](#page-40-1) 41).

## <span id="page-81-2"></span><span id="page-81-0"></span>**SPOT METER (Uniwersalny**   $światłomierz punktowy)$

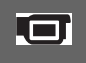

Można nastawić ekspozycję na wybrany obiekt, który będzie wówczas miał właści<sup>w</sup>ą jasność nawet w przypadku silnego kontrastu między obiektem a <sup>t</sup>łem (przykład: osoba oświetlona reflektorami teatralnymi).

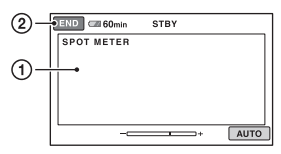

1 Dotknij na ekranie miejsca, na które chcesz nastawić ekspozycję.

Pojawi się wskaźnik -

2 Dotknij przycisku [END].

Aby przywrócić tryb automatycznej regulacji ekspozycji, podczas wykonywania czynności  $\odot$  dotknij przycisków [AUTO]  $\rightarrow$  [END].

- Po dotknięciu przycisku [SPOT METER] ustawienie parametru [EXPOSURE] automatycznie zmienia się na [MANUAL].
- Przestawienie przełącznika POWER w położenie OFF (CHG) na co najmniej 12 godzin spowoduje przywrócenie ustawienia [AUTO].

# <span id="page-81-3"></span><span id="page-81-1"></span>**PROGRAM AE**

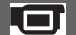

Funkcja [PROGRAM AE] umożliwia efektywną rejestrację obrazu w różnych sytuacjach.

## B**AUTO**

To ustawienie należy wybrać, aby nagrywać obraz w trybie automatycznym, bez użycia funkcji [PROGRAM AE].

# **SPOTLIGHT\* (reflektory) ( )**

To ustawienie należy wybrać, aby uniknąć nadmiernego rozjaśnienia twarzy osób <sup>o</sup>świetlonych silnym światłem.

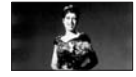

## **PORTRAIT (miêkki portret) ( )**

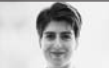

To ustawienie należy wybrać, aby wyeksponować pierwszy plan, taki jak osoba czy kwiat, i stworzyć miękkie tło.

## **BEACH&SKI\* (pla¿a i narty)( )**

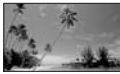

To ustawienie należy wybrać, aby uniknąć nadmiernego ściemnienia twarzy osób <sup>w</sup> silnym świetle bezpośrednim albo odbitym, na przykład na plaży latem albo na stoku narciarskim.

#### **SUNSET&MOON\*\* (zmierzch i ksiê¿yc) ( )**

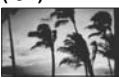

To ustawienie należy wybrać, aby zachować klimat zachodu słońca, widoku nocnego czy pokazu ogni sztucznych.

## **LANDSCAPE\*\* (krajobraz) ( )**

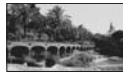

To ustawienie należy wybrać, aby wyraźnie uchwycić odległe obiektów. Zapobiega ono ponadto nastawieniu przez kamerę ostrości na szkło albo metalową siatkę znajdujące się między kamerą<sup>a</sup> obiektem.

- W trybach oznaczonych jedną gwiazdką (\*) ostrość jest nastawiana tylko na niezbyt odległ<sup>e</sup> obiekty. W trybach oznaczonych dwiema gwiazdkami (\*\*) ostrość jest nastawiana na bardziej odległe obiekty.
- Przestawienie przełącznika POWER w położenie OFF (CHG) na co najmniej 12 godzin spowoduje przywrócenie ustawienia [AUTO].

## <span id="page-82-0"></span>**WHITE BAL. (Balans bieli)**

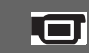

Można dostosować balans barw do <sup>o</sup>świetlenia w miejscu nagrywania.

## B**AUTO**

Regulacja balansu bieli odbywa się automatycznie.

## **OUTDOOR ( )**

Balans bieli jest dostosowywany do zdjęć <sup>w</sup> następujących warunkach:

- <sup>w</sup> plenerze,
- widoki nocne, neony lub ognie sztuczne,
- wschód lub zachód słońca,
- lampy jarzeniowe symulujące światł<sup>o</sup> dzienne.

## **INDOOR**  $(-6, 1)$

Balans bieli jest dostosowywany do zdjęć <sup>w</sup> następujących warunkach:

- <sup>w</sup> pomieszczeniach,
- na scenach klubowych lub w studio, gdzie warunki oświetlenia szybko się zmieniają,
- w świetle lamp wideo w studio, a także pod lampami sodowymi i świetlówkami.

## **ONE PUSH**  $(\sum)$

Balans bieli jest dostosowywany do światła w otoczeniu.

- 1 Dotknij przycisku [ONE PUSH].
- 2 W warunkach oświetlenia identycznych z warunkami zapisu obrazu skieruj kamerę na biały obiekt <sup>w</sup> całości wypełniający kadr, na przykład białą kartkę papieru.
- 3 Dotknij przycisku  $[\mathbf{S}$ . Wskaźnik  $\sum$ zacznie szybko migać. Po nastawieniu balansu bieli i umieszczeniu go w pamięci, wskaźnik przestanie migać.
	- •W czasie szybkiego migania wskaźnika **N**⊿ należy unikać potrząsania kamerą.
	- •Wolne miganie wskaźnika Noznacza, że nie udało się wyregulować balansu bieli.
	- •Jeśli wskaźnik Napie przestaje migać pomimo dotknięcia przycisku OK, to należy zmienić ustawienie parametru [WHITE BAL.] na [AUTO].
- Zaleca się, aby po wymianie akumulatora przy wybranym ustawieniu [AUTO], a także po wyniesieniu kamery z pomieszczenia w plener lub na odwrót wybrać ustawienie [AUTO] i na 10 sekund skierować kamerę na pobliski biały obiekt. Zapewni to lepsze nastawienie balansu bieli.
- Zaleca się, aby po zmianie trybu [PROGRAM AE], a także po przeniesieniu kamery z pomieszczenia w plener lub na odwrót powtórzyć procedurę przewidzianą do wykonania po wybraniu ustawienia [ONE PUSH].
- Pod lampami jarzeniowymi wytwarzającymi białe albo zimne, białe światło należy wybrać dla parametru [WHITE BAL.] ustawienie [AUTO] albo [ONE PUSH].
- Przestawienie przełącznika POWER w położenie OFF (CHG) na co najmniej 12 godzin spowoduje przywrócenie ustawienia [AUTO].

## <span id="page-82-1"></span>**COLOR SLOW S (Długa ekspozycja w kolorze)**

Kiedy dla parametru [COLOR SLOW S] wybrane jest ustawienie [ON], w <sup>s</sup>łabym <sup>o</sup>świetleniu uzyskuje się bardziej kolorowy obraz.

Na ekranie widać wskaźnik  $\lbrack 2 \rbrack$ .

Aby wyłączyć tę funkcję, dotknij przycisku [OFF].

- W razie problemów z automatyką ostrości nastaw ostrość ręcznie ([FOCUS], [str.](#page-79-0) 80).
- Czas otwarcia migawki kamery zależy od jasności sceny. Z tego powodu ruch obrazu może ulec spowolnieniu.

## <span id="page-82-2"></span>**SUPER NS (Super NightShot)**

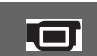

Kiedy dla parametru [SUPER NS] wybrane jest ustawienie [ON], a przełącznik NIGHTSHOT [\(str.](#page-38-0) 39) znajduje się <sup>w</sup> położeniu ON, czułość kamery jest maksymalnie 16 razy większa niż przy nagrywaniu w trybie NightShot. Na ekranie widać wskaźnik S**o**l.

W celu przywrócenia normalnego ustawienia zmień ustawienie parametru [SUPER NS] na [OFF].

- Funkcji [SUPER NS] nie należy używać <sup>w</sup> jasnych miejscach. Grozi to awarią.
- Nie zasłaniać promiennika podczerwieni palcami ani innymi przedmiotami [\(str.](#page-38-1) 39).
- Jeśli jest zainstalowany konwerter (wyposażenie dodatkowe), to należy go zdjąć.
- W razie problemów z automatyką ostrości nastaw ostrość ręcznie ([FOCUS], [str.](#page-79-0) 80).
- Czas otwarcia migawki kamery zależy od jasności sceny. Z tego powodu ruch obrazu może ulec spowolnieniu.

## <span id="page-83-0"></span>**FADER (Wprowadzanie i wygaszanie obrazu)**

Przejścia między ujęciami można urozmaicać opisanymi tu efektami.

- 1 Wybierz żądany efekt w trybie gotowości do nagrywania (wprowadzanie) lub <sup>w</sup> czasie nagrywania (wygaszanie), po czym dotknij przycisku OK.
- 2 Naciśnij przycisk START/STOP. Po zakończeniu wprowadzania obrazu znika migający wskaźnik wybranego trybu.

Aby zrezygnować z użycia tej funkcji, podczas wykonywania czynności  $\odot$ dotknij przycisku [OFF]. Wybrane ustawienie jest kasowane po naciśnięciu przycisku START/STOP.

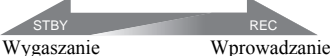

#### **WHITE FADER**

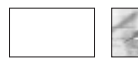

### **BLACK FADER**

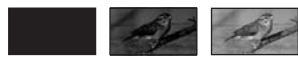

## <span id="page-83-1"></span>**D.EFFECT (Efekt cyfrowy)**

Można wzbogacać nagrania różnymi efektami cyfrowymi. Pojawi się wskaźnik  $\overline{D^+}$ .

- 1 Dotknij żądanego efektu.
- 2 W przypadku trybu [LUMI. KEY], wyreguluj poziom efektu, dotykają<sup>c</sup> przycisków  $\boxed{\phantom{0}}$  /  $\boxed{+}$ , po czym dotknij przycisku OK. Obraz widoczny w momencie dotknięcia przycisku OK zostanie zapisany jako fotografia.
- 3 Dotknij przycisku OK. Pojawi się wskaźnik  $\overline{D}$ <sup>+</sup>.

Aby wyłączyć efekt cyfrowy, podczas wykonywania czynności ① dotknij przycisku [OFF].

## **LUMI. KEY**

Można zastąpić filmem jasne fragmenty zapisanej wcześniej fotografii.

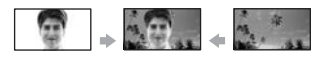

## **OLD MOVIE**

Można nadać nagraniu klimat starego filmu. Obraz będzie nagrywany w trybie 16:9 (panoramicznym).

• Po wybraniu efektu [OLD MOVIE] nie można zmienić współczynnika kształtu obrazu.

<span id="page-83-2"></span>**PICT.EFFECT (Efekty <sup>w</sup> obrazie)**

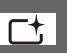

Nagrywany albo odtwarzany obraz można przetwarzać za pomocą efektów specjalnych. Pojawi się wskaźnik  $\overline{P^*}$ .

## B**OFF**

To ustawienie należy wybrać, aby nie <sup>u</sup>żywać trybu [PICT.EFFECT].

#### **SEPIA**

Obraz w odcieniach sepii.

#### **B&W**

Obraz czarno-biały.

#### **PASTEL\***

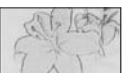

Obraz wyglądający jak delikatny pastel.

## <span id="page-84-0"></span>**MICREF LEVEL**

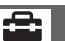

Można określić poziom dźwięku nagrywanego przez mikrofon. Ustawienie [LOW] należy wybrać, aby nagrywać mocny, intensywny dźwięk <sup>w</sup> sali koncertowej itp.

## B**NORMAL**

Nagrywanie różnych dźwięków z otoczenia na określonym poziomie.

## **LOW ( )**

Wierne nagrywanie dźwięków z otoczenia. To ustawienie nie nadaje się do nagrywania rozmów.

• Przestawienie przełącznika POWER <sup>w</sup> położenie OFF (CHG) na co najmniej 12 godzin spowoduje przywrócenie ustawienia [NORMAL].

## **SELF-TIMER (Samowyzwalacz)**

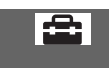

Samowyzwalacz opóźnia wykonanie zdjęcia o mniej więcej 10 sekund. Kiedy dla parametru [SELF-TIMER] wybrane jest ustawienie [ON] i widać wskaźnik  $\circlearrowright$ , naciśnij przycisk PHOTO. Jeśli chcesz przerwać odliczanie, dotknij przycisku [RESET].

Aby wyłączyć samowyzwalacz, wybierz ustawienie [OFF].

• Samowyzwalacz można także wyzwolić przyciskiem PHOTO na pilocie (str. [132](#page-131-0)).

# Warianty w menu **OPTION związane** z wyświetlaniem

**Informacje o wybieraniu funkcji – patrz [strona 79](#page-78-0).**

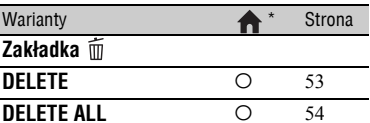

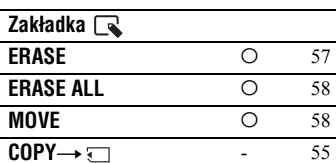

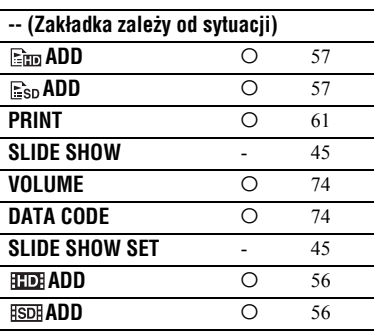

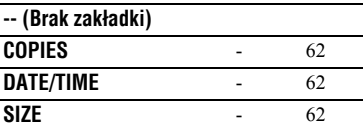

\* Warianty znajdujące się także w menu HOME.

# *U¿ycie komputera* Użycie komputera z Windows

Po zainstalowaniu w komputerze z Windows programu "Picture Motion Browser" znajdującego się na dostarczonym dysku CD-ROM można korzystać <sup>z</sup> funkcji opisanych w tym podrozdziale.

## ั*่งั* Wskazówki

• Dostarczone oprogramowanie "Picture Motion Browser" nie współpracuje z komputerami Macintosh.

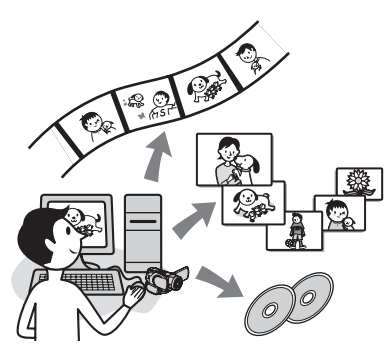

# **G³ówne funkcje**

## $\blacksquare$  One Touch Disc Burn

Naciskając na kamerze przycisk DISC BURN, można automatycznie zapisać nagrania na płycie, bez zmiany jakości obrazu. Tworzenie płyty jest łatwe. Filmy nagrane w formacie HD (wysokiej rozdzielczości) są kopiowane <sup>w</sup> niezmienionej postaci.

## x **Importowanie nagrañ z kamery do komputera**

Nagrania wykonane kamerą można <sup>w</sup> prosty sposób ściągnąć do komputera. Filmy nagrane w formacie HD (wysokiej rozdzielczości) są importowane z kamery <sup>w</sup> niezmienionej postaci.

## **■ Oglądanie zaimportowanych nagrañ na komputerze**

Można wyświetlać datę i godzinę nagrania poszczególnych filmów i fotografii. Nagrania można także wyświetlać

<sup>w</sup> postaci miniatur, pozwalających na szybkie znalezienie żądanego filmu lub fotografii. Miniatury można takż<sup>e</sup> powiększać i wyświetlać w formie pokazu slajdów.

# x **Tworzenie p³yty z playlisty**

Można nagrać płytę na podstawie playlisty utworzonej w kamerze.

## **■ Tworzenie płyty ze zmontowanym nagraniem**

Zaimportowane do komputera nagrania można poddawać edycji, a następnie utworzyć płytę zawierającą tylko wybrane nagrania.

## x **Ponowny zapis w kamerze zaimportowanych do komputera filmów w formacie HD (wysokiej rozdzielczoœci)**

Filmy zaimportowane z kamery do komputera można z powrotem przesyłać do kamery.

#### ■ Odtwarzanie płyty z nagraniami **<sup>w</sup> formacie HD (wysokiej rozdzielczoœci)** → Player for AVCHD

Płytę<sup>z</sup> filmami w formacie HD (wysokiej rozdzielczości) można odtworzyć <sup>w</sup> napędzie DVD komputera.

## ■ Kopiowanie płyty → Video Disc Copier

Można wykonać wierną kopię utworzonej płyty.

## b **Uwagi**

• Standardowe odtwarzacze / nagrywarki DVD nie obsługują formatu AVCHD i dlatego nie należy do nich wkładać płyt z nagraniami <sup>w</sup> formacie HD (wysokiej rozdzielczości). Odtwarzacz / nagrywarka DVD może nie pozwolić na wyjęcie takiej płyty albo bez ostrzeżenia skasować jej zawartość.

## **Informacja o instrukcji "Pierwsze kroki"**

"Pierwsze kroki" to instrukcja obsługi, <sup>z</sup> której można korzystać na komputerze. Zawiera ona opis podstawowych operacji, od pierwszego łączenia kamery z komputerem i wybierania ustawień do ogólnego opisu postępowania przy pierwszym użyciu pakietu "Picture Motion Browser" znajdującego się na dostarczonym dysku CD-ROM.

Na podstawie opisu z podrozdziału ["Insta](#page-87-0)[lacja instrukcji "Pierwsze kroki"" \(str.](#page-87-0) 88) uruchom instrukcję "Pierwsze kroki", po czym wykonuj wyświetlane polecenia.

## **Informacja o systemie pomocy do oprogramowania**

System pomocy zawiera pełny opis funkcji wszystkich programów. Po starannym zapoznaniu się z instrukcją "Pierwsze kroki", dalszych informacji należy szukać <sup>w</sup> systemie pomocy.

Aby wyświetlić pomoc, należy kliknąć na znaku [?] na ekranie.

## <span id="page-86-0"></span>**Wymagania systemowe**

## **U¿ycie pakietu Picture Motion Browser**

**System operacyjny:** Microsoft Windows 2000 Professional, Windows XP Home Edition, Windows XP Professional lub Windows XP Media Center EditionWymagana jest standardowa instalacja systemu.

Nie gwarantuje się działania w środowisku aktualizowanym ani w środowisku <sup>z</sup> wieloma systemami.

**Procesor:** Intel Pentium 4 2,8 GHz lub szybszy (zaleca się Intel Pentium 4 3,6 GHz lub szybszy, Intel Pentium D 2,8 GHz lub szybszy, Intel Core Duo 1,66 GHz lub szybszy) Do przetwarzania obrazu w formacie SD (standardowej rozdzielczości) wystarcza

Intel Pentium III 1 GHz lub szybszy.

#### **Elementy oprogramowania:** DirectX 9.0c

lub nowszy (Program opiera się na technologii DirectX. Musi być zainstalowany DirectX.) .Net Framework 1.1 (instalowany <sup>z</sup> programem Picture Motion Browser <sup>w</sup> zależności od środowiska komputerowego)

**System dźwięku:** karta dźwiękowa zgodna <sup>z</sup> Direct Sound

**Pamięć:** co najmniej 512 MB (zaleca się co najmniej 1 GB) Do przetwarzania obrazu w formacie SD (standardowej rozdzielczości) wystarcza 256 MB pamięci.

**Miejsce na dysku twardym:**

Ilość miejsca na dysku potrzebna do instalacji: około 800 MB (przy tworzeniu płyt w formacie AVCHD może być wymagane 10 GB lub więcej.)

- **Wyświetlacz:** Karta graficzna zgodna <sup>z</sup> DirectX 7 lub nowszym, co najmniej 1024 × 768 pikseli, High Color (kolor 16-bitowy)
- **Inne:** port  $\psi$  USB (stanowiący standardowe wyposażenie komputera, zaleca się Hi-Speed USB (zgodny z USB 2.0), nagrywarka DVD (do instalacji potrzebny jest napęd CD-ROM)

## b **Uwagi**

- Nawet jeśli środowisko komputerowe spełnia powyższe wymagania, przy odtwarzaniu filmów <sup>w</sup> formacie HD (wysokiej rozdzielczości) moż<sup>e</sup> występować "wypadanie klatek" powodujące brak płynności obrazu. Zjawisko to nie wpływa jednak na importowane nagrania ani na nagrania dokonywane później na płytach.
- Nie gwarantuje się działania funkcji i oprogramowania, nawet na komputerach spełniających powyższe wymagania. Przykładowo, wydajność produktu mog<sup>ą</sup> obniżać uruchomione równolegle albo pracujące <sup>w</sup> tle aplikacje.
- Pakiet Picture Motion Browser nie pozwala na reprodukcję 5.1 kanałów dźwięku przestrzennego. Reprodukowany jest dźwięk dwukanałowy.
- Niektóre komputery nie współpracują z płytami o średnicy 8 cm (takimi jak DVD+R DL (dwuwarstwowe)).

# Użycie komputera z Windows (cd.)

- Jeśli do wyświetlania i edycji filmów <sup>w</sup> formacie HD (wysokiej rozdzielczości) jest <sup>u</sup>żywany notebook, należy podłączyć go do zasilacza sieciowego. W przeciwnym razie systemy oszczędzania energii komputera będą powodowały niewłaściwą pracę oprogramowania.
- Użycie funkcji One Touch Disc Burn moż<sup>e</sup> spowodować podział długiej sceny pomiędzy kilka płyt lub na kilka scen. W takim przypadku między podzielonymi scenami mogą występować przerwy w dźwięku.

## **Wyœwietlanie na komputerze fotografii <sup>z</sup> karty "Memory Stick Duo"**

**System operacyjny:** Microsoft Windows 2000 Professional, Windows XP Home Edition, Windows XP Professional lub Windows XP Media Center Edition Wymagana jest standardowa instalacja systemu.

Nie gwarantuje się działania w środowisku aktualizowanym.

- Procesor**:** MMX Pentium 200 MHz lub szybszy
- **Inne:** port  $\psi$  USB (stanowiący standardowe wyposażenie komputera)

## ั⊻ู*่ W*skazówki

- Jeśli komputer jest wyposażony w gniazdo "Memory Stick", to w celu skopiowania fotografii do komputera należy włożyć kartę Memory Stick Duo z nagranymi obrazami do adaptera na karty Memory Stick Duo (wyposażenie dodatkowe), a następnie włożyć adapter do gniazda Memory Stick komputera.
- Jeśli używana jest karta "Memory Stick PRO Duo", a komputer z nią nie współpracuje, to nie należy używać gniazda Memory Stick komputera, tylko podłączyć kamerę przy użyciu przewodu USB.

# Instalacja instrukcji "Pierwsze kroki" i oprogramowania

Instrukcję "Pierwsze kroki" i oprogramowanie należy zainstalować <sup>w</sup> komputerze z systemem Windows **przed podłączeniem kamery do komputera.** Instalacja jest wymagana tylko za pierwszym razem. Instalowane elementy oprogramowania i sposób postępowania zależą od systemu operacyjnego.

## <span id="page-87-0"></span>**Instalacja instrukcji "Pierwsze kroki"**

## **1 Upewnij się, że kamera nie jest podłączona do komputera.**

# **2 Uruchom komputer.**

- Aby wykonać instalację, zaloguj się jako administrator.
- Przed instalacją oprogramowania zamknij wszystkie uruchomione programy.

## **3 Włóż dostarczony dysk CD-ROM do napędu komputera.**

Pojawi się ekran instalacji.

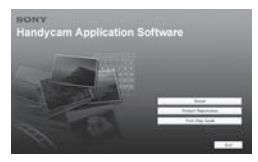

## **Jeśli ekran nie pojawia się**

- 1 Kliknij na przycisku [Start], a następnie na wariancie [My Computer (Mój komputer)]. (W systemie Windows 2000, dwukrotnie kliknij na ikonie [My Computer (Mój komputer)].)
- 2 Dwukrotnie kliknij na napędzie [SONYPICTUTIL (E:)] (CD-ROM).\*
	- \* Literowe oznaczenie napędu ((E:) itp.) zależy do komputera.

## **4 Kliknij na przycisku [FirstStepGuide].**

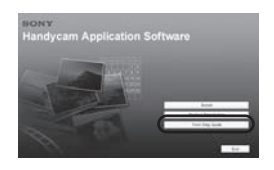

**5 Wybierz z rozwijanego menu żądany język.**

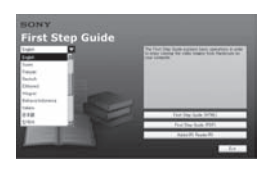

**6 Kliknij na przycisku [First Step Guide (HTML)].**

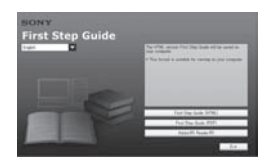

Rozpocznie się instalacja.

Kiedy pojawi się komunikat [Save is complete], kliknij na przycisku [OK], aby zakończyć instalację.

## Instalacja instrukcji "Pierwsze kroki" **w formacie PDF**

Podczas wykonywania czynności **6**, kliknij na przycisku [First Step Guide (PDF)].

## **Instalacja programu "Adobe Reader" do wyœwietlania plików PDF**

Podczas wykonywania czynności **6**, kliknij na przycisku [Adobe(R) Reader(R)].

## <span id="page-88-0"></span>**Instalacja oprogramowania**

**1 Wykonaj czynności 1 do 3 <sup>z</sup> punktu ["Instalacja instrukcji](#page-87-0)  "[Pierwsze kroki"" \(str.](#page-87-0) 88).**

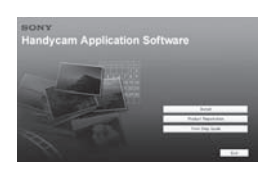

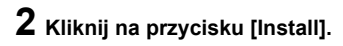

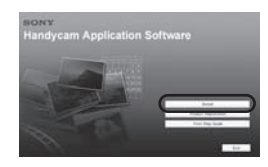

**3 Wybierz język instalacji, po czym kliknij na wariancie [Next].**

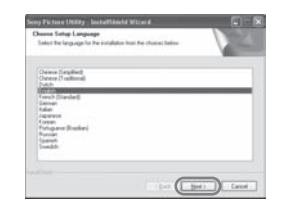

# **4 Kliknij na przycisku [Next].**

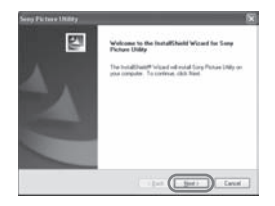

Instalacja instrukcji "Pierwsze kroki" i oprogramowania (cd.)

**5 Zapoznaj się<sup>z</sup> umową licencyjną i jeśli zgadzasz się na jej warunki, zaznacz pole [I accept the terms of the license agreement]. Kliknij na wariancie [Next].**

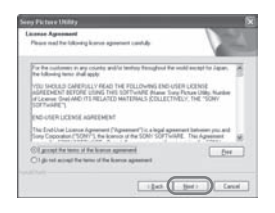

## **6 Wybierz system kamery wideo, po czym kliknij na wariancie [Next].**

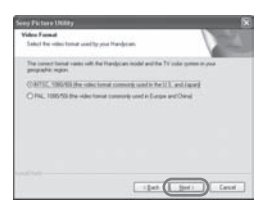

**7 Wybierz miejsce instalacji oprogramowania, po czym kliknij na wariancie [Next].**

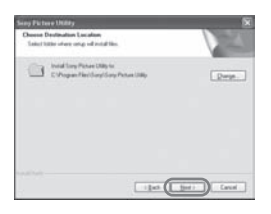

**8 Kiedy pojawi się komunikat [Ready to Install the Program], kliknij na wariancie [Install].**

Rozpocznie się instalacja pakietu Picture Motion Browser.

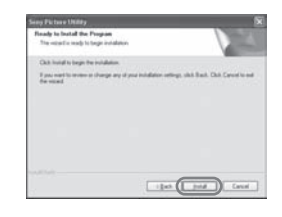

**9 W zależności od środowiska komputerowego pojawi się jeden <sup>z</sup> poniższych ekranów instalacyjnych. Zainstaluj wymagane oprogramowanie, wykonując wyświetlane polecenia.**

## **■ Sonic UDF Reader**

Oprogramowanie umożliwiające rozpoznawanie płyt w formacie AVCHD

## ■ Windows Media Format 9 Series **Runtime (tylko Windows 2000)**

Oprogramowanie potrzebne do tworzenia płyt DVD

## ■ Microsoft .NET Framework 1.1

Oprogramowanie potrzebne do tworzenia płyt AVCHD

## x **Microsoft DirectX 9.0c**

Oprogramowanie potrzebne do obsługi filmów

**10Upewnij się, że jest zaznaczone pole wyboru [Yes, I want to restart my computer now.] (uruchom ponownie komputer), po czym kliknij na wariancie [Finish].**

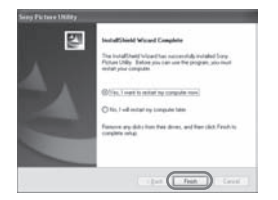

Komputer automatycznie uruchomi się na nowo (restart).

Na pulpicie pojawią się ikony, takie jak [ ama ] (Picture Motion Browser).

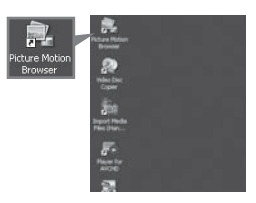

## **11Wyjmij dysk CD-ROM z napędu komputera.**

Po zainstalowaniu oprogramowania na pulpicie jest tworzona ikona skrótu do strony www rejestracji klienta.

Rejestracja na tej stronie upewnia do korzystania z pomocy technicznej. http://www.sony.net/registration/di/

# Wyświetlanie instrukcji "Pierwsze kroki"

Zaleca się wyświetlanie instrukcji "Pierwsze kroki" przy użyciu programu Microsoft Internet Explorer Ver.6.0 lub nowszego.

Dwukrotnie kliknij na ikonie [HDR-SR1E First Step Guide (HTML)].

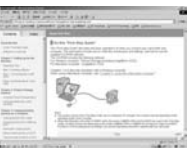

- W celu uruchomienia instrukcji można też wybrać polecenia [Start], [Programs (Programy)] ([All Programs (Wszystkie programy)] w Windows XP), [Sony Picture Utility], [First Step Guide], [HDR-SR1E] i [HDR-SR1E First Step Guide.html].
- Aby wyświetlić instrukcję "Pierwsze kroki" <sup>w</sup> wersji HTML bez użycia automatycznej instalacji, należy skopiować folder wybranego języka z folderu [FirstStepGuide] na dysku CD-ROM, po czym dwukrotnie kliknąć na pliku [index.html].
- Z pliku "FirstStepGuide(pdf)" należy korzystać <sup>w</sup> następujących sytuacjach:
	- przy drukowaniu wybranych tematów z instrukcji "Pierwsze kroki",
	- kiedy przeglądarka niewłaściwie wyświetla instrukcję "Pierwsze kroki" mimo <sup>w</sup>łaściwego środowiska pracy,
	- kiedy nie można zainstalować wersji HTML instrukcji "Pierwsze kroki".

# *Rozwi¹zywanie problemów* Rozwiązywanie problemów

Jeśli wystąpi jakiś problem z kamerą, należy spróbować go rozwiązać, wykorzystują<sup>c</sup> przedstawione poniżej rozwiązania. Jeżeli nie uda się wyeliminować problemu, należy odłączyć źródło zasilania i skontaktować się<sup>z</sup> autoryzowaną stacją serwisową Sony.

## **Przed dostarczeniem kamery do naprawy**

- W zależności od natury problemu, konieczna może być inicjalizacja lub wymiana dysku twardego w kamerze. W takim przypadku skasowane zostaną dane z dysku kamery. Przed dostarczeniem kamery do naprawy należy wykonać zapis (zapasową kopię) danych <sup>z</sup> kamery na innym nośniku ([str.](#page-51-0) 52). Ewentualna utrata danych z dysku twardego nie daje prawa do odszkodowania.
- W celu ustalenia przyczyn problemu, podczas naprawy kamery konieczne może być sprawdzenie minimalnej ilości danych zapisanych na dysku twardym. Autoryzowane stacje serwisowe Sony nie będą kopiowały ani przechowywały danych z kamery.

## **Dzia³anie kamery**

#### **Kamera nie działa pomimo włączenia zasilania.**

- Między włączeniem kamery a osiągnięciem przez nią gotowości do nagrywania upływa kilka sekund. Nie świadczy to o uszkodzeniu.
- Wyłącz zasilacz sieciowy z gniazdka sieciowego albo odłącz akumulator. Po mniej więcej minucie z powrotem podłącz źródło zasilania. Jeśli to nie pomoże, spiczastym przedmiotem naciśnij przycisk RESET (str. [130](#page-129-0)). (Naciśnięcie przycisku RESET spowoduje skasowanie wszystkich ustawień, <sup>w</sup> tym zegara.)
- Kamera ma bardzo wysoką temperaturę. Wyłącz kamerę i na pewien czas pozostaw j<sup>ą</sup> <sup>w</sup> chłodnym miejscu.
- Kamera ma bardzo niską temperaturę. Pozostaw kamerę na chwilę z włączonym przełącznikiem POWER. Jeśli kamera nadal nie działa, wyłącz ją i przenieś<sup>w</sup> ciepłe miejsce. Po pewnym czasie ponownie włącz kamerę.

#### **Nie włącza się pokaz działania funkcji kamery [DEMO MODE].**

• Przestaw przełącznik POWER w położenie  $\Box$  (filmu).

#### **Pracująca kamera wibruje w <sup>r</sup>ęce lub wydaje cichy dźwięk.**

• Nie świadczy to o uszkodzeniu.

#### **Kamera nagrzewa się.**

• Przyczyną nagrzewania się kamery jest jej długotrwała praca. Nie świadczy to <sup>o</sup> uszkodzeniu. Wyłącz kamerę i na pewien czas pozostaw ją<sup>w</sup> chłodnym miejscu.

## **Akumulatory / źródła zasilania**

#### **Nie włącza się zasilanie.**

- Na kamerze nie został zainstalowany akumulator. Zainstaluj na kamerze naładowany akumulator ([str.](#page-25-0) 26).
- Akumulator jest wyładowany albo bliski wyładowania. Naładuj akumulator ([str.](#page-25-0) 26).
- Wtyczka zasilacza sieciowego jest wyłączona z gniazdka sieciowego. Włącz wtyczkę do gniazdka ([str.](#page-25-0) 26).

#### **Kamera nagle wyłącza się.**

- Kamera automatycznie się wyłączy, jeśli przez mniej więcej 5 minut nie zostanie użyta żadna funkcja (A.SHUT OFF). Zmień ustawienie parametru [A.SHUT OFF] ([str.](#page-77-0) 78), ponownie <sup>w</sup>łącz zasilanie lub użyj zasilacza sieciowego.
- Akumulator jest wyładowany albo bliski wyładowania. Naładuj akumulator ([str.](#page-25-0) 26).

#### **Kamera szybko się wyłącza.**

• W przypadku podłączenia akumulatora lub zasilacza, gdy przełącznik POWER znajduje się <sup>w</sup> położeniu OFF (CHG), kamera włączy się, <sup>a</sup> po kilku sekundach z powrotem wyłączy. Nie świadczy to o uszkodzeniu.

#### **Podczas ładowania akumulatora nie pali się lampka CHG.**

- Przestaw przełącznik POWER w położenie OFF (CHG) ([str.](#page-25-0) 26).
- Prawidłowo zainstaluj akumulator na kamerze ([str.](#page-25-0) 26).
- Starannie podłącz przewód zasilający do gniazdka sieciowego.
- Ładowanie akumulatora jest zakończone ([str.](#page-25-0) 26).

#### **Podczas ładowania akumulatora miga lampka CHG.**

• Prawidłowo zainstaluj akumulator na kamerze ([str.](#page-25-0) 26). Jeśli problem nie zniknie, wyłącz zasilacz sieciowy z gniazdka sieciowego i skontaktuj się<sup>z</sup> autoryzowaną stacją serwisową Sony. Istnieje podejrzenie uszkodzenia akumulatora.

#### **Zasilanie często się wyłącza, mimo że wskaźnik pozostałego czasu pracy akumulatora informuje o wystarczającym zapasie energii.**

• Problem wiąże się ze wskazaniem pozostałego czasu pracy akumulatora albo akumulator nie jest dostatecznie naładowany. Ponownie naładuj akumulator w pełnym cyklu, aby skorygować wskazanie ([str.](#page-25-0) 26).

#### **Błędne wskazania pozostałego czasu pracy akumulatora.**

- Akumulator pracuje w zbyt niskiej albo zbyt wysokiej temperaturze. Nie świadczy to <sup>o</sup> uszkodzeniu.
- Akumulator nie jest dostatecznie naładowany. Ponownie naładuj akumulator w pełnym cyklu. Jeśli problem nie zniknie, wymień akumulator na nowy [\(str.](#page-25-0) 26).
- W zależności od warunków pracy może być wyświetlany niewłaściwy czas. Po otwarciu lub zamknięciu ekranu LCD właściwy czas pojawia się<sup>z</sup> mniej więcej minutowym opóźnieniem.

#### **Akumulator szybko się wyczerpuje.**

- Akumulator pracuje w zbyt niskiej albo zbyt wysokiej temperaturze. Nie świadczy to <sup>o</sup> uszkodzeniu.
- Akumulator nie jest dostatecznie naładowany. Ponownie naładuj akumulator w pełnym cyklu. Jeśli problem nie zniknie, wymień akumulator na nowy ([str.](#page-25-0) 26).

#### **Kiedy kamera jest podłączona do zasilacza sieciowego, występują problemy.**

• Wyłącz kamerę i odłącz zasilacz sieciowy od ściennego gniazdka sieciowego. Ponownie podłącz zasilacz.

## **Ekran LCD / wizjer**

#### **Na ekranie LCD lub w wizjerze pojawia się nieznany obraz.**

• Kamera pracuje w trybie pokazu ([DEMO MODE]) ([str.](#page-76-0) 77). Aby wyłączyć tryb [DEMO MODE], dotknij ekranu LCD.

#### **Na ekranie pojawia się nieznany wskaźnik.**

• Na ekranie wyświetlony został wskaźnik albo komunikat ostrzegawczy (str. [107](#page-106-0)).

#### **Na ekranie LCD pozostaje widoczny obraz.**

• Zjawisko to występuje po wyłączeniu zasilacza sieciowego z sieci lub po odłączeniu akumulatora, gdy kamera pracuje. Nie świadczy to o uszkodzeniu.

#### **Na panelu dotykowym nie pojawiają się przyciski.**

- Lekko dotknij panelu LCD.
- Naciśnij przycisk DISP/BATT INFO na kamerze (lub DISPLAY na pilocie) ([str.](#page-30-0) 31).

#### **Przyciski na panelu dotykowym działają niewłaściwie albo nie działają<sup>w</sup> ogóle.**

• Skoryguj działanie panelu dotykowego ([CALIBRATION]) (str. [121](#page-120-1)).

#### **Niewyraźny obraz w wizjerze.**

• Poruszaj dźwignią regulacji soczewki wizjera, aż obraz stanie się wyraźny [\(str.](#page-30-1) 31).

#### **Zniknął obraz z wizjera.**

• Zamknij panel LCD. Kiedy panel LCD jest otwarty, nie pojawia się obraz w wizjerze [\(str.](#page-30-1) 31).

## **"Memory Stick Duo"**

#### **Nie można używać funkcji związanych z kartą "Memory Stick Duo".**

- Włóż do kamery kartę "Memory Stick Duo" ([str.](#page-33-0) 34).
- Jeśli używana karta "Memory Stick Duo" została sformatowana w komputerze, trzeba ją ponownie sformatować w kamerze ([str.](#page-63-0) 64).

#### **Nie można kasować obrazów.**

- Jeśli karta "Memory Stick Duo" jest wyposażona w przełącznik ochrony przed zapisem, przestaw go w położenie umożliwiające zapis (str. [117](#page-116-0)).
- W ramach jednej operacji z ekranu indeksu można usunąć maksymalnie 100 obrazów.
- Nie można kasować obrazów, które zostały objęte ochroną w innym urządzeniu. Wyłącz ochronę obrazów w urządzeniu użytym do objęcia obrazów ochroną.

#### **Nie można skasować wszystkich obrazów naraz.**

• Jeśli karta "Memory Stick Duo" jest wyposażona w przełącznik ochrony przed zapisem, przestaw go w położenie umożliwiające zapis (str. [117](#page-116-0)).

#### **Nie można sformatować karty "Memory Stick Duo".**

• Jeśli karta "Memory Stick Duo" jest wyposażona w przełącznik ochrony przed zapisem, przestaw go w położenie umożliwiające zapis (str. [117](#page-116-0)).

#### **Nazwa pliku z danymi jest wyświetlana niewłaściwie.**

- Jeśli struktura katalogów nie jest zgodna z ogólnym standardem, pojawia się tylko nazwa pliku.
- Plik jest uszkodzony.
- Kamera nie obsługuje plików w tym formacie (str. [117\)](#page-116-1).

#### **Miga nazwa pliku z danymi.**

- Plik jest uszkodzony.
- Kamera nie obsługuje plików w tym formacie (str. [117\)](#page-116-1).

## **Nagrywanie**

Zapoznaj się także z punktem "[Korygowanie obrazu w](#page-97-0) czasie nagrywania" [\(str.](#page-97-0) 98).

#### **Naciśnięcie przycisku START/STOP lub PHOTO nie powoduje zapisu obrazu.**

- Wyświetlany jest ekran odtwarzania. Przestaw przełącznik POWER w położenie  $\Box$  (filmu) lub  $\bigcirc$  (fotografii) ([str.](#page-34-0) 35, [36\)](#page-35-0).
- Kamera nagrywa na dysk twardy dopiero co zarejestrowaną scenę. W tym czasie nie można dokonywać nowych nagrań ([str.](#page-35-0) 36).
- Dysk twardy kamery jest pełny. Skasuj niepotrzebne obrazy [\(str.](#page-52-0) 53) lub użyj funkcji  $[$  $\bigcap$  FORMAT] [\(str.](#page-63-1) 64).
- Liczba scen filmowych lub fotografii przekracza dozwolone dla kamery maksimum ([str.](#page-16-0) 17). Skasuj niepotrzebne nagrania [\(str.](#page-52-0) 53).
- Filmów i fotografii nie można nagrywać, gdy włączy się czujnik upadku ([str.](#page-77-1) 78).

#### **Nie można nagrać fotografii.**

- Wyświetlany jest ekran odtwarzania. Przełącz kamerę w tryb gotowości do nagrywania [\(str.](#page-35-0) 36).
- W czasie filmowania można wykonać tylko 3 fotografie.
- Jeśli karta "Memory Stick Duo" jest wyposażona w przełącznik ochrony przed zapisem, przestaw go w położenie umożliwiające zapis (str. [117\)](#page-116-1).
- Zabrakło miejsca na karcie "Memory Stick Duo". Użyj nowej karty "Memory Stick Duo" lub sformatuj kartę ([str.](#page-63-0) 64). Można także skasować zbędne obrazy [\(str.](#page-53-1) 54).
- Fotografii nie można nagrać, gdy działają następujące funkcje:
	- [SMTH SLW REC]
	- [FADER]
	- [D.EFFECT]
	- [PICT.EFFECT]

#### **Mimo zatrzymania nagrywania pali się albo miga lampka ACCESS.**

• Kamera nagrywa na dysk twardy dopiero co zarejestrowaną scenę.

#### **Kąt obiektywu zależy od trybu pracy wybranego przełącznikiem POWER.**

• Podczas wykonywania fotografii obiektyw ma szerszy kąt niż przy filmowaniu.

#### **Podczas zapisu fotografii nie słychać dźwięku migawki.**

- Zmień ustawienie parametru [BEEP] na [ON] ([str.](#page-74-0) 75).
- Dźwięk migawki nie rozlega się przy korzystaniu z funkcji Dual Rec.

#### **Nie działa lampa błyskowa.**

- Lampy błyskowej nie można używać razem z następującymi funkcjami i akcesoriami: – wykonywaniem fotografii podczas filmowania
	- [SMTH SLW REC]
	- [FADER]
	- [D.EFFECT]
	- [PICT.EFFECT]
- konwerterem (wyposażenie dodatkowe)
- Nawet jeśli jest wybrany automatyczny tryb lampy błyskowej lub tryb  $\circledcirc$  (automatyczna redukcja efektu czerwonych oczu), wbudowana lampa błyskowa nie działa, gdy są używane następujące tryby i funkcje:
	- NightShot
	- [SUPER NS]
	- [SPOTLIGHT], [SUNSET&MOON] lub [LANDSCAPE] z grupy [PROGRAM AE]
	- ustawienie [MANUAL] parametru [EXPOSURE]
	- [SPOT METER]

#### **Nie działa zewnętrzna lampa błyskowa (wyposażenie dodatkowe).**

• Lampa błyskowa nie została włączona albo jest niewłaściwie zainstalowana.

#### **Nie można nagrać serii fotografii.**

• Kamera nie pozwala na nagrywanie serii fotografii.

#### **Faktyczny czas nagrywania filmu na dysk twardy jest krótszy od oczekiwanego, przybliżonego czasu.**

• Przy filmowaniu szybko poruszających się obiektów itp. czas nagrywania może się okazać krótszy ([str.](#page-16-1) 17, [68\)](#page-67-4).

#### **Nagrywanie zatrzymuje się.**

- Kamera ma bardzo wysoką temperaturę. Wyłącz kamerę i na pewien czas pozostaw j<sup>ą</sup> <sup>w</sup> chłodnym miejscu.
- Kamera ma bardzo niską temperaturę. Wyłącz kamerę i przenieś ją<sup>w</sup> ciepłe miejsce. Po pewnym czasie ponownie włącz kamerę.
- W kamerze skropliła się wilgoć. Wyłącz kamerę i pozostaw ją<sup>w</sup> chłodnym miejscu na mniej więcej godzinę (str. [121](#page-120-2)).

#### **Między momentem naciśnięcia przycisku START/STOP a momentem rozpoczęcia nagrania występuje pewna różnica czasów.**

• Między momentem naciśnięcia przycisku START/STOP a faktycznym momentem rozpoczęcia nagrania może występować pewna różnica czasów. Nie świadczy to <sup>o</sup> uszkodzeniu.

#### **Nie można zmienić współczynnika kształtu obrazu filmowego (16:9/4:3).**

• Film nagrany w formacie HD (wysokiej rozdzielczości) ma współczynnik kształtu 16:9.

## <span id="page-97-0"></span>**Korygowanie obrazu w czasie nagrywania**

Zapoznaj się także z punktem ["Menu" \(str.](#page-100-0) 101).

#### **Nie działa system autofokus (automatycznej regulacji ostrości).**

- Zmień ustawienie parametru [FOCUS] na [AUTO] [\(str.](#page-79-1) 80).
- Warunki nagrywania uniemożliwiają automatyczną regulację ostrości. Nastaw ostrość <sup>r</sup>ęcznie ([str.](#page-79-1) 80).

#### **Nie działa stabilizator obrazu [STEADYSHOT].**

- Zmień ustawienie parametru [STEADYSHOT] na [ON] ([str.](#page-69-1) 70).
- Stabilizator obrazu [STEADYSHOT] nie będzie w stanie skompensować nadmiernej wibracji.

#### **Nie działa funkcja kompensacji światła w tle (BACK LIGHT).**

- Funkcja BACK LIGHT wyłącza się:
	- po zmianie ustawienia parametru [EXPOSURE] na [MANUAL] ([str.](#page-80-3) 81)
- po wybraniu trybu [SPOT METER] ([str.](#page-81-2) 82).

#### **Obiekty przemieszczające się<sup>w</sup> kadrze ulegają deformacji.**

• Występuje zjawisko "płaszczyzny ogniskowej". Nie świadczy to o uszkodzeniu. Ze względu na sposób, w jaki przetwornik obrazu (przetwornik CMOS) odczytuje dane o obrazie, <sup>w</sup> pewnych warunkach nagrywania szybko przemieszczające w kadrze obiekty mogą ulegać deformacji.

#### **Na ekranie pojawiają się białe, czerwone, niebieskie albo zielone punkciki.**

• Punkciki te pojawiają się podczas nagrywania w trybie [SUPER NS] lub [COLOR SLOW S]. Nie świadczy to o uszkodzeniu.

#### **Niewłaściwa kolorystyka obrazu.**

• Przestaw przełącznik NIGHTSHOT w położenie OFF [\(str.](#page-38-0) 39).

#### **Obraz na ekranie jest za jasny i nie widać na nim sceny.**

• Przestaw przełącznik NIGHTSHOT w położenie OFF [\(str.](#page-38-0) 39).

#### **Obraz na ekranie jest za ciemny i nie widać na nim sceny.**

• Na kilka sekund naciśnij przycisk DISP/BATT INFO, aby włączyć podświetlenie ekranu [\(str.](#page-30-2) 31).

#### **Obraz na ekranie jest jasny, miga albo występują przekłamania barw.**

• Zjawisko to występuje podczas nagrywania obrazu, gdy scena jest oświetlona świetlówką, lampą sodową albo lampą rtęciową. Aby je osłabić, należy wyłączyć funkcję [PROGRAM  $AEI$  ([str.](#page-81-3) 82).

#### **Na ekranie telewizora albo komputera pojawiają się czarne pasy.**

• Zmień ustawienie parametru [STEADYSHOT] na [OFF] ([str.](#page-69-1) 70).

## **Pilot**

#### **Nie działa dostarczony pilot.**

- Zmień ustawienie parametru [REMOTE CTRL] na [ON] ([str.](#page-77-2) 78).
- Włóż baterię do oprawki na baterię, dopasowując bieguny +/– do oznaczeń na oprawce (str. [123](#page-122-0)).
- Usuń wszelkie przeszkody z linii między pilotem a czujnikiem zdalnego sterowania.
- Chroń czujnik zdalnego sterowania przed oddziaływaniem silnego światła (bezpośrednim <sup>o</sup>świetleniem słonecznym lub światłem reflektorów). W przeciwnym razie pilot może działać niewłaściwie.
- Zdejmij konwerter (wyposażenie dodatkowe), gdyż może on zasłaniać czujnik zdalnego sterowania.

#### **Pilot zakłóca pracę innego urządzenia DVD.**

• Zmień tryb sterowania urządzeniem DVD na inny niż DVD 2 lub zasłoń czujnik zdalnego sterowania urządzenia DVD czarnym papierem.

## **Odtwarzanie nagrañ w kamerze**

#### **Fotografie z karty "Memory Stick Duo" nie są wyświetlane w rzeczywistej wielkości.**

• Fotografie zapisane przez inne urządzenia nie zawsze są wyświetlane w rzeczywistej wielkości. Nie świadczy to o uszkodzeniu.

## **Nie można wyświetlić fotografii z karty "Memory Stick Duo".**

- Fotografii nie można wyświetlić po zmianie nazwy pliku albo folderu i po przetworzeniu obrazu w komputerze. (W takim przypadku miga nazwa pliku.) Nie świadczy to <sup>o</sup> uszkodzeniu (str. [118](#page-117-0)).
- Nie zawsze można wyświetlić fotografie wykonane innymi urządzeniami. Nie świadczy to <sup>o</sup> uszkodzeniu (str. [118](#page-117-0)).

#### **Nagranie na ekranie indeksu wizualnego jest oznaczone symbolem "** $\boxed{?}$ **".**

- Nie udało się wczytać danych. Spróbuj wyłączyć zasilanie i <sup>w</sup>łączyć je na nowo lub kilkakrotnie wyjąć i włożyć kartę "Memory Stick Duo".
- Symbol ten może się pojawiać na fotografiach zapisanych przez inne urządzenia, przetworzonych w komputerze itp.
- Zasilacz sieciowy lub akumulator został odłączony, zanim po nagrywaniu zgasła lampka ACCESS. Mogło to spowodować uszkodzenie danych i wówczas pojawia się wskaźnik  $\lceil 7 \rceil$ .

#### **Nagranie na ekranie indeksu wizualnego jest oznaczone symbolem ..** $\boxed{\mathbb{Z}^3}$ **".**

• Dane o obrazie są uszkodzone. Skasuj nagranie z oznaczeniem  $\sqrt{ }$  [\(str.](#page-52-0) 53).

#### **Podczas odtwarzania nie słychać dźwięku albo dźwięk jest bardzo cichy.**

- Zwiększ głośność ([str.](#page-42-0) 43).
- Kamera nie reprodukuje dźwięku, gdy jest zamknięty ekran LCD. Otwórz ekran LCD.
- Nagrywanie dźwięku przy wybranym ustawieniu [LOW] parametru [MICREF LEVEL] [\(str.](#page-84-0) 85) może sprawić, że nagrany dźwięk będzie trudno słyszalny.
- Dźwięk nie jest nagrywany przy korzystaniu z funkcji [SMTH SLW REC].

## **Dane o obrazie**

#### **Miga nazwa pliku z danymi.**

- Plik jest uszkodzony.
- Kamera nie obsługuje plików w tym formacie (str. [115](#page-114-0)).

## <span id="page-99-0"></span>**Wyœwietlanie na telewizorze**

#### **Nie można wyświetlić obrazu lub odtworzyć dźwięku na telewizorze podłączonym za pomocą przewodu komponentowego przewodu wideo.**

- Dostosuj ustawienie parametru [COMPONENT] do podłączonego urządzenia ([str.](#page-75-0) 76).
- Kiedy jest używany komponentowy przewód wideo, muszą być również podłączone czerwone i białe wtyki przewodu połączeniowego A/V ([str.](#page-46-0) 47, [49](#page-48-0)).

#### **Nie można wyświetlić obrazu lub odtworzyć dźwięku na telewizorze podłączonym za pomocą przewodu HDMI.**

• Jeśli obraz zawiera sygnał ochrony przed kopiowaniem, nie jest możliwa jego reprodukcja przez gniazdo HDMI OUT.

#### **Nie słychać dźwięku.**

- Kiedy jest używany komponentowy przewód wideo, muszą być również podłączone czerwone i białe wtyki przewodu połączeniowego A/V ([str.](#page-46-1) 47, [49](#page-48-0)).
- Kiedy jest używany wtyk S VIDEO, muszą być również podłączone czerwone i białe wtyki przewodu połączeniowego A/V ([str.](#page-49-0) 50).

#### **Kiedy kamera jest podłączona do telewizora, odtwarzany obraz ma niewłaściwy współczynnik kształtu.**

• Dostosuj ustawienie parametru [TV TYPE] do używanego telewizora [\(str.](#page-75-1) 76).

#### **Obraz na ekranie telewizora 4:3 jest zniekształcony.**

• Dzieje się tak, gdy obraz nagrany w trybie 16:9 jest odtwarzany na ekranie telewizora 4:3. Wybrać właściwe ustawienie parametru [TV TYPE] ([str.](#page-75-1) 76) i wyświetlić obraz. Przy wyświetlaniu obrazu na telewizorze 4:3 u góry i <sup>u</sup> dołu ekranu mogą się pojawiać czarne pasy. Nie świadczy to o uszkodzeniu.

## <span id="page-100-0"></span>**Menu**

#### **Warianty w menu mają szary kolor.**

- W bieżących warunkach nagrywania / odtwarzania nie można wybrać wariantów oznaczonych szarym kolorem.
- Niektórych funkcji nie można włączyć równocześnie. Poniżej zamieszczono listę wykluczających się funkcji i wariantów z menu.

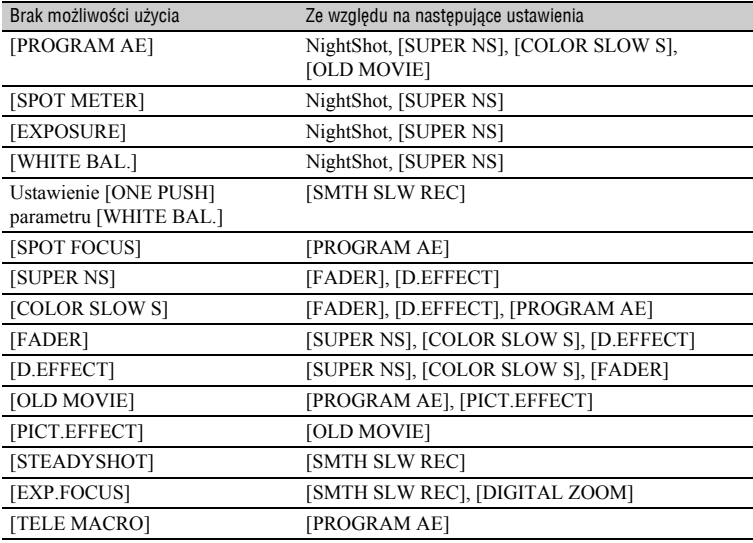

#### **Nie można użyć funkcji [SUPER NS].**

• Przestaw przełącznik NIGHTSHOT w położenie ON.

#### **Funkcja długiej ekspozycji w kolorze (COLOR SLOW S) działa niewłaściwie.**

• Funkcja długiej ekspozycji w kolorze (COLOR SLOW S) może działać niewłaściwie <sup>w</sup> zupełnej ciemności. Należy wtedy używać funkcji NightShot albo [SUPER NS].

#### **Nie można zmienić poziomu podświetlenia ekranu LCD [LCD BL LEVEL].**

• Poziomu podświetlenia ekranu LCD nie można zmienić, gdy: – panel LCD jest przyłożony do korpusu kamery z ekranem LCD zwróconym na zewnątrz, – zasilanie odbywa się z zasilacza sieciowego.

#### **Nie można użyć funkcji [WIDE SELECT].**

• Funkcji [WIDE SELECT] nie można łączyć<sup>z</sup> formatem obrazu HD (wysokiej rozdzielczości).

## **Monta¿ nagrañ w kamerze**

#### **Nie jest możliwa edycja.**

- Nie ma żadnych nagrań.
- Stan obrazu nie pozwala na dokonanie edycji.

#### **Nie można kopiować fotografii.**

- Na karcie "Memory Stick Duo" nie ma wystarczającej ilości miejsca na skopiowanie obrazów. Skasuj niepotrzebne obrazy ([str.](#page-53-1) 54)
- Jeśli karta "Memory Stick Duo" jest wyposażona w przełącznik ochrony przed zapisem, przestaw go w położenie umożliwiające zapis (str. [117\)](#page-116-0).

#### **Nie można dodawać nagrań do playlisty.**

- Do playlisty nie można dodać więcej niż 999 nagrań w formacie HD (wysokiej rozdzielczości) i 99 nagrań w formacie SD (standardowej rozdzielczości). Usuń z playlisty niepotrzebne nagrania ([str.](#page-56-0) 57).
- Na playlistach nie można umieszczać fotografii.

#### **Nie można kasować obrazów.**

• Nie można kasować obrazów, które zostały objęte ochroną w innym urządzeniu. Wyłącz ochronę obrazu w urządzeniu użytym do objęcia obrazu ochroną.

## Kopiowanie / edycja / podłaczanie do innych urzadzeń

Zapoznaj się także z punktem "Wyś[wietlanie na telewizorze" \(str.](#page-99-0) 100).

#### **Podczas odtwarzania nie słychać dźwięku.**

• Dźwięk nie będzie reprodukowany, jeśli do podłączenia urządzenia zostanie użyty tylko wtyk S VIDEO. Podłącz także białe i czerwone wtyki przewodu połączeniowego A/V  $(\text{str. } 50)$ .

#### **Kopiowanie z <sup>u</sup>życiem przewodu HDMI działa niewłaściwie.**

• Nie można kopiować nagrań przy użyciu przewodu HDMI.

#### **Kopiowanie z <sup>u</sup>życiem przewodu połączeniowego A/V działa niewłaściwie.**

• Niewłaściwie podłączony przewód połączeniowy A/V. Upewnij się, że przewód połączeniowy A/V jest podłączony do właściwego gniazda (gniazda wejścia urządzenia, na które jest kopiowany obraz z kamery) ([str.](#page-59-0) 60).

#### **Nie można wykonać odbitek na drukarce zgodnej ze standardem PictBridge.**

• Nie można wykonać odbitek z pewnych obrazów przetworzonych w komputerze lub zarejestrowanych przez inne urządzenia. Nie świadczy to o uszkodzeniu.

## **Inne**

#### **Nie można zapisać jako fotografii kadru z filmu znajdującego się na dysku kamery.**

• Kamera nie pozwala zapisywać jako fotografii kadrów z filmu w kamerze.

#### **Na 5 sekund włącza się sygnał dźwiękowy.**

- Kamera ma bardzo wysoką temperaturę. Wyłącz kamerę i na pewien czas pozostaw j<sup>ą</sup> <sup>w</sup> chłodnym miejscu.
- Wystąpił jakiś problem z kamerą. Wyłącz i <sup>w</sup>łącz kamerę, po czym ponów próbę jej użycia.
- Kamera ma bardzo niską temperaturę. Pozostaw kamerę na chwilę zwłączonym przełącznikiem POWER. Jeśli kamera nadal nie działa, wyłącz ją i przenieś<sup>w</sup> ciepłe miejsce. Po pewnym czasie ponownie włącz kamerę.

## **Podłaczanie do komputera**

#### **Komputer nie rozpoznaje kamery.**

- Zainstaluj pakiet Picture Motion Browser ([str.](#page-88-0) 89).
- Przy pierwszym łączeniu kamery z komputerem jej rozpoznanie może nastąpić z pewnym opóźnieniem. Trzeba chwilę poczekać.
- Odłącz od komputera urządzenia USB inne niż klawiatura, mysz i kamera.
- Odłącz przewód od komputera i kamery, ponownie uruchom komputer, po czym starannie podłącz przewód.

#### **Dostarczone oprogramowanie Picture Motion Browser nie działa w komputerze Macintosh.**

• Nie można używać programu Picture Motion Browser na komputerach Macintosh.

#### **Nie można wyświetlić na monitorze komputera filmu odtwarzanego z dysku twardego kamery.**

- Zainstaluj pakiet Picture Motion Browser ([str.](#page-88-0) 89).
- Upewnij się, że złącze przewodu USB jest prawidłowo ustawione i starannie podłącz przewód do gniazda USB.
- Wybierz z menu HOME warianty  $\mathbf{F}$  (SELECT DEVICES)  $\rightarrow$  [COMPUTER]  $\rightarrow$  $[$  $\ominus \longleftrightarrow$ COMPUTER] [\(str.](#page-58-0) 59).
- Odłącz od komputera urządzenia USB inne niż klawiatura, mysz i kamera.

#### **Nie można wyświetlać na komputerze fotografii z karty "Memory Stick Duo".**

- Starannie włóż kartę "Memory Stick Duo".
- Wybierz z menu HOME warianty  $\bigoplus$  (SELECT DEVICES)  $\rightarrow$  [COMPUTER]  $\rightarrow$  $\Box \leftrightarrow$ COMPUTER] [\(str.](#page-58-0) 59).
- Komputer nie rozpoznaje karty "Memory Stick Duo" podczas działania funkcji kamery, takich jak odtwarzanie czy edycja nagrań na dysku. Przed podłączeniem kamery do komputera zatrzymaj jej działanie.

#### **Na ekranie komputera nie pojawia się ikona "Memory Stick" ([Dysk wymienny]).**

- Włóż do kamery kartę "Memory Stick Duo".
- Odłącz od komputera urządzenia USB inne niż klawiatura, mysz i kamera.
- Wybierz z menu HOME warianty  $\bigoplus$  (SELECT DEVICES)  $\rightarrow$  [COMPUTER]  $\rightarrow$  $\lceil$   $\longleftarrow$  COMPUTER] [\(str.](#page-58-0) 59).
- Komputer nie rozpoznaje karty "Memory Stick Duo" podczas działania funkcji kamery, takich jak odtwarzanie czy edycja. Przed podłączeniem kamery do komputera zatrzymaj jej działanie.

#### **Pakiet Picture Motion Browser działa niewłaściwie.**

• Zakończ pracę programu Picture Motion Browser, po czym ponownie uruchom komputer.

#### **Podczas pracy programu Picture Motion Browser pojawia się komunikat <sup>o</sup> błędzie.**

• Zakończ pracę programu Picture Motion Browser, a następnie przełącznikiem POWER zmień tryb pracy kamery.

#### **Komputer niewłaściwie odtwarza film, fotografię lub dźwięk z kamery.**

- Jeśli kamera jest podłączona do komputera niezgodnego z Hi-speed USB (USB2.0), filmy, fotografie i dźwięk mogą być odtwarzane niewłaściwie. Nie wpływa to na kopiowanie filmów, fotografii lub dźwięku do komputera.
- W zależności od komputera, odtwarzanie obrazu i dźwięku może się na pewien czas zatrzymywać. Nie wpływa to na kopiowanie filmów lub dźwięku do komputera.

#### **Na komputerze nie pojawia się rozszerzenie pliku.**

- Aby wyświetlić rozszerzenie, wykonaj następujące czynności:
	- 1<sup>W</sup> oknie folderu wybierz z menu [Tool (Narzędzia)] polecenie [Folder option... (Opcje folderów…)], po czym kliknij na zakładce [View (Widok)].
	- 2<sup>W</sup> grupie Advanced Settings (Ustawienia zaawansowane) usuń zaznaczenie z pola [Hide file extensions for known file types (Ukryj rozszerzenia plików znanych typów)].
	- 3Kliknij na przycisku [OK].

#### **Mimo naciśnięcia na kamerze przycisku DISC BURN nie uruchamia się odpowiednie oprogramowanie w komputerze.**

- Zainstaluj pakiet Picture Motion Browser ([str.](#page-88-0) 89).
- Uruchom w komputerze narzędzie [Media Check Tool]. (Patrz instrukcja "Pierwsze kroki" na dostarczonym dysku CD-ROM.)

### **Podczas pracy funkcji Easy PC Back-up na ekranie komputera pojawia się komunikat [Not enough space on destination hard disk.].**

• Skasuj z dysku twardego komputera zbędne pliki, aby zwolnić miejsce na dysku.

## **Nie jest możliwe nagrywanie z komputera na dysk twardy kamery.**

- Nagrywanie na dysk twardy kamery jest możliwe tylko z programu Picture Motion Browser.
- Na dysk twardy kamery nie można nagrywać filmów w formacie SD (standardowej rozdzielczości) ani fotografii.

#### **Przesyłany z komputera plik nie jest zapisany na karcie "Memory Stick Duo" w kamerze.**

• Przy odłączaniu przewodu USB (dostarczonego) nie była przestrzegana wymagana procedura. Ponownie podłącz kamerę do komputera i prześlij dane.

#### **Przy odtwarzaniu na komputerze obraz zatrzymuje się albo występują<sup>w</sup> nim zniekształcenia.**

- Sprawdź, czy środowisko komputera spełnia wymagania dotyczące odtwarzania filmów ([str.](#page-86-0) 87).
- Zamknij w komputerze wszystkie programy oprócz "Player for AVCHD".

## **Nie można odtworzyć utworzonej płyty.**

• Do odtwarzania płyty utworzonej w komputerze i zawierającej przesłane z kamery do komputera nagrania w formacie HD (wysokiej rozdzielczości) trzeba użyć dostarczonego programu "Player for AVCHD". Nie można użyć zwykłego odtwarzacza. Jeśli po włożeniu do komputera płyty z nagraniami w formacie HD (wysokiej rozdzielczości) uruchamia się inny program, zamknij ten program.

### **Faktyczny wygląd wyświetlanego ekranu lub treść komunikatu są inne niż** wynika to z instrukcji "Pierwsze kroki".

• Ekran lub komunikat mogą być inne.

# Wskaźniki i komunikaty ostrzegawcze

## <span id="page-106-0"></span>**Ekran samoczynnej diagnostyki /**  Wskaźniki ostrzegawcze

Jeśli na ekranie LCD albo w wizjerze pojawiają się jakieś wskaźniki, należy zapoznać się z tabela.

Niektóre problemy można rozwiązać we <sup>w</sup>łasnym zakresie. Jeśli problemu nie uda się rozwiązać mimo kilkakrotnego wypróbowania rozwiązania, należy się skontaktować z lokalną autoryzowaną stacją serwisową Sony.

#### **C: (lub E:)** ss**:**ss **(ekran samoczynnej diagnostyki)**

#### **C:04** · □□

- Nie jest używany akumulator "InfoLITHIUM". Użyj akumulatora "InfoLITHIUM" (str. [119\)](#page-118-0).
- Starannie podłącz wtyk zasilacza sieciowego do gniazda DC IN ([str.](#page-25-0) 26).

#### **C:13:□□ / C:32:□□**

• Odłącz źródło zasilania. Podłącz je <sup>z</sup> powrotem i ponów próbę użycia kamery.

#### **E:20:□□ / E:31:□□ / E:61:□□ / E:62:□□ / E:91:□□ / E:94:□□**

• Wystąpiła usterka, której nie można usunąć we własnym zakresie. Skontaktuj z lokalną autoryzowaną stacją serwisową Sony. Przekaż technikowi 5-znakowy kod zaczynający się od "E".

#### **101-0001 (wskaźnik ostrzegawczy dotyczący plików)**

#### **Wolne miganie**

- Plik jest uszkodzony.
- Plik jest nieczytelny.

#### **(Ostrzeżenie dotyczące dysku twardego kamery)\***

#### **Szybkie miganie**

• Podejrzenie wystąpienia błędu na dysku twardym kamery.

#### **(Ostrzeżenie dotyczące dysku twardego kamery)\***

#### **Szybkie miganie**

- Dysk twardy kamery jest pełny.
- Podejrzenie wystąpienia błędu na dysku twardym kamery.

#### E **(ostrzeżenie o stanie akumulatora)**

#### **Wolne miganie**

- Akumulator jest prawie wyczerpany.
- W zależności od warunków pracy i stanu akumulatora wskaźnik  $\spadesuit$  może migać nawet wówczas, gdy akumulator wystarczy jeszcze na 20 minut pracy.

#### **(ostrzeżenie o wysokiej temperaturze)**

#### **Wolne miganie**

• Temperatura kamery wzrasta. Wyłącz kamerę i na pewien czas pozostaw ją <sup>w</sup> chłodnym miejscu.

#### **Szybkie miganie**\*

• Kamera ma bardzo wysoką temperaturę. Wyłącz kamerę i na pewien czas pozostaw ją<sup>w</sup> chłodnym miejscu.

#### **(ostrzeżenie o niskiej temperaturze)**\*

#### **Szybkie miganie**

• Kamera ma bardzo niską temperaturę. Ogrzej kamerę.

#### **(wskaźnik ostrzegawczy dotyczący karty "Memory Stick Duo")**

• Karta "Memory Stick Duo" nie jest <sup>w</sup>łożona ([str.](#page-33-0) 34).

#### **(wskaźnik ostrzegawczy dotyczący formatu karty "Memory Stick Duo")\***

- Karta "Memory Stick Duo" jest uszkodzona.
- Karta "Memory Stick Duo" jest niewłaściwie sformatowana ([str.](#page-63-0) 64, [117](#page-116-1)).

#### **(wskaźnik ostrzegawczy dotyczący niezgodności karty "Memory Stick Duo")\***

• Włożona karta "Memory Stick Duo" nie współpracuje z kamerą (str. [117\)](#page-116-1).

#### - **(wskaźnik ostrzegawczy dotyczący ochrony karty "Memory Stick Duo" przed zapisem)\***

- Przełącznik ochrony przed zapisem na karcie "Memory Stick Duo" znajduje się<sup>w</sup> położeniu ochrony przed zapisem (str. [117\)](#page-116-0).
- Dostęp do karty "Memory Stick Duo" został zablokowany przez inne urządzenie.

#### **(wskaźnik ostrzegawczy dotyczący lampy błyskowej)**

#### **Wolne miganie**

• Trwa ładowanie.

#### **Szybkie miganie\***

• Występuje jakiś problem z lampą błyskową.

#### **(wskaźnik ostrzegawczy dotyczący ryzyka poruszenia kamery)\***

- Oświetlenie jest zbyt słabe, więc łatwo <sup>o</sup> poruszenie obrazu. Użyj lampy błyskowej.
- Kamera jest niestabilna, więc łatwo <sup>o</sup> poruszenie obrazu. Pewnie chwyć kamerę obiema rękami i filmuj obraz. Nie spowoduje to wyłączenia się wskaźnika.

#### **(wskaźnik ostrzegawczy czujnika upadku)**

- Czujnik upadku ([str.](#page-77-1) 78) wykrył upuszczenie kamery. W związku z tym wykonywane są czynności mające na celu zabezpieczenie dysku twardego. Kamera może więc zawiesić nagrywanie / odtwarzanie.
- Czujnik upadku nie gwarantuje ochrony dysku twardego we wszystkich sytuacjach. Kamery należy używać w stabilnych warunkach.
- \* W momencie pojawienia się na ekranie wskaźnika ostrzegawczego włącza się melodyjka [\(str.](#page-74-0) 75).

## **Opis komunikatów ostrzegawczych**

Jeśli na ekranie pojawiają się komunikaty, należy zapoznać się<sup>z</sup> tabelą.

## **Dysk twardy**

### **Drive error. Turn on power again.**

• Wystąpił problem z napędem dysku twardego. Wyłącz i <sup>w</sup>łącz kamerę.

#### **Overheated. Cannot access HDD.**

• Brak dostępu do dysku twardego <sup>z</sup> powodu przegrzania.
• Brak dostępu do dysku twardego <sup>z</sup> powodu niskiej temperatury.

#### **HDD full. Cannot record.**

• Skasuj niepotrzebne nagrania ([str.](#page-52-0) 53).

#### **Number of HD movie scenes is full. Cannot record HD movies.**

#### **Number of SD movie scenes is full. Cannot record SD movies.**

• Zbyt duża liczba nagranych scen. Skasuj niepotrzebne nagrania ([str.](#page-52-0) 53).

#### **SD movie folder is full. Cannot record SD movies.**

• Skasuj niepotrzebne nagrania ([str.](#page-52-0) 53) lub użyj funkcji [ ⊖FORMAT]  $(str. 64)$  $(str. 64)$  $(str. 64)$ .

#### **Number of still picture scenes is full. Cannot record still pictures.**

• Skasuj niepotrzebne nagrania ([str.](#page-52-0) 53).

#### **Still picture folder is full. Cannot record still pictures.**

• Skasuj niepotrzebne nagrania ([str.](#page-52-0) 53) lub użyj funkcji  $\left[\bigcirc\right]$  FORMAT] ([str.](#page-63-0) 64).

#### **HD movie recording disabled.**

#### **SD movie recording disabled.**

• Ze względu na ograniczenia dysku twardego nie można nagrywać filmów. Kamera może jednak pozwalać na zapis fotografii.

#### **Still recording disabled.**

• Ze względu na ograniczenia dysku twardego nie można nagrywać fotografii. Kamera może jednak pozwalać na nagrywanie filmów.

#### **No more still pictures during movie recording.**

• Podczas nagrywania ujęcia z <sup>u</sup>życiem funkcji Dual Rec próbowano wykonać więcej niż trzy fotografie ([str.](#page-38-0) 39).

#### **No applicable files available.**

• Skasowane zostały pliki z nagraniami.

#### **HDD format error.**

• Format dysku twardego kamery różni się od standardowego. Na użycie kamery może pozwolić użycie funkcji  $[$  $\ominus$  FORMAT] ([str.](#page-63-0) 64). Z dysku twardego zostaną wówczas skasowane wszystkie dane.

#### **Data error.**

• Podczas odczytu danych z dysku twardego lub zapisu na dysku wystąpił błąd. Może się to zdarzyć, gdy kamera jest stale narażona na wstrząsy.

#### **Unable to access HDD.**

• Podczas odczytu danych z dysku twardego lub zapisu na dysku wystąpił błąd. Może się to zdarzyć, gdy kamera jest stale narażona na wstrząsy.

#### **Management file damaged. Create new file?**

• Uszkodzony jest systemowy plik <sup>z</sup> informacjami o nagraniach. Po dotknięciu przycisku [YES] zostanie utworzony nowy taki plik. Utworzenie nowego pliku uniemożliwi odtwarzanie <sup>z</sup> dysku twardego wcześniejszych nagrań. (Pliki z nagraniami nie ulegają uszkodzeniu.)

W takim przypadku należy skorzystać <sup>z</sup> dostarczonego oprogramowania i skopiować pliki z nagraniami do komputera. Szczegóły podano w instrukcji "Pierwsze kroki" na dostarczonym dysku CD-ROM.

#### **HD movie management information is damaged. Create new information?**

• Uszkodzony jest systemowy plik <sup>z</sup> informacjami o filmach HD. Po dotknięciu przycisku [YES] zostanie utworzony nowy plik z informacjami <sup>o</sup> filmach HD. Utworzenie nowego pliku uniemożliwi odtwarzanie z dysku twardego wcześniejszych nagrań. (Pliki <sup>z</sup> nagraniami nie ulegają uszkodzeniu.) W takim przypadku należy skorzystać <sup>z</sup> dostarczonego oprogramowania i skopiować pliki z nagraniami do komputera. Szczegóły podano w instrukcji "Pierwsze kroki" na dostarczonym dysku CD-ROM.

#### **Buffer overflow**

• Czujnik upadku kamery stale wykrywa upadek kamery i uniemożliwia zapis obrazu. Jeśli stale występuje ryzyko upadku kamery, dalsze nagrywanie obrazu może stać się możliwe po wyłączeniu czujnika upadku [\(str.](#page-77-0) 78).

#### **Recovering data**

• Kamera próbuje automatycznie odzyskać dane, jeśli zapis danych został dokonany niewłaściwie.

#### **Cannot recover data.**

- Nie udało się zapisać danych na dysk twardy. Próby odzyskania danych zakończyły się niepowodzeniem.
- x **"Memory Stick Duo"**

#### **Reinsert the Memory Stick.**

• Kilkakrotnie wyjmij i <sup>w</sup>łóż kartę "Memory Stick Duo". Jeśli komunikat nie zniknie, karta może być uszkodzona. Spróbuj użyć innej karty.

#### **This is a read-only Memory Stick.**

• Włóż kartę "Memory Stick Duo" umożliwiającą zapis.

#### **Incompatible type of Memory Stick.**

• Włożona karta "Memory Stick Duo" nie współpracuje z kamerą (str. [117](#page-116-0)).

#### **This Memory Stick is not formatted correctly.**

• Sprawdź format karty "Memory Stick Duo" i <sup>w</sup> razie potrzeby sformatuj kartę <sup>w</sup> kamerze ([str.](#page-63-1) 64, [117\)](#page-116-0).

#### **Cannot record. The Memory Stick is full.**

• Skasuj niepotrzebne obrazy [\(str.](#page-53-0) 54)

#### **Cannot record still pictures.**

• Nie jest możliwy zapis fotografii [\(str.](#page-95-0) 96).

#### - **The Memory Stick is locked. Check the tab.**

• Karta "Memory Stick" jest chroniona przed zapisem. Sprawdź położenie przełącznika ochrony przed zapisem (str. [117](#page-116-1)).

#### **Memory Stick has been removed. Process canceled.**

• Karta "Memory Stick" została wyjęta. Spowodowało to przerwanie wykonywanej czynności (str. [117\)](#page-116-1).

#### **Memory Stick folders are full.**

- Po utworzeniu folderu 999MSDCF nie można tworzyć następnych folderów. Kamera nie pozwala na tworzenie ani kasowanie folderów.
- Sformatuj kartę "Memory Stick Duo" ([str.](#page-63-1) 64) lub usuń je przy użyciu komputera.

#### **Do not eject the Memory Stick during writing.**

• Nie wyjmuj karty "Memory Stick" <sup>w</sup> czasie zapisu.

#### **Cannot save still picture.**

• Po zakończeniu nagrywania z <sup>u</sup>życiem funkcji Dual Rec nie wyjmuj z kamery nośnika fotografii dotąd, aż zakończy się nagrywanie i zapis fotografii ([str.](#page-38-0) 39).

#### **No more still pictures during movie recording.**

• Podczas nagrywania ujęcia z <sup>u</sup>życiem funkcji Dual Rec, na karcie "Memory Stick Duo" próbowano zapisać więcej niż trzy fotografie ([str.](#page-38-0) 39).

#### x **Drukarka zgodna z PictBridge**

#### **Check the connected device.**

• Wyłącz i <sup>w</sup>łącz drukarkę, po czym odłącz i na nowo podłącz przewód USB (dostarczony).

#### **Not connected to PictBridge compatible printer.**

• Wyłącz i <sup>w</sup>łącz drukarkę, po czym odłącz i na nowo podłącz przewód USB (dostarczony).

#### **Error. Cancel the task.**

• Sprawdź drukarkę.

#### **Cannot print. Check the printer.**

• Wyłącz i <sup>w</sup>łącz drukarkę, po czym odłącz i na nowo podłącz przewód USB (dostarczony).

#### **■ Lampa błyskowa**

#### **Charging… Cannot record still images.**

• Próbowano nagrywać fotografię <sup>w</sup> czasie ładowania zewnętrznej lampy błyskowej.

#### **Flash cannot charge. Not available.**

• W zewnętrznej lampie błyskowej wystąpił błąd. Ładowanie został<sup>o</sup> przerwane.

#### **Lens accessory attached. Cannot use flash.**

• Na obiektyw są założone akcesoria. Nie można użyć lampy.

#### x **Inne**

#### **Please connect AC adaptor.**

• Próbowano sformatować dysk twardy kamery, gdy akumulator jest bliski wyczerpania. Użyj zasilacza sieciowego, aby zapobiec wyczerpaniu się akumulatora w trakcie tej operacji.

#### **Playback prohibited.**

• Odtwarzać można tylko nagrania dokonane kamerą.

#### **No further selection is possible.**

- Przy wykonywaniu niektórych czynności nie można wybrać więcej niż 100 obrazów. Dotyczy to:
	- kasowania nagrań,
	- kopiowania fotografii,
	- edycji playlisty z filmami HD
	- (o wysokiej rozdzielczości),
- drukowania fotografii.

#### **Playlist full.**

• Do playlisty nie można dodać więcej niż 999 nagrań w formacie HD (wysokiej rozdzielczości) i 99 nagrań <sup>w</sup> formacie SD (standardowej rozdzielczości).

#### **Data protected.**

• Próbowano skasować dane objęte ochroną<sup>w</sup> innym urządzeniu. Wyłącz ochronę danych w urządzeniu, <sup>w</sup> którym objęto dane ochroną.

#### **Drop sensor activated. USB function ended.**

• Uaktywnił się czujnik upadku, co spowodowało zakończenie połączenia USB.

#### **Overheated. Ended USB function.**

• Połączenie USB zostało zakończone <sup>z</sup> powodu przegrzania.

#### **II** Low temperature. Ended USB **function.**

• Połączenie USB zostało zakończone <sup>z</sup> powodu niskiej temperatury.

#### **Exit USB function.**

• W czasie połączenia USB nie można <sup>u</sup>żyć funkcji One Touch Disc Burn.

#### **Overheated. Cannot activate function. Wait a while and try again later.**

• Wybranej funkcji nie można włączyć <sup>z</sup> powodu przegrzania kamery. Odczekaj chwilę i ponów próbę.

#### **<u>I**</u>**I** Low temperature. Cannot **activate function. Wait a while and try again later.**

• Wybranej funkcji nie można włączyć <sup>z</sup> powodu zbyt niskiej temperatury. Odczekaj chwilę i ponów próbę.

### <span id="page-112-1"></span>*Informacje dodatkowe* Korzystanie z kamery za granica

#### **Zasilanie**

Dostarczonego zasilacza sieciowego można <sup>u</sup>żywać do zasilania kamery w krajach, <sup>w</sup> których napięcie przemienne w sieci wynosi od 100 do 240 V, 50/60 Hz.

#### **Wyœwietlanie nagrañ dokonanych <sup>w</sup> formacie HD (wysokiej rozdzielczoœci)**

W krajach, w których obsługiwany jest format 1080/50i, obraz można wyświetlać <sup>w</sup> jakości HD – identycznej z jakością nagrania. Należy użyć telewizora (lub monitora) PAL zgodnego z formatem 1080/ 50i i wyposażonego w wejścia komponentowe i AUDIO/VIDEO. Do połączenia urządzeń trzeba użyć zarówno komponentowego przewodu wideo, jak i przewodu połączeniowego A/V.

#### **Wyœwietlanie nagrañ dokonanych <sup>w</sup> formacie SD (standardowej rozdzielczoœci)**

Nagrania dokonane w formacie SD (standardowej rozdzielczości) można wyświetlać na telewizorze PAL wyposażonym w wejścia AUDIO/VIDEO. Konieczne jest podłączenie przewodu połączeniowego A/V.

#### <span id="page-112-0"></span>**Systemy telewizji kolorowej**

Kamera pracuje w systemie koloru PAL. Aby można było wyświetlić obraz z kamery na telewizorze, telewizor musi pracować <sup>w</sup> systemie koloru PAL i mieć gniazda wejścia AUDIO/VIDEO.

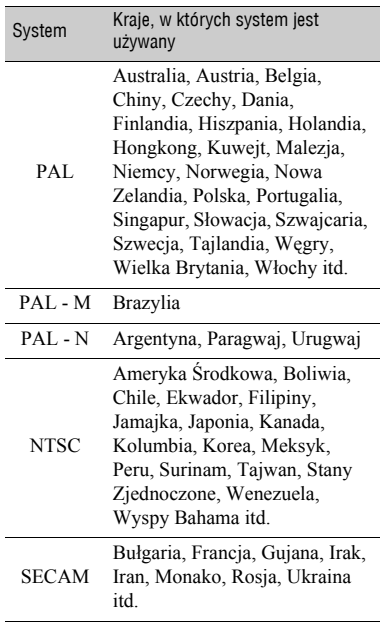

#### **Nastawianie zegara na lokalny czas**

Używając kamery za granicą, można z łatwością przestawić jej zegar na lokalny czas – wystarczy wskazać różnicę czasów. Z menu HOME wybierz kolejno warianty  $\triangle$  (SETTINGS)  $\rightarrow$  [CLOCK/**2** LANG], a następnie odpowiednie ustawienia parametrów [AREA SET] i [SUMMERTIME] [\(str.](#page-31-0) 32).

#### **Ró¿nice czasu na œwiecie**

<span id="page-113-0"></span>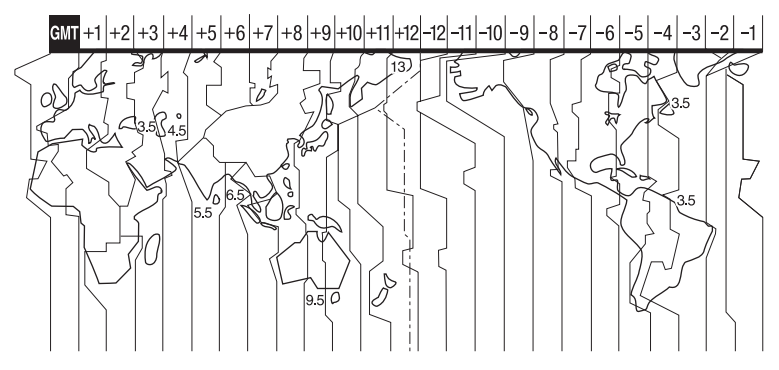

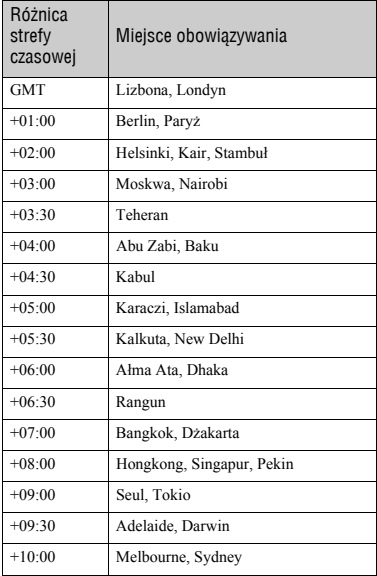

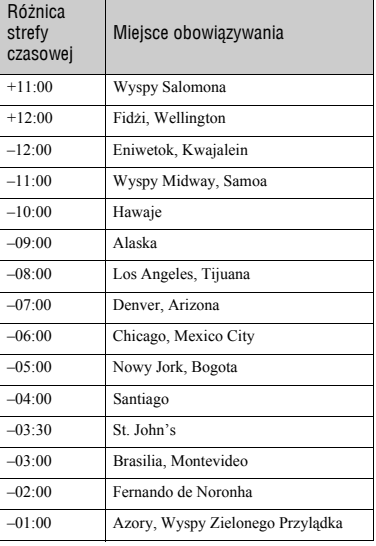

# <span id="page-114-3"></span>Struktura plików i folderów na dysku twardym

Poniżej przedstawiono strukturę plików i folderów. Tym niemniej, aby użyć kamery do nagrywania i odtwarzania, nie trzeba na ogół zaznajamiać się ztą strukturą. Chcąc wyświetlać fotografie i filmy, można podłączyć kamerę do komputera ([strona 86\)](#page-85-0) i skorzystać <sup>z</sup> dostarczonego oprogramowania.

<span id="page-114-0"></span>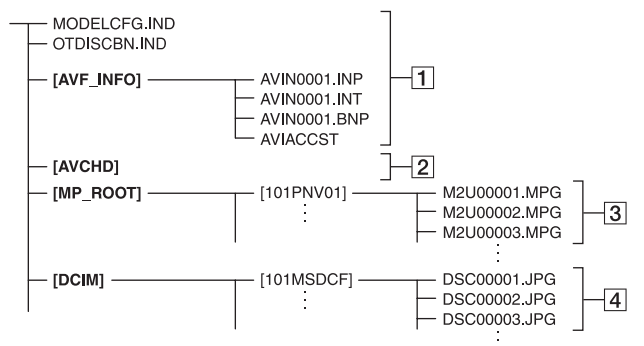

#### <span id="page-114-5"></span>A**Pliki systemowe z informacjami <sup>o</sup> nagraniach**

Skasowanie tych plików uniemożliwia prawidłowe nagrywanie / odtwarzanie. Standardowo pliki te mają atrybut "ukryte" i nie są wyświetlane.

<span id="page-114-4"></span>B**Folder z informacjami systemowymi o filmach HD**

W tym folderze znajdują się dane <sup>o</sup> nagranych filmach w formacie HD (wysokiej rozdzielczości). Nie należy próbować otwierać tego folderu ani uzyskiwać do niego dostępu <sup>z</sup> komputera. Grozi to uszkodzeniem plików z nagraniami i niemożnością ich odtwarzania.

#### <span id="page-114-6"></span>C**Pliki z filmami SD (pliki MPEG2)**

<span id="page-114-8"></span>Te pliki mają rozszerzenie ".MPG". Ich wielkość jest ograniczona do 2 GB. Pliki, których wielkość przekroczyłaby 2 GB są automatycznie dzielone. Numeracja plików rośnie automatycznie. Kiedy numer w nazwie pliku miałby przekroczyć 9 999, tworzony jest nowy folder na pliki z filmami. Nazwy folderów rosną w następujący sposób:  $[101PNV01] \rightarrow [102PNV01]$ 

<span id="page-114-7"></span>D**Pliki z fotografiami (pliki JPEG)** Te pliki mają rozszerzenie ".JPG". Numeracja plików rośnie automatycznie. Kiedy numer w nazwie pliku mia<sup>ł</sup>by przekroczyć<sup>9</sup> 999, tworzony jest nowy folder na pliki z obrazami. Nazwy folderów rosną w następujący<br>sposób: [101MSDCF] → [102MSDCF]

- Po wybraniu z ekranu [USB SELECT] (str. 61) ustawienia [⊖←OMPUTER] dostęp do dysku kamery będzie możliwy z komputera, przez interfejs USB.
- · Nie należy modyfikować plików i folderów w kamerze za pośrednictwem komputera,<br>z pominięciem dostarczonego programu<br>komputerowego. Grozi to uszkodzeniem plików<br>z nagraniami i utratą możliwości ich<br>odtwarzania
- <span id="page-114-2"></span>• Nie gwarantuie sie działania kamery w przypadku wykonywania jakichkolwiek operacji z pominięciem dostarczonego<br>programu komputerowego.
- Informacje o kasowaniu plików z nagraniami podano na stronie [53](#page-52-0). Nie nale<sup>ż</sup>y kasowa<sup>ć</sup> <sup>p</sup>lików z nagraniami w kamerze bezpośrednio z komputera.
- Nie należy formatować dysku twardego kamery przy użyciu komputera. Kamera może działać niewłaściwie.
- Jeśli komputer nie wyświetla rozszerzeń plików, zapoznaj si<sup>ę</sup><sup>z</sup> opisem ze strony 105.
- <span id="page-114-1"></span>• Nie należy kopiować plików z komputera na dysk twardy kamery. Urządzenie może przestać działać.

## <span id="page-115-0"></span>Format AVCHD

Kamera umożliwia nagrywanie w dwóch formatach: AVCHD i MPEG2.

#### **Co to jest format AVCHD?**

AVCHD to format wykorzystywany <sup>w</sup> cyfrowych kamerach wideo wysokiej rozdzielczości do zapisu sygnału HD (o wysokiej rozdzielczości) zgodnego ze specyfikacją 1080i\*1 lub 720p\*2. Dzięki efektywnej technologii kompresji i kodowania danych, umożliwia on nagrywanie na płytach DVD o średnicy 8 cm. Obraz jest poddawany kompresji do formatu MPEG-4 AVC/H.264, natomiast zapis dźwięku odbywa się w formacie Dolby Digital lub Linear PCM.

Format MPEG-4 AVC/H.264 umożliwia bardziej efektywną kompresję obrazu niż standardowe rozwiązania. Pozwala na zapis sygnału wideo o wysokiej rozdzielczości <sup>z</sup> kamery cyfrowej na płycie DVD o średnicy 8 cm, wewnętrznym dysku twardym, w pamięci flash itp.

#### **Nagrywanie i odtwarzanie w kamerze**

Kamera jest oparta na formacie AVCHD i pozwala na zapis obrazu HD (wysokiej rozdzielczości) o wspomnianej wcześniej jakości.

Umożliwia także nagrywanie sygnału SD (o standardowej rozdzielczości) <sup>w</sup> zwykłym formacie MPEG2.

#### **Sygnał wideo:**

Format AVCHD, 1440 × 1080/50i\*<sup>3</sup> **Sygnał audio:** Dolby Digital 5.1 ch

**Nośnik nagrań:** Wewnętrzny dysk twardy

#### \*1: Specyfikacja 1080i

Specyfikacja obrazu o wysokiej rozdzielczości <sup>z</sup>łożonego z 1080 efektywnie analizowanych linii wyświetlanych z przeplotem.

\*2: Specyfikacja 720p

Specyfikacja obrazu o wysokiej rozdzielczości <sup>z</sup>łożonego z 720 efektywnie analizowanych linii wyświetlanych kolejnoliniowo.

\*3: Kamera nie pozwala na odtwarzanie danych nagranych w formacie AVCHD innym niż wymieniony powyżej.

## <span id="page-116-5"></span><span id="page-116-0"></span>Karty "Memory Stick"

Karta pamięci "Memory Stick" jest miniaturowym, przenośnym, półprzewodnikowym nośnikiem danych <sup>o</sup> dużej pojemności.

Kamera współpracuje tylko z kartami "Memory Stick Duo", które są mniej więcej <sup>o</sup> połowę mniejsze od zwykłych kart "Memory Stick". Nie gwarantuje się działania w kamerze wszystkich rodzajów kart "Memory Stick Duo". (Więcej informacji podano w poniższej tabeli.)

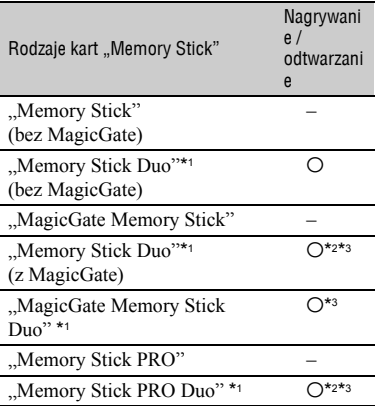

\*1 Karta "Memory Stick Duo" jest mniej więcej o połowę mniejsza od zwykłej karty "Memory Stick".

- \*2 Rodzaje kart "Memory Stick" umożliwiające szybkie przesyłanie danych. Szybkość przesyłania danych zależy od używanego urządzenia.
- \*<sup>3</sup> "MagicGate" jest technologią ochrony przed kopiowaniem, w której do nagrywania i przesyłania danych wykorzystuje się szyfrowanie. Kamera nie pozwala na zapis ani odtwarzanie danych, które wymagają użycia technologii ..MagicGate".
- <span id="page-116-3"></span><span id="page-116-2"></span>• Format fotografii: kamera poddaje kompresji dane o obrazie i zapisuje je w formacie JPEG (Joint Photographic Experts Group). Plik ma rozszerzenie ".JPG".
- Nazwy plików z fotografiami:
- 101- 0001: taka nazwa pliku pojawia się na ekranie kamery;
- DSC00001.JPG: taka nazwa pliku pojawia się na ekranie komputera.
- Nie gwarantuje się możliwości użycia w kamerze karty "Memory Stick Duo" sformatowanej w komputerze (z systemem operacyjnym Windows / Mac OS).
- Prędkość odczytu i zapisu danych zależy od kombinacji używanej karty "Memory Stick" i współpracującego z nią urządzenia.

#### <span id="page-116-6"></span><span id="page-116-1"></span>**Karty "Memory Stick Duo" <sup>z</sup> prze³¹cznikiem ochrony przed zapisem**

Można zapobiec przypadkowemu skasowaniu obrazów z karty "Memory Stick Duo". W tym celu należy za pomocą małego, spiczastego przedmiotu przestawić przełącznik ochrony przed zapisem na karcie w położenie ochrony przed zapisem.

#### **Uwagi eksploatacyjne**

W następujących przypadkach może dojść do uszkodzenia danych:

- po wyjęciu karty "Memory Stick Duo", wyłączeniu kamery lub odłączeniu akumulatora w czasie odczytu danych z karty "Memory Stick Duo" lub zapisu danych na karcie (kiedy pali się albo miga lampka dostępu);
- kiedy karta "Memory Stick Duo" jest używana blisko magnesów albo w polach magnetycznych.

Zaleca się wykonywanie kopii zapasowych ważnych danych na dysku twardym komputera.

#### $\blacksquare$  Obchodzenie się z kartą "Memory **Stick"**

Używając karty "Memory Stick Duo", należy przestrzegać następujących zaleceń:

- Przy pisaniu w miejscu na notatki na karcie "Memory Stick Duo" nie naciskać za mocno karty.
- <span id="page-116-4"></span>• Nie naklejać nalepek na kartę "Memory Stick Duo" ani na adapter na karty Memory Stick Duo.
- Do przenoszenia i przechowywania karty "Memory Stick Duo" służy jej osłona.
- Nie dotykać styków na karcie rękami ani metalowymi przedmiotami.
- Nie uderzać i nie zginać karty "Memory Stick Duo"; chronić ją przed upuszczeniem.
- Nie rozbierać ani nie przerabiać karty "Memory Stick Duo".
- Nie narażać karty "Memory Stick Duo" na oddziaływanie wody.
- Nie zostawiać kart "Memory Stick Duo" <sup>w</sup> zasięgu małych dzieci. Grozi to przypadkowym połknięciem karty.
- Nie wkładać do gniazda "Memory Stick Duo" żadnych przedmiotów z wyjątkiem odpowiedniej karty "Memory Stick Duo". Grozi to awarią.

#### **■ Miejsca pracy karty**

Nie używać ani nie przechowywać kart "Memory Stick Duo" w następujących miejscach:

- narażonych na wystąpienie bardzo wysokiej temperatury, na przykład w samochodzie zaparkowanym latem na otwartej przestrzeni;
- bezpośrednio oświetlonych przez słońce;
- bardzo wilgotnych lub narażonych na oddziaływanie gazów żrących.

#### <span id="page-117-0"></span>x **Adapter na karty Memory Stick Duo**

Po włożeniu karty "Memory Stick Duo" do adaptera na karty Memory Stick Duo można jej używać w urządzeniach na standardowe karty "Memory Stick".

- Chcąc użyć karty "Memory Stick Duo" w urządzeniu na karty "Memory Stick", zawsze należy umieścić ją<sup>w</sup> adapterze na karty Memory Stick Duo.
- Upewnić się, że karta "Memory Stick Duo" jest wkładana do adaptera we właściwym kierunku. Do końca wsunąć kartę "Memory Stick Duo" do adaptera na karty Memory Stick Duo. Niewłaściwe użytkowanie grozi awarią. Użycie siły przy wkładaniu niewłaściwie ustawionej karty "Memory Stick Duo" do adaptera na karty Memory Stick Duo grozi awarią.
- Nie wkładać adaptera na karty Memory Stick Duo, w którym nie ma karty "Memory Stick Duo". Grozi to uszkodzeniem urządzenia.

#### $\blacksquare$  Uwaga dotycząca kart "Memory Stick **PRO Duo"**

Kamera współpracuje z kartami "Memory Stick PRO Duo" o pojemności do 2 GB.

#### **Uwagi dotyczace zgodności danych o obrazie**

- Pliki z obrazem zapisywane przez kamerę na karcie "Memory Stick Duo" są zgodne ze standardem "Wytyczne projektowania systemów plików dla aparatów i kamer" opracowanym przez JEITA (Japońskie Stowarzyszenie Przemysłu Elektronicznego i Informatycznego).
- Kamera nie pozwala na wyświetlanie fotografii zapisanych przez pewne urządzenia (DCR-TRV900E i DSC-D700/D770), które nie są zgodne z powszechnie przyjętym standardem. (Te modele nie są sprzedawane w pewnych krajach.)
- Jeśli nie można korzystać z karty "Memory Stick Duo", która była używana w innym urządzeniu, to trzeba sformatować kartę <sup>w</sup> kamerze [\(str.](#page-63-1) 64). Zwracamy uwagę, ż<sup>e</sup> formatowanie powoduje usunięcie wszystkich danych z karty "Memory Stick Duo".
- Kamera może nie wyświetlić następujących obrazów:
	- przetworzonych w komputerze,
	- zapisanych przez inne urządzenie.

## <span id="page-118-0"></span>Akumulator "InfoLITHIUM"

Kamera może być zasilana tylko z akumulatora "InfoLITHIUM" (z serii M). Akumulatory "InfoLITHIUM" z serii M noszą oznaczenie (p InfoLITHIUM M.

#### **Co to jest akumulator "InfoLITHIUM"?**

"InfoLITHIUM" jest akumulatorem litowym, który może wymieniać informacje <sup>o</sup> warunkach pracy z kamerą i <sup>z</sup> oferowanym oddzielnie zasilaczem sieciowym / ładowarką. Akumulator "InfoLITHIUM" oblicza pobór

mocy na podstawie warunków pracy kamery i wyświetla pozostały czas pracy (w minutach).

W przypadku oferowanego oddzielnie zasilacza sieciowego / ładowarki, pojawia się pozostały czas pracy akumulatora i czas do końca ładowania.

#### **Jak ³adowaæ akumulator**

- Przed rozpoczęciem użytkowania kamery trzeba naładować akumulator.
- Zaleca się ładowanie akumulatora <sup>w</sup> temperaturze od 10 °C do 30 °C aż do zgaśnięcia lampki CHG. Ładowanie poza zalecanym zakresem temperatur może spowodować obniżenie wydajności akumulatora.
- Po zakończeniu ładowania należy odłączyć przewód od gniazda DC IN kamery lub zdjąć akumulator.

#### **Efektywne wykorzystywanie akumulatora**

- Kiedy temperatura otoczenia jest mniejsza niż 10 °C, maleje wydajność akumulatora. Dlatego też<sup>w</sup> miejscach zimnych akumulator będzie działał krócej. W celu wydłużenia czasu pracy akumulatora zalecamy:
	- <sup>w</sup>łożyć akumulator do kieszeni, aby trzymać go w cieple, i przełożyć go do kamery bezpośrednio przed rozpoczęciem zdjęć;
	- <sup>u</sup>żyć akumulatora o dużej pojemności: NP-QM71D/QM91D (wyposażenie dodatkowe).
- Częste używanie ekranu LCD oraz funkcji odtwarzania i przewijania powoduje szybsze zużycie akumulatora.

Zaleca się użycie akumulatora o dużej pojemności: NP-QM71D/QM91D.

- Kiedy kamera nie jest używana do nagrywania ani odtwarzania, należy przestawiać przełącznik POWER w położenie OFF (CHG). Akumulator zużywa się nawet wówczas, gdy kamera pozostaje w trybie gotowości do nagrywania lub pauzy w odtwarzaniu.
- Zaleca się przygotowanie akumulatorów, które wystarczą na czas dwa lub trzy razy dłuższy od planowanego czasu nagrywania. Pozwoli to na poprzedzenie ostatecznych zdjęć zdjęciami próbnymi.
- Nie narażać akumulatora na działanie wody ani wilgoci. Akumulator nie jest wodoodporny.

#### **Wskazanie pozostałego czasu pracy akumulatora**

- Jeśli zasilanie wyłącza się, pomimo ż<sup>e</sup> akumulator informuje o wystarczającym czasie pracy, to należy naładować akumulator <sup>w</sup> pełnym cyklu. Spowoduje to wyświetlenie <sup>w</sup>łaściwego czasu pracy. Jeśli jednak akumulator długo pracował w wysokiej temperaturze, długo leżał po całkowitym naładowaniu albo był często używany, to nie uda się uzyskać właściwego wskazania czasu pracy. Pozostały czas należy traktować jako orientacyjną miarę czasu rejestracji.
- W zależności od warunków pracy i stanu akumulatora wskaźnik  $\Leftrightarrow$  (ostrzeżenie o stanie akumulatora) może migać nawet wówczas, gdy akumulator wystarczy jeszcze na 5 do 10 minut pracy.

#### **Przechowywanie akumulatora**

- Jeśli akumulator nie będzie długo używany, to dla zachowania jego funkcji należy raz do roku całkowicie go naładować, <sup>a</sup> następnie wyładować<sup>w</sup> kamerze. Po wyładowaniu akumulatora należy zdjąć go z kamery i przechowywać<sup>w</sup> suchym, chłodnym miejscu.
- Aby wyładować akumulator w kamerze, dotknij w menu HOME wariantów **E** (SETTINGS)  $\rightarrow$  [GENERAL SET]  $\rightarrow$  [A.SHUT OFF]  $\rightarrow$ [NEVER] i pozostaw kamerę w trybie gotowości do nagrywania na taśmę aż do jej wyłączenia się ([str.](#page-77-1) 78).

#### **Trwa³oœæ akumulatora**

- Upływ czasu i eksploatacja akumulatora powodują stopniowy spadek jego pojemności. Jeśli całkowicie naładowany akumulator pracuje znacznie krócej niż dawniej, trzeba go prawdopodobnie wymienić.
- Trwałość akumulatora zależy od różnych czynników, takich jak warunki pracy czy sposób przechowywania.

### <span id="page-119-0"></span>**Konserwacia** i zalecenia eksploatacyjne

#### **W³aœciwe obchodzenie siê z kamer¹**

- Nie używać ani nie przechowywać kamery i akcesoriów w następujących miejscach:
	- Bardzo gorących albo zimnych. Nigdy nie narażać kamery na temperaturę wyższą niż 60 °C, która może wystąpić<sup>w</sup> pełnym słońcu, <sup>w</sup> pobliżu grzejnika czy w samochodzie zaparkowanym w <sup>s</sup>łońcu. Grozi to awari<sup>ą</sup> albo deformacją kamery.
	- W pobliżu silnych pól magnetycznych i <sup>w</sup> miejscach narażonych na wibrację. Grozi to awarią kamery.
	- W pobliżu silnych źródeł fal radiowych lub promieniowania. Kamera może niewłaściwie zapisywać informacje.
	- W pobliżu odbiorników sygnałów radiowych <sup>w</sup> modulacji amplitudowej i sprzętu wideo. Grozi to wystąpieniem zakłóceń.
	- Na piaszczystej plaży i <sup>w</sup> miejscach zapylonych. Przedostanie się do kamery piasku albo kurzu grozi awarią. Awaria taka bywa niemożliwa do usunięcia.
	- W pobliżu okien lub w plenerze, gdy ekran LCD, wizjer lub obiektyw mógłby się znaleźć <sup>w</sup> pełnym słońcu. Grozi to uszkodzeniem wnętrza wizjera albo ekranu LCD.
	- W bardzo wilgotnych miejscach.
- Napięcie zasilania kamery wynosi 7,2 V (akumulator) lub 8,4 V (zasilacz sieciowy).
- Do zasilania napięciem stałym i przemiennym <sup>u</sup>żywać tylko akcesoriów zalecanych <sup>w</sup> niniejszej instrukcji obsługi.
- Nie dopuścić do zamoczenia kamery przez deszcz, wodę morską itp. Zamoczenie kamery grozi awarią. Awaria taka bywa niemożliwa do usunięcia.
- Jeśli do wnętrza kamery przedostanie się jakiś przedmiot albo płyn, to przed dalsz<sup>ą</sup> eksploatacją należy odłączyć od kamery źródł<sup>o</sup> zasilania i zlecić kontrolę autoryzowanej stacji serwisowej Sony.
- Unikać nieostrożnego obchodzenia się <sup>z</sup> kamerą. Nie rozbierać jej, nie przerabiać, chronić ją przed uderzeniem, upuszczeniem i nadepnięciem. Szczególnie należy chronić obiektyw.
- Kiedy kamera nie jest używana, przełącznik POWER powinien znajdować się w położeniu OFF (CHG).
- Nie używać kamery owiniętej w <sup>r</sup>ęcznik itp. Grozi to przegrzaniem kamery.
- Przy odłączaniu przewodu zasilającego chwytać za wtyczkę. Nigdy nie ciągnąć za sam przewód.
- Aby uniknąć uszkodzenia przewodu zasilającego, nie stawiać na nim ciężkich przedmiotów.
- Dbać, żeby metalowe styki były czyste.
- Przechowywać pilot i baterię pastylkową <sup>w</sup> miejscu niedostępnym dla dzieci. W razie przypadkowego połknięcia baterii bezzwłocznie porozumieć się z lekarzem.
- W razie wycieku elektrolitu:
- skontaktuj się<sup>z</sup> lokalną autoryzowaną stacją serwisową Sony,
- zmyj płyn, który ewentualnie przedostał się na skórę,
- gdyby płyn dostał się do oczu, przemyj je dużą ilością wody i zasięgnij porady lekarza.

#### **■ Jeśli kamera nie będzie używana przez d³u¿szy czas**

- Co jakiś czas należy włączyć kamerę i uruchomić jej elementy. W tym celu można na przykład na 3 minuty włączyć odtwarzanie.
- Przed przechowywaniem kamery całkowicie wyładuj akumulator.

#### <span id="page-120-1"></span>**Skraplanie wilgoci**

Jeśli kamera zostanie bezpośrednio przeniesiona z zimnego do ciepłego miejsca, w jej wnętrzu może się skroplić para wodna. Grozi to uszkodzeniem kamery.

x **Kiedy w kamerze skropli siê wilgoæ**

Pozostaw wyłączoną kamerę na mniej więcej godzinę.

 $\blacksquare$  Uwaga dotycząca skraplania wilgoci Przyczyną skroplenia wilgoci może być przeniesienie kamery z zimnego do ciepłego miejsca (lub na odwrót) albo <sup>u</sup>żywanie kamery w wilgotnych miejscach. Oto kilka przykładów:

- przeniesienie kamery ze stoku narciarskiego do ogrzewanego pomieszczenia,
- wyniesienie kamery w czasie upału na otwarte powietrze z klimatyzowanego pomieszczenia lub pojazdu,

• korzystanie z kamery w gorącym, wilgotnym miejscu.

#### x **Jak zapobiegaæ skropleniu siê wilgoci**

Przenosząc kamerę<sup>z</sup> zimnego do ciepłego miejsca, należy ją włożyć do torebki foliowej i szczelnie zamknąć torebkę. Torebkę można zdjąć, gdy temperatura powietrza wewnątrz zrówna się <sup>z</sup> temperaturą otoczenia (po mniej więcej godzinie).

#### **Ekran LCD**

- Nie naciskaj mocno ekranu LCD, gdyż grozi to jego uszkodzeniem.
- W niskiej temperaturze na ekranie LCD moż<sup>e</sup> się utrzymywać ślad po obrazie. Nie świadczy to o uszkodzeniu.
- Podczas pracy kamery może się nagrzewać tył ekranu LCD. Nie świadczy to o uszkodzeniu.

#### x **Czyszczenie ekranu LCD**

Jeśli ekran LCD jest pobrudzony odciskami palców lub zakurzony, to do jego czyszczenia zaleca się użycie ściereczki czyszczącej. W przypadku korzystania <sup>z</sup> zestawu do czyszczenia ekranów LCD (wyposażenie dodatkowe) nie należy wylewać płynu czyszczącego bezpośrednio na ekran LCD. Używać papieru czyszczącego zwilżonego płynem.

#### <span id="page-120-0"></span>x **Regulacja panelu dotykowego (CALIBRATION)**

Zdarza się, że przyciski na panelu dotykowym działają niewłaściwie. Należy wówczas wykonać opisane tu czynności. Zaleca się, aby podczas ich wykonywania kamera była zasilana z sieci przez zasilacz sieciowy.

- 1 Włącz kamerę, po czym naciśnij przycisk (HOME).
- 2 Odłącz od kamery wszystkie przewody poza przewodem zasilacza sieciowego, a następnie wyjmij kartę "Memory Stick Duo".

• korzystanie z kamery po burzy lub deszczu,

3 Dotknij kolejno przycisków  $\bigoplus$  (SETTINGS)  $\rightarrow$  [GENERAL SET]  $\rightarrow$  [CALIBRATION].

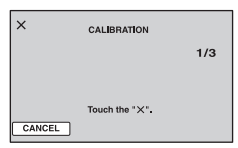

4 Używając narożnika karty Memory Stick Duo itp., dotykaj wyświetlanych na ekranie znaków "×". Znak "×" pojawi się za każdym razem w innym miejscu. Aby przerwać tę procedurę, dotknij przycisku [CANCEL].

W razie dotknięcia niewłaściwego miejsca zacznij kalibrację od nowa.

#### b **Uwagi**

- Nie używać do kalibracji ostro zakończonych przedmiotów. Grozi to uszkodzeniem ekranu LCD.
- Kalibracja ekranu LCD nie jest możliwa po obróceniu lub zamknięciu go ekranem na zewnątrz.

#### **Obchodzenie siê z obudow¹**

- Zabrudzoną obudowę kamery należy wyczyścić miękką ściereczką zwilżoną wodą, <sup>a</sup> następnie wytrzeć suchą, miękką ściereczką.
- Aby uniknąć uszkodzenia wykończenia obudowy, nie należy:
	- <sup>u</sup>żywać środków chemicznych, takich jak rozcieńczalnik, benzyna czy spirytus, ściereczek jednorazowych, płynów odstraszających owady, środków do opalania czy środków owadobójczych,
	- dotykać kamery rękami pokrytymi jedną <sup>z</sup> powyższych substancji,
	- narażać obudowy na długotrwały kontakt <sup>z</sup> gumą lub przedmiotami z winylu.

#### **Obchodzenie siê z obiektywem i jego przechowywanie**

- W następujących sytuacjach należy wycierać powierzchnię obiektywu czystą, miękką ściereczką:
	- kiedy na obiektywie widać odciski palców,
	- <sup>w</sup> miejscach gorących albo wilgotnych,
	- kiedy obiektyw jest narażony na oddziaływanie zasolonego powietrza, na przykład nad morzem.
- Przechowywać obiektyw w dobrze wentylowanym miejscu, które nie jest narażone na nadmierne zakurzenie lub zapylenie.
- Aby nie dopuścić rozwinięcia się pleśni, okresowo czyścić obiektyw zgodnie <sup>z</sup> powyższym opisem. Aby kamera przez długi czas zachowała optymalny stan, zaleca się jej uruchamianie nie rzadziej niż mniej więcej raz na miesiąc.

#### <span id="page-121-1"></span><span id="page-121-0"></span>**£adowanie wewnêtrznego akumulatora w kamerze**

Kamera zawiera wewnętrzny akumulator, który podtrzymuje ustawienia daty, godziny itp. nawet po przestawieniu przełącznika POWER w położenie OFF (CHG). Akumulator ten ładuje się, gdy kamera jest podłączona do sieci przez zasilacz sieciowy albo gdy jest na niej zainstalowany akumulator. Całkowite rozładowanie wewnętrznego akumulatora nastąpi po mniej więcej **czteromiesięcznej** przerwie w eksploatacji kamery. Kamery powinno się używać z naładowanym wewnętrznym akumulatorem. Kamera działa normalnie nawet po wyładowaniu się wewnętrznego akumulatora, nie pozwala jednak na zapis <sup>w</sup>łaściwej daty i godziny.

#### **x** Postępowanie

Używając dostarczonego zasilacza sieciowego, podłącz kamerę do ściennego gniazdka sieciowego, przestaw przełącznik POWER w położenie OFF (CHG) i pozostaw kamerę na co najmniej 24 godziny.

### <span id="page-122-2"></span>Dane techniczne

#### <span id="page-122-0"></span>**Wymiana baterii w pilocie**

- 1 Wciskając występ, wsuń paznokieć <sup>w</sup> szczelinę i wyciągnij oprawkę baterii.
- 2 Włóż nową baterię litową. Strona + ma się znajdować u góry.
- 3 Z powrotem wsuń oprawkę baterii do wnętrza pilota, tak aby rozległ się trzask.

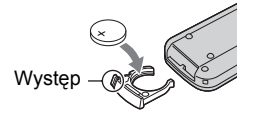

#### **OSTRZEŻENIE**

Niewłaściwe obchodzenie się z baterią grozi wybuchem. Nie ładować, nie rozbierać ani nie palić baterii.

<span id="page-122-1"></span>• Kiedy bateria litowa jest bliska wyczerpania, może się zmniejszyć zasięg pilota albo pilot będzie działał niewłaściwie. W takim przypadku należy wymienić baterię na baterię litową Sony CR2025. Użycie innej baterii stwarza ryzyko pożaru lub wybuchu.

#### **System**

#### **System kompresji obrazu**

AVCHD (HD) / MPEG2 (SD) / JPEG (fotografie)

**System kompresji dźwięku**

Dolby Digital 2 / 5.1 kanałów Dolby Digital 5.1 Creator

#### **Sygnał wideo**

System koloru PAL, standard CCIR Specyfikacja 1080/50i

#### **Dysk twardy**

30 GB

Przy podawaniu pojemności nośnika, 1 GB oznacza 1 miliard bajtów. Część pojemności jest wykorzystana na dane systemowe.

#### **Format zapisu**

Film (HD): AVCHD 1080/50i Film (SD): MPEG2-PS Fotografie: Exif \*1 Ver.2.2

**Czas nagrywania / odtwarzania (HD)** AVC HD 15M (XP): około 240 min AVC HD 9M (HQ): około 420 min AVC HD 7M (SP): około 510 min AVC HD 5M (LP): około 660 min

#### **Czas nagrywania / odtwarzania (SD)** SD 9M (HQ): około 440 min SD 6M (SP): około 650 min SD 3M (LP): około 1 250 min

**Maksymalna liczba obrazów / ujęć** Film (HD): 3 999 Film (SD): 9 999 Fotografie: 9 999

#### **Wizjer**

Wizjer elektroniczny (kolorowy)

#### **Przetwornik obrazu**

5,9 mm (typu 1/3"), CMOS

Liczba nagrywanych pikseli (fotografia 4:3):

Maks. 4,0 megapiksela (2 304  $\times$ 1 728)\*2

Brutto: około 2 100 000 pikseli

Efektywnie (film, 16:9): 1 430 000 pikseli Efektywnie (film, 4:3): 1 080 000 pikseli Efektywnie (fotografia, 16:9): 1 490 000 pikseli Efektywnie (fotografia, 4:3): 1 990 000 pikseli **Obiektyw** Carl Zeiss Vario-Sonnar T\*,  $10\times$  (zoom optyczny),  $20\times$ ,  $80\times$  (zoom cyfrowy) **Ogniskowa**  $f = 5, 1 - 51$  mm W przeliczeniu na format 35 mm Film\*3:  $41,3 - 485$  mm (16:9),  $50,5 -$ 594 mm (4:3) Fotografia:  $37 - 370$  mm  $(4:3)$ ,  $40.4 -$ 404 mm (16:9)  $F1.8 - 2.9$ Średnica filtra: 30 mm

#### **Temperatura barwy**

[AUTO], [ONE PUSH] (zapamiętywanie po naciśnięciu), [INDOOR] (pomieszczenie, 3 200 K), [OUTDOOR] (plener, 5 800 K)

#### **Minimalne oświetlenie**

5 lx (luksów) (F 1.8) 0 lx (luksów) (po włączeniu funkcji NightShot)

\*1, Exif" jest opracowanym przez JEITA (Japońskie Stowarzyszenie Przemysł<sup>u</sup> Elektronicznego i Informatycznego) formatem pliku przeznaczonym do zapisu obrazu fotograficznego. Pliki <sup>w</sup> tym formacie mogą zawierać dodatkowe informacje, na przykład <sup>o</sup> ustawieniach kamery wybranych <sup>w</sup> momencie zapisu obrazu.

\*2Specjalna matryca pikseli <sup>w</sup> przetworniku Sony ClearVid CMOS i system przetwarzania obrazu (nowy procesor Enhanced Imaging Processor) umożliwiają uzyskanie fotografii

<sup>o</sup> rozdzielczości dwa razy większej od efektywnej rozdzielczości przetwornika.

\*3Wartości ogniskowej są wynikaj<sup>ą</sup> <sup>z</sup> szerokokątnego odczytu pikseli.

#### **Z³¹cza wejœciowe i wyjœciowe**

**Wyjście audio / wideo** Złącze 10-stykowe Sygnał wideo: 1 Vp-p, 75  $\Omega$  (omów), niesymetryczny Sygnał luminancji: 1 Vp-p, 75 Ω (omów), niesymetryczny Sygnał chrominancji: 0,3 Vp-p, 75 Ω (omów), niesymetryczny Sygnał audio: 327 mV (przy impedancji obciążenia 47 kΩ (kiloomów)), impedancja wyjściowa mniejsza niż 2,2 kΩ (kilooma) **Gniazdo COMPONENT OUT** Y: 1 Vp-p, 75 Ω (omów), niesymetryczny PB/PR, CB/CR: +/- 350 mVp-p **Gniazdo HDMI OUT**Typ A (19-stykowe) **Gniazdo słuchawkowe**Stereo minijack ( $\varnothing$  3,5 mm) **Gniazdo USB**mini-B**Gniazdo wejściowe MIC** Stereo minijack ( $\varnothing$  3,5 mm) **Gniazdo REMOTE** Gniazdo stereo mini-minijack  $(\emptyset$  2,5 mm)

#### **Ekran LCD**

#### **Obraz**

8,8 cm (3,5", współczynnik kształtu 16:9)

**Całkowita liczba punktów** 211 200 (960 × 220)

#### **Dane ogólne**

**Zasilanie**Napięcie stałe 7,2 V (akumulator) Napięcie stałe 8,4 V (zasilacz sieciowy) **Przeciętny pobór mocy** Podczas filmowania kamerą z użyciem wizjera o normalnej jasności: 4,5 W Podczas filmowania kamerą zużyciem ekranu LCD o normalnej jasności: 4,7 W **Temperatura w środowisku pracy**  $0 °C$  do  $+40 °C$ **Temperatura w warunkach przechowywania**  $-20$  °C do +60 °C **Wymiary (w przybliżeniu)**  $78 \times 84 \times 165$  mm (szer.  $\times$  wys.  $\times$  gł.) razem z wystającymi elementami  $78 \times 84 \times 165$  mm (szer.  $\times$  wys.  $\times$  gł.) razem z wystającymi elementami i założonym akumulatorem NP-FM50 **Waga (w przybliżeniu)** 640 g (sama kamera) 720 g (razem z akumulatorem NP-FM50) **Dostarczane wyposażenie** Patrz [strona 25](#page-24-0).

#### **Zasilacz sieciowy AC-L15A**

**Zasilanie**Napięcie przemienne 100 – 240 V, 50/ 60 Hz**Pobór prądu**  $0,35 - 0,18$  A **Pobór mocy** 18 W**Napięcie wyjściowe** Napięcie stałe 8,4 V\* **Temperatura w środowisku pracy** 0 °C do +40 °C

**Temperatura w warunkach przechowywania**  $-20$  °C do +60 °C **Wymiary (w przybliżeniu)**  $56 \times 31 \times 100$  mm (szer.  $\times$  wys.  $\times$  gł., bez wystających elementów) **Waga (w przybliżeniu)** 190 g, bez przewodu zasilającego \* Informacje o innych parametrach można znaleźć na etykiecie na zasilaczu. **Akumulator (NP-FM50) Maksymalne napięcie wyjściowe** Napięcie stałe 8,4 V **Napięcie wyjściowe** Napięcie stałe 7,2 V **Pojemność** 8,5 Wh (1 180 mAh) **Wymiary (w przybliżeniu)**  $38,2 \times 20,5 \times 55,6$  mm  $(szer. \times wvs. \times gl.)$ **Waga (w przybliżeniu)** 76 g **Temperatura w środowisku pracy** 0 °C do +40 °C**Typ** Litowy

Konstrukcja i dane techniczne mogą ulec zmianie.

#### <span id="page-125-0"></span>**Znaki handlowe**

- $\boldsymbol{\cdot}$  "Handycam" i  $\boldsymbol{\mathsf{H}}$ And $\boldsymbol{\mathsf{D}}$ ycan $\boldsymbol{\mathsf{T}}$  są zastrzeżonymi znakami handlowymi Sony Corporation.
- "AVCHD" i logotyp "AVCHD" są znakami handlowymi Matsushita Electric Industrial Co., Ltd. i Sony Corporation.
- "Memory Stick",  $\frac{1}{N}$   $\frac{1}{N}$  . Memory Stick Duo",  $\frac{1}{N}$  Memory Stick Duo",  $\frac{1}{N}$ PRO Duo", "MEMORY STICK PRO DUO", "MagicGate", "MAGICGATE", "MagicGate Memory Stick" i "MagicGate Memory Stick Duo" są znakami handlowymi Sony Corporation.
- "InfoLITHIUM" jest znakiem handlowym Sony Corporation.
- Dolby i symbol podwójnego D są znakami handlowymi Dolby Laboratories.
- Dolby Digital 5.1 Creator jest znakiem handlowym Dolby Laboratories.
- Microsoft, Windows i Windows Media są znakami handlowymi lub zastrzeżonymi znakami handlowymi Microsoft Corporation <sup>w</sup> Stanach Zjednoczonych i innych krajach.
- Macintosh jest znakiem handlowym Apple Computer Inc. w Stanach Zjednoczonych i innych krajach.
- HDMI, logo HDMI i High-Definition Multimedia Interface są znakami handlowymi lub zastrzeżonymi znakami handlowymi HDMI Licensing LLC.
- Intel, Intel Core i Pentium są znakami handlowymi lub zastrzeżonymi znakami handlowymi Intel Corporation w Stanach Zjednoczonych i innych krajach.
- Adobe i Adobe Reader są znakami handlowymi Adobe Systems Incorporated.

Wszystkie pozostałe nazwy produktów mogą być znakami handlowymi lub zastrzeżonymi znakami handlowymi odpowiednich firm. W instrukcji nie <sup>s</sup>ą za każdym razem zamieszczane symbole ™  $i \mathbb{R}^n$ .

#### **Uwagi dotyczące licencii**

DOWOLNE WYKORZYSTANIE TEGO PRODUKTU, INNE NIŻ DOWOLNE WYKORZYSTANIE PRZEZ NABYWCĘ DO CELÓW PRYWATNYCH, ZGODNE ZE STANDARDEM MPEG-2 KODOWANIA INFORMACJI WIDEO W SPAKOWANYCH PLIKACH MULTIMEDIÓW CYFROWYCH JEST WYRAźNIE ZABRONIONE, Z WYJĄTKIEM PRZYPADKU POSIADANIA LICENCJI NA ODPOWIEDNIE PATENTY Z PORTFELA PATENTOWEGO. LICENCJĘ TAKĄ MOŻNA UZYSKAĆ<sup>Z</sup> FIRMY MPEG LA. DANE TELEADRESOWE: MPEG LA, L.L.C., 250 STEELE STREET, SUITE 300, DENVER, COLORADO 80206.

NINIEJSZY PRODUKT PODLEGA WARUNKOM LICENCJI AVC PATENT PORTFOLIO LICENSE UDZIELONEJ KONSUMENTOWI I ZEZWALAJĄCEJ MU NA OSOBISTE, NIEZAROBKOWE WYKORZYSTANIE PRODUKTU DO NASTĘPUJĄCYCH CELÓW:

(i) KODOWANIE OBRAZU FILMOWEGO ZGODNIE ZE STANDARDEM AVC ("AVC VIDEO") I / LUB

(ii) DEKODOWANIE FILMU AVC ZAKODOWANEGO PRZEZ KONSUMENTA WYKONUJĄCEGO OSOBISTE, NIEZAROBKOWE DZIAŁANIA I / LUB UZYSKANEGO OD PRODUCENTA FILMÓW POSIADAJĄCEGO LICENCJE NA DOSTARCZANIE FILMÓW AVC VIDEO. NIE UDZIELA SIĘ ŻADNEJ LICENCJI NA JAKIEKOLWIEK INNE RODZAJE WYKORZYSTANIA I NIE NALEŻY DOMNIEMYWAĆ ISTNIENIA TAKIEJ LICENCJI.

DODATKOWE INFORMACJE MOŻNA UZYSKAĆ OD FIRMY MPEG LA, L.L.C. PATRZ <HTTP://MPEGLA.COM>

Kamera zawiera oprogramowanie "C Library". "Expat", "zlib" i "libjpeg". Oprogramowanie to jest dostarczane na mocy umów licencyjnych zawartych z posiadaczami odpowiednich praw autorskich. Zgodnie z życzeniem posiadaczy praw autorskich do tego oprogramowania, mamy obowiązek przekazania poniższych informacji. Prosimy o zapoznanie się<sup>z</sup> kolejnymi ustępami.

Prosimy o przeczytanie pliku "license1.pdf". który znajduje się w folderze "License" na dysku CD-ROM. Plik ten zawiera licencje (w języku angielskim) na oprogramowanie "C Library", "Expat", "zlib" i "libjpeg".

#### **Oprogramowanie podlegające licencji GNU GPL/LGPL**

Kamera zawiera oprogramowanie podlegające warunkom Powszechnej Licencji Publicznej GNU (GNU General Public License, zwanej dalej "GPL") lub Mniejszej Powszechnej Licencji Publicznej GNU (GNU Lesser General Public License, zwanej dalej "LGPL").

Oznacza to, że użytkownikowi przysługuje prawo dostępu, modyfikowania i redystrybucji odnoszące się do kodu źródłowego tego oprogramowania na warunkach dostarczonej licencji GPL / LGPL.

Kod źródłowy jest zamieszczony w Internecie. Można go pobrać<sup>z</sup> następującego adresu URL:

http://www.sony.net/Products/Linux/

Uprzejmie prosimy o niekontaktowanie się<sup>z</sup> nami <sup>w</sup> sprawach związanych z zawartością kodu źródłowego.

Prosimy o przeczytanie pliku "license2.pdf", który znajduje się w folderze "License" na dysku CD-ROM. Plik ten zawiera licencje GPL i LGPL na oprogramowanie (w języku angielskim).

Do wyświetlania plików PDF potrzebny jest program Adobe Reader. Jeśli nie jest on zainstalowany w komputerze, można go pobrać <sup>z</sup> witryny Adobe Systems znajdującej się pod adresem:

http://www.adobe.com/

### *Podrêczny skorowidz* Wykaz elementów

W nawiasach podano numery stron z opisem danego elementu.

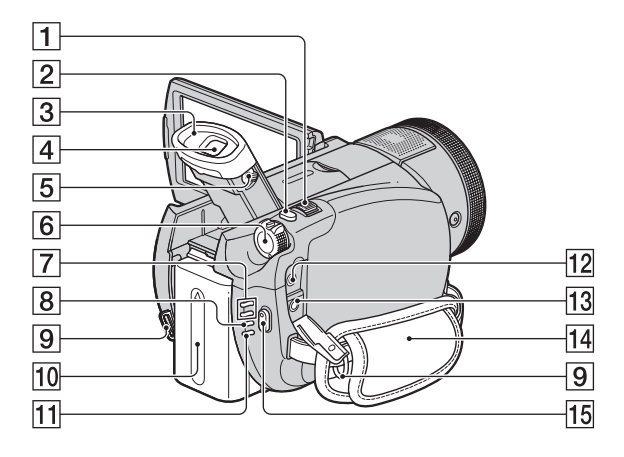

- $\boxed{1}$  Dźwignia zoomu [\(37](#page-36-0), [45](#page-44-0))
- **2** Przycisk PHOTO ([36\)](#page-35-0)
- 3 Okular
- $\boxed{4}$  Wizjer [\(31](#page-30-0))
- EDźwignia regulacji soczewki wizjera ([31\)](#page-30-0)
- FPrzełącznik POWER ([30\)](#page-29-0)
- GLampki trybu (filmu) / (fotografii) ([30](#page-29-0))
- $\boxed{8}$  Lampka CHG ([26\)](#page-25-0)
- <span id="page-127-0"></span>**9** Zaczepy na pas na ramie Można do nich przymocować pas na ramię (wyposażenie dodatkowe).
- $\overline{10}$  Akumulator ([26](#page-25-0))
- 11 Lampka ACCESS (dla dysku twardego) ([34\)](#page-33-0)
- 12 Gniazdo REMOTE
- **13** Gniazdo  $\bigcap$  (słuchawkowe)
- 14 Pasek na dłoń ([34](#page-33-1))
- **15** Przycisk START/STOP ([35](#page-34-0))

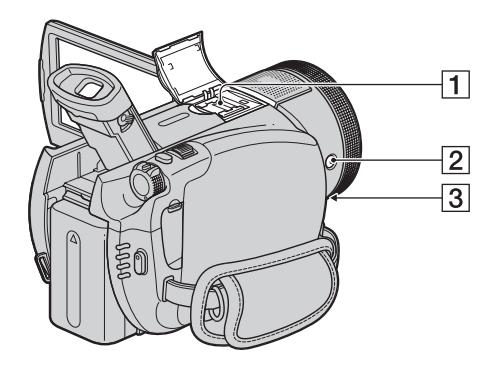

**1** Stopka aktywnego interfejsu *i*tenesshoe ([38](#page-37-0))

Stopka aktywnego interfejsu zapewnia zasilanie dodatkowego wyposażenia kamery, takiego jak lampa wideo, lampa błyskowa czy mikrofon. Do włączania i wyłączania akcesoriów można używać przełącznika POWER kamery. Szczegółów należy szukać w instrukcji obsługi podłączanego urządzenia.

Stopka aktywnego interfejsu ma zabezpieczenie gwarantujące niezawodne zamocowanie podłączonego urządzenia. Aby podłączyć dodatkowe urządzenie, należy je docisnąć ku dołowi i do końca wsunąć, po czym dokręcić śrubę. Aby wyjąć urządzenie, trzeba odkręcić śrubę, docisnąć urządzenie ku dołowi i wysunąć je.

- Jeśli podczas filmowania jest używana zewnętrzna lampa błyskowa (wyposażenie dodatkowe) podłączona do stopki akcesoriów, to w celu uniknięcia nagrania odgłosu ładowania należy wyłączyć lampę błyskową.
- Nie można równocześnie używać zewnętrznej lampy błyskowej (wyposażenie dodatkowe) i wbudowanej lampy błyskowej.
- Kiedy jest podłączony zewnętrzny mikrofon (wyposażenie dodatkowe), kamera rejestruje dźwięk z podłączonego mikrofonu ([str.](#page-37-0) 38).
- **2** Przycisk  $\boldsymbol{\xi}$  (lampy błyskowej) [\(38](#page-37-1))
- 3 Gniazdo MIC (PLUG IN POWER) Kiedy jest podłączony zewnętrzny mikrofon (wyposażenie dodatkowe), kamera rejestruje dźwięk <sup>z</sup> podłączonego mikrofonu ([str.](#page-37-0) 38).

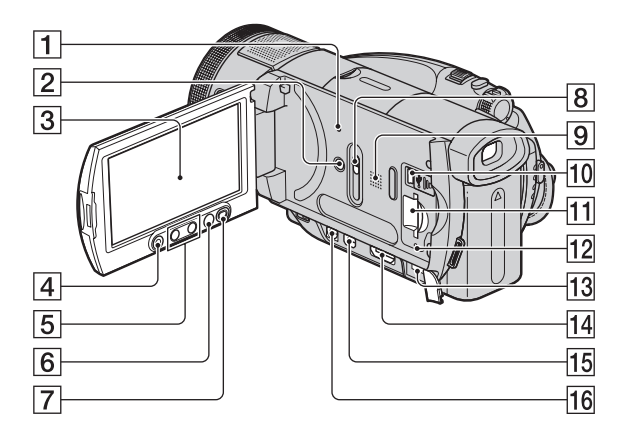

1 Przycisk RESET

<span id="page-129-1"></span>Przywraca fabryczne ustawienia wszystkich parametrów, między innymi daty i godziny.

- 2 Przycisk DISP/BATT INFO ([27](#page-26-0), [31](#page-30-1))
- **3** Ekran LCD / panel dotykowy ([18](#page-17-0), [31](#page-30-1))
- DPrzycisk START/STOP ([35](#page-34-0))
- $\vert$ 5 Przyciski zoomu ([37](#page-36-0), [45](#page-44-0))
- $\overline{6}$  Przycisk  $\bigoplus$  (HOME) ([20](#page-19-0), [66\)](#page-65-0)
- GPrzycisk DISC BURN [\(52\)](#page-51-0)
- **8** Suwak JACK COVER OPEN/CLOSE ([46\)](#page-45-0)
- <span id="page-129-0"></span>IGłośnik

<span id="page-129-2"></span>Umożliwia reprodukcję dźwięku. Regulacja głośności – patrz [strona 43](#page-42-0).

**10** Gniazdo  $\psi$  (USB) ([61](#page-60-1))

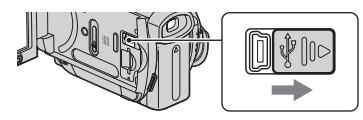

<sup>[1]</sup> Gniazdo "Memory Stick Duo" [\(34](#page-33-2))

- 12 Lampka dostępu ("Memory Stick Duo") ([34\)](#page-33-2)
- $\overline{13}$  Gniazdo DC IN [\(26](#page-25-0))
- 14 Gniazdo HDMI OUT ([46\)](#page-45-0)
- 15 Gniazdo COMPONENT OUT ([46](#page-45-0))
- $16$  Gniazdo A/V OUT ([46](#page-45-0))

### **Otwieranie osłony gniazd**

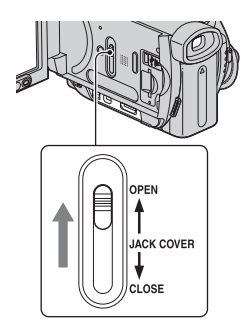

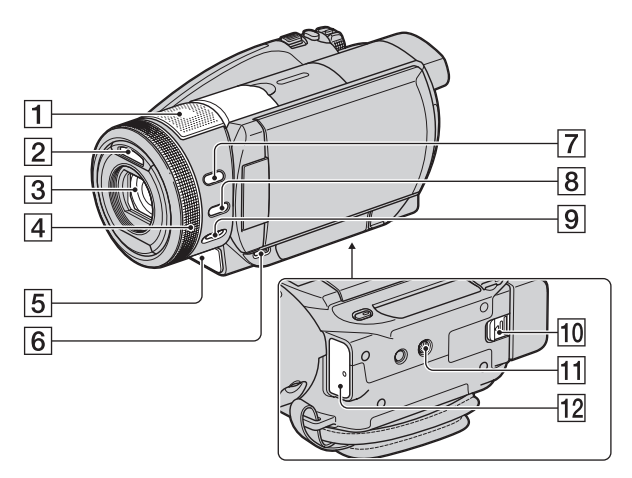

- <span id="page-130-4"></span>**1** Wbudowany mikrofon 4-kanałowy [\(38](#page-37-0)) Wyłącza się<sup>w</sup> przypadku podłączenia do stopki aktywnego interfejsu oferowanego oddzielnie mikrofonu.
- **2** Lampa błyskowa ([38\)](#page-37-1)
- **3** Obiektyw (Obiektyw Carl Zeiss) ([4](#page-3-0))
- 4 Pierścień sterujący kamery ([41](#page-40-0))
- ELampka nagrywania [\(77](#page-76-0)) Pali się na czerwono w czasie nagrywania. Miga, kiedy kończy się miejsce na dysku twardym albo zapas energii w akumulatorze.
- **6** Przycisk  $\boxed{\blacktriangleright}$  (VIEW IMAGES) [\(42](#page-41-0))
- 7 Przycisk BACK LIGHT ([40\)](#page-39-0)
- $\overline{8}$  Przycisk MANUAL [\(41](#page-40-0))
- IPrzełącznik NIGHTSHOT ([39](#page-38-1))
- 10 Suwak BATT (zdejmowania akumulatora) [\(27](#page-26-1))
- <span id="page-130-3"></span>**11** Gniazdo na statyw Używając płytki statywu, przymocuj statyw (wyposażenie dodatkowe, długość gwintu nie może przekraczać 5,5 mm) do gniazda statywu.

<span id="page-130-2"></span><span id="page-130-1"></span><span id="page-130-0"></span>12 Czujnik zdalnego sterowania / Port podczerwieni Aby sterować kamerą za pomocą pilota (str. 132), kieruj go w stronę czujnika zdalnego sterowania.

#### Wykaz elementów (cd.)

#### <span id="page-131-1"></span>**Pilot**

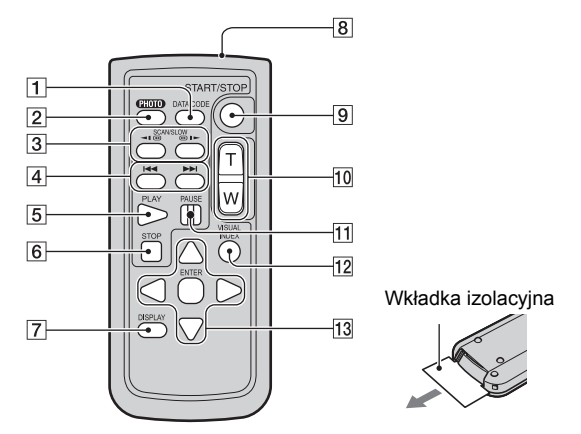

#### APrzycisk DATA CODE ([74](#page-73-0))

Naciskając go w czasie odtwarzania, można wyświetlić datę i godzinę nagrania lub dane <sup>o</sup> ustawieniach kamery.

**2** Przycisk PHOTO ([36\)](#page-35-0)

Po naciśnięciu tego przycisku obraz widoczny na ekranie zostanie nagrany jako fotografia.

- **3** Przyciski SCAN/SLOW [\(43](#page-42-1))
- $\overline{4}$  Przyciski  $\overline{+4}$   $\rightarrow$   $\overline{+}$  (Poprzedni / Następny) [\(43](#page-42-1))
- $|5|$  Przycisk PLAY ([43](#page-42-1))
- 6 Przycisk STOP ([43\)](#page-42-1)
- GPrzycisk DISPLAY ([27\)](#page-26-0)
- <span id="page-131-0"></span>8 Nadajnik
- IPrzycisk START/STOP ([35](#page-34-0))
- $|10|$  Przyciski zoomu  $(37, 45)$  $(37, 45)$  $(37, 45)$  $(37, 45)$  $(37, 45)$
- **11** Przycisk PAUSE [\(43](#page-42-1))
- 12 Przycisk VISUAL INDEX ([42](#page-41-0)) Powoduje wyświetlenie ekranu indeksu wizualnego.

<span id="page-131-2"></span>13 Przyciski  $\blacktriangle$  /  $\blacktriangleright$  /  $\blacktriangle$  /  $\nabla$  / ENTER Po naciśnięciu jednego z tych przycisków na ekranie LCD pojawia się pomarańczowa ramka. Przyciskami ◀ / ▶ / ▲ / ▼ wskaż żądany przycisk lub wariant, po czym potwierdź wybór przyciskiem ENTER.

#### b **Uwagi**

- Przed użyciem pilota należy wyjąć wkładkę izolacyjną.
- Aby sterować kamerą za pomocą pilota, kieruj go w stronę czujnika zdalnego sterowania (str. [131\)](#page-130-0).
- Jeśli przez pewien czas nie zostanie odebrane żadne polecenie z pilota, pomarańczowa ramka zniknie. Ponowne naciśnięcie przycisku  $\blacktriangleleft$  /  $\blacktriangleright$  /  $\triangle$  /  $\nabla$  lub ENTER spowoduje wyświetlenie ramki w jej ostatnim położeniu.
- Przyciski  $\blacktriangle$  /  $\blacktriangleright$  /  $\blacktriangle$  /  $\ntriangleright$  nie pozwalają na wybór wszystkich przycisków na ekranie LCD.
- Wymiana baterii patrz [strona 123](#page-122-0).

### <span id="page-132-0"></span>Wskaźniki wyświetlane w czasie nagrywania / odtwarzania

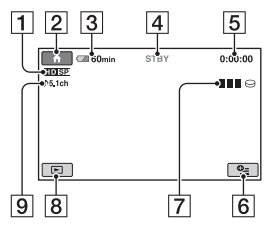

- AFormat nagrywania (HD / SD) ([16\)](#page-15-0) i tryb nagrywania (XP / HQ / SP / LP) ([68](#page-67-0))
- **2** Przycisk HOME ([18](#page-17-1))
- 3 Stan naładowania akumulatora (w przybliżeniu) ([27](#page-26-0))
- **4** Stan nagrywania ([STBY] (czuwanie) lub [REC] (nagrywanie))
- <span id="page-132-1"></span>ELicznik (godziny / minuty / sekundy)
- **6** Przycisk OPTION ([19\)](#page-18-0)
- $\overline{7}$  Dual Rec ([39](#page-38-0))
- **8** Przycisk VIEW IMAGES
- 9 Nagrywanie 5.1 kanałów dźwięku przestrzennego [\(38](#page-37-0))

#### **Nagrywanie filmów Nagrywanie fotografii**

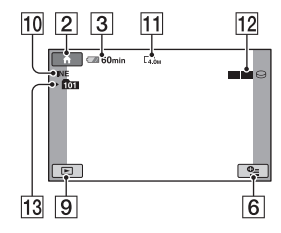

- JJakość ([FINE] / [STD]) [\(73](#page-72-0))
- 11 Wielkość obrazu ([71](#page-70-0))
- 12 Pojawia się na chwilę w czasie zapisywania fotografii.
- 13 Folder, w którym odbywa się zapis ("Memory Stick Duo")

#### z **Wskazówki**

• Wraz ze wzrostem liczby fotografii nagranych na karcie "Memory Stick Duo" automatycznie tworzone są nowe foldery na te fotografie.

Wskaźniki wyświetlane w czasie nagrywania / odtwarzania (cd.)

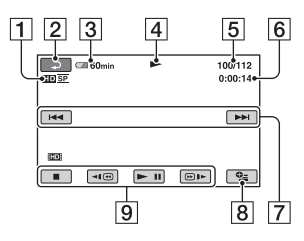

- **1** Format nagrywania (HD  $/$  SD) [\(16](#page-15-0)) i tryb nagrywania (XP / HQ / SP / LP) ([68\)](#page-67-0)
- 2 Przycisk powrotu
- 3 Stan naładowania akumulatora (w przybliżeniu) ([27\)](#page-26-0)
- 4 Tryb odtwarzania
- ENumer bieżącej sceny / Liczba scen
- $\overline{6}$  Licznik (godziny / minuty / sekundy)
- GPrzycisk Poprzedni / Następny ([43](#page-42-1))
- **8** Przycisk OPTION [\(19](#page-18-0))
- IPrzyciski sterowania odtwarzaniem ([43](#page-42-1))

#### **Wyœwietlanie filmów Wyœwietlanie fotografii**

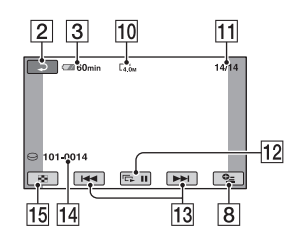

- 10 Wielkość obrazu ([71\)](#page-70-0)
- 11 Numer bieżącej fotografii / Liczba zapisanych fotografii
- LPrzycisk pokazu slajdów [\(45](#page-44-1))
- 13 Przycisk Poprzedni / Następny ([44](#page-43-0))
- <span id="page-133-0"></span>14 Nazwa pliku z danymi
- $\overline{15}$  Przycisk indeksu wizualnego ([42](#page-41-0))

#### **Kod danych w czasie nagrywania**

Na dysku twardym i na karcie "Memory Stick Duo" są automatycznie zapisywane data i godzina nagrania. Informacje te nie pojawiają się<sup>w</sup> czasie nagrywania. Można je wyświetlić podczas odtwarzania, wybierając z menu wariant [DATA CODE] [\(str.](#page-73-0) 74).

#### <span id="page-134-0"></span>**Wskaźniki**

Podczas nagrywania / odtwarzania mogą się pojawiać następujące wskaźniki informujące o ustawieniach kamery:

U góry po lewej Środek U góry po prawej

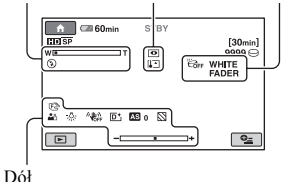

#### **U góry po lewej**

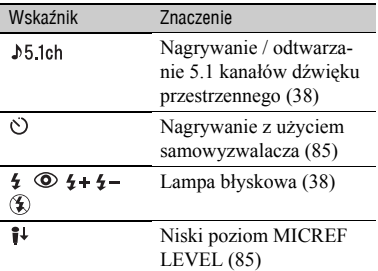

### **Œrodek**

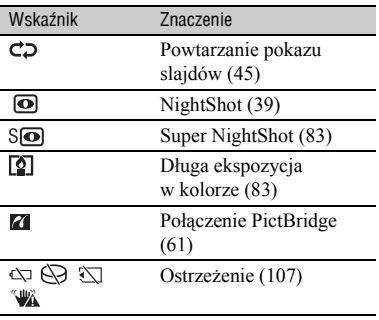

#### **U góry po prawej**

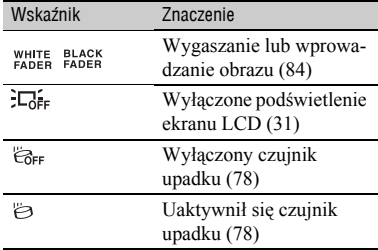

#### **Dó³**

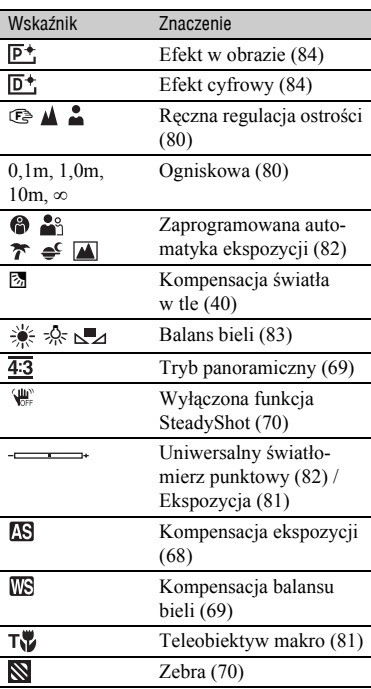

### Słowniczek

#### $\blacksquare$  **Dolby Digital**

System kodowania (kompresji) dźwięku opracowany przez firmę Dolby Laboratories Inc.

#### ■ Dolby Digital 5.1 Creator

Technologia kompresji dźwięku opracowana przez firmę Dolby Laboratories Inc. Umożliwia uzyskanie dużych współczynników kompresji przy zachowaniu wysokiej jakości dźwięku. Zapewnia lepsze wykorzystanie miejsca na dysku twardym przy nagrywaniu dźwięku przestrzennego 5.1 kanałów. Płyty nagrane przy <sup>u</sup>życiu technologii Dolby Digital 5.1 Creator można odtwarzać<sup>w</sup> zgodnym z dźwiękiem przestrzennym sprzęcie DVD. Przy odtwarzaniu filmu w urządzeniu obsługującym 5.1 kanałów dźwięku przestrzennego będzie można uzyskać realistyczny dźwięk.

#### ■ Dźwięk przestrzenny 5.1 kanałów

System reprodukcji dźwięku przez 6 głośników: 3 przednie (lewy, prawy i centralny), 2 tylne (lewy i prawy) oraz dodatkowo głośnik basowy (subwoofer) liczony jako 0,1 kanału i <sup>s</sup>łużący do reprodukcji częstotliwości poniżej 120 Hz.

#### <span id="page-135-0"></span>**Example Format AVCHD**

Format wykorzystywany w cyfrowych kamerach wideo wysokiej rozdzielczości do zapisu sygnał<sup>u</sup> HD (o wysokiej rozdzielczości) w formacie MPEG-4 AVC/H.264.

#### <span id="page-135-9"></span>x **Format MPEG2**

Format wykorzystywany przy nagrywaniu na dysk twardy obrazu filmowego SD (o standardowej rozdzielczości).

#### **Exercise** Formatowanie

Proces usuwania z dysku twardego wszystkich nagrań, pozwalający na odzyskanie początkowej pojemności nośnika i dokonywanie kolejnych nagrań.

#### <span id="page-135-1"></span>**E** Fragmentacja

Stan dysku twardego, w którym zapisane na nim pliki są podzielone na kawałki i rozsiane po całym dysku. Stan ten może nie pozwalać na nagrywanie. W takim przypadku konieczne jest użycie funkcji [⊖FORMAT] ([str.](#page-63-0) 64).

#### <span id="page-135-2"></span> $\blacksquare$  Indeks wizualny

Funkcja wyświetlania miniatur nagranych filmów i fotografii. Umożliwia wybór sceny do odtworzenia.

#### <span id="page-135-3"></span>**■ Jakość nagrania**

Przy nagrywaniu filmów można wybrać dwie jakości (dwa formaty) nagrania: HD (wysoka rozdzielczość) lub SD (standardowa rozdzielczość). Im wyższa jakość, tym krótszy czas nagrywania na dysk twardy.

#### <span id="page-135-4"></span>x **JPEG**

JPEG to skrót utworzony od nazwy Joint Photographic Experts Group. Oznacza standard kompresji (zmniejszania objętości) danych <sup>o</sup> obrazach fotograficznych. Kamera zapisuje fotografie w formacie JPEG.

#### <span id="page-135-5"></span>■ Menu HOMF

Menu HOME jest podstawowym ekranem, pojawiającym się po naciśnięciu przycisku (HOME). Zapewnia dostęp do wszystkich funkcji kamery.

#### <span id="page-135-6"></span>**Menu OPTION**

Menu OPTION pojawia się po naciśnięciu przycisku  $Q$  (OPTION). Umożliwia szybkie wybieranie funkcji dostępnych w aktualnym stanie roboczym kamery.

#### <span id="page-135-7"></span>**Miniatura**

Obraz o zmniejszonych wymiarach. Miniatury umożliwiają równoczesne wyświetlenie wielu obrazów. Kamera wykorzystuje je przy wyświetlaniu indeksu wizualnego.

#### <span id="page-135-8"></span>x **MPEG**

MPEG to skrót utworzony od nazwy Moving Picture Experts Group. Oznacza grupę standardów służących do kodowania (kompresji) obrazu filmowego i dźwięku. Standardy te obejmują formaty MPEG1 i MPEG2. Filmowany kamerą obraz o jakości SD (standardowej rozdzielczości) jest nagrywany w formacie MPEG2.

#### <span id="page-136-0"></span>**MPEG-4 AVC/H 264**

Najnowszy format kodowania obrazu znormalizowany wspólnie w 2003 r. przez dwie międzynarodowe organizacje normalizacyjne, ISO-IEC i ITU-T. W porównaniu ze standardowym formatem MPEG2, MPEG-4 AVC/H.264 odznacza się ponaddwukrotnie większą efektywnością. Kamera zapisuje w tym formacie filmy o wysokiej rozdzielczości.

#### <span id="page-136-1"></span>■ Oryginał

"Oryginałem" nazywa się film nagrany przez kamerę na dysk twardy.

#### $\blacksquare$  **Playlista**

Lista zawierająca wybór oryginałów filmów.

#### <span id="page-136-2"></span>**Rozszerzenie**

Ostatnie trzy znaki w nazwie pliku, umieszczone po kropce. Pliki z filmami nagrywane przez kamerę mają rozszerzenie ".MPG", a pliki z fotografiami rozszerzenie "JPG". Jeśli nie można wyświetlić rozszerzenia pliku – patrz [strona 105](#page-104-0).

#### <span id="page-136-3"></span>x **VBR**

VBR to skrót od angielskiego terminu Variable Bit Rate oznaczającego zmienną przepływność. Przy nagrywaniu w trybie VBR urządzenie nagrywające automatycznie dostosowuje przepływność (ilość danych nagrywanych <sup>w</sup> jednostce czasu) do rodzaju sceny. Jeśli <sup>w</sup> obrazie filmowym zachodzą dynamiczne zmiany, to w celu zapewnienia wyraźnego nagrania wykorzystywana jest duża ilość danych, co powoduje skrócenie czasu nagrywania na dysk twardy.

## Skorowidz

### **Liczby**

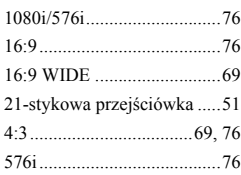

### **A**

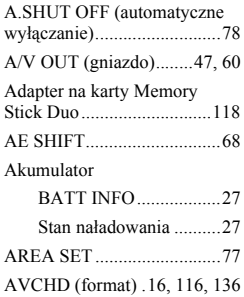

### **B**

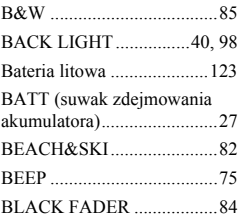

### **C**

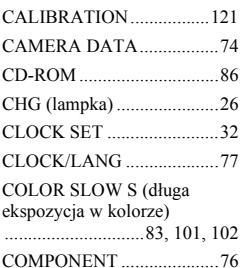

### [COMPONENT OUT](#page-46-0)  (gniazdo) .............................. 47

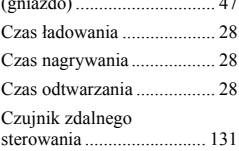

### **D**

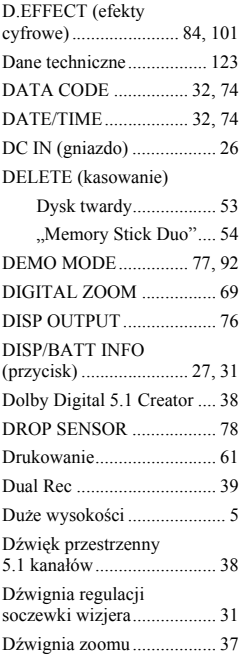

#### **E**

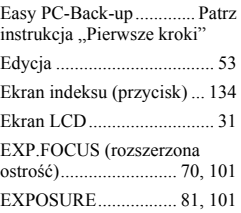

#### **F**

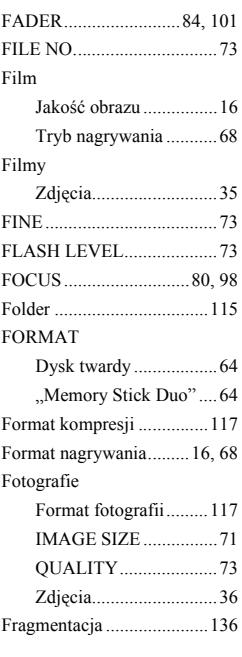

### **G**

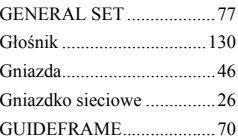

### **H**

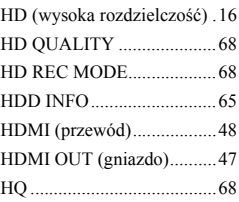

### $\overline{1}$

Ikona ......... Patrz Wskaźniki na wyś[wietlaczu](#page-132-0)

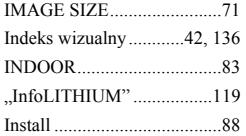

#### **J**

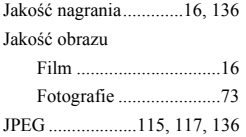

#### **K**

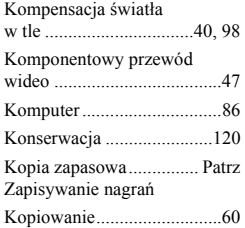

#### **L**

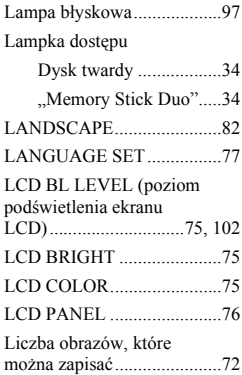

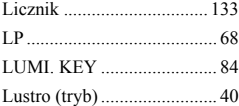

#### **£**

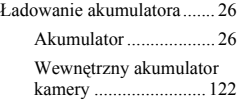

#### **M**

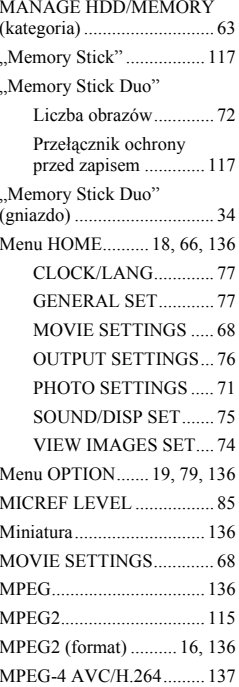

#### **N**

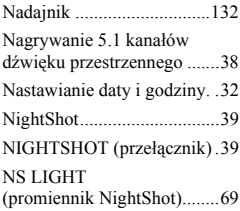

### **O**

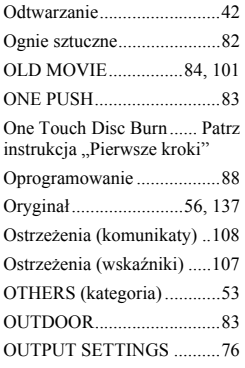

### **P**

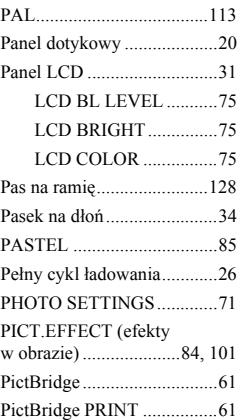

# Podręczny skorowidz **Podrêczny skorowidz**

### Skorowidz (cd.)

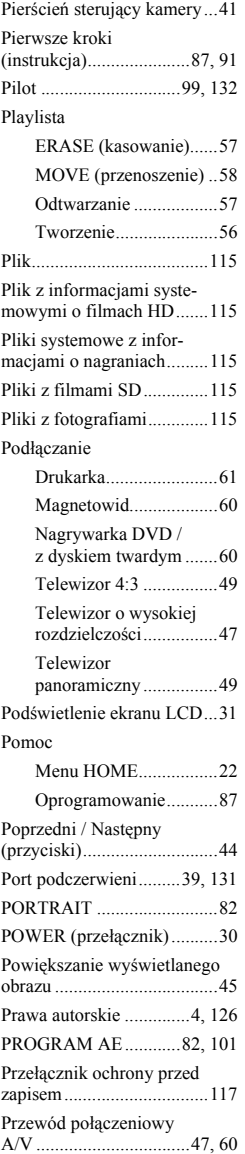

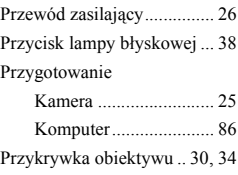

### **Q**

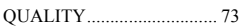

#### **R**

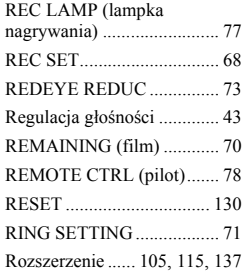

#### **S**

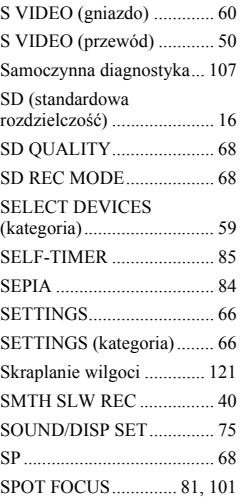

#### SPOT METER

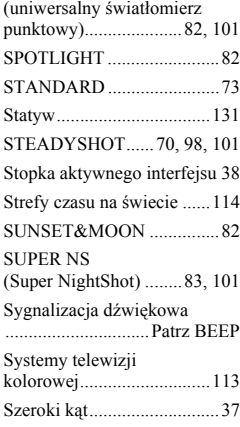

#### **T**

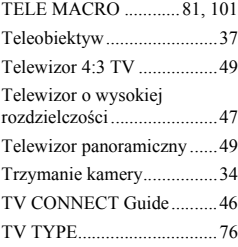

### **U**

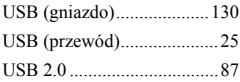

#### **V**

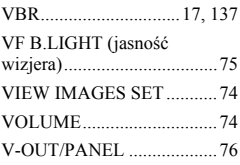

### **W**

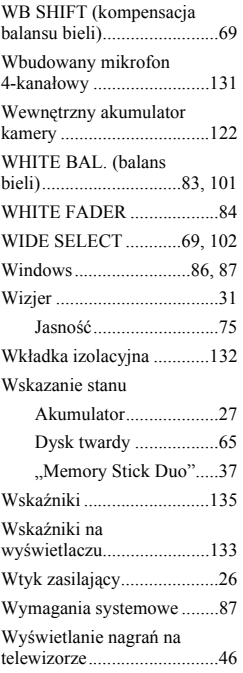

### **X**

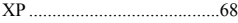

#### **Z**

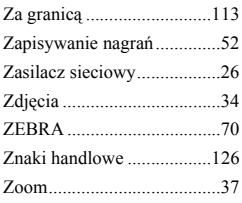